# **КТР-121.02.41**

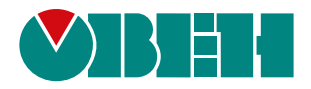

## **Блок автоматического управления котельными Алгоритм 02.41 (Версия ПО 2.09)**

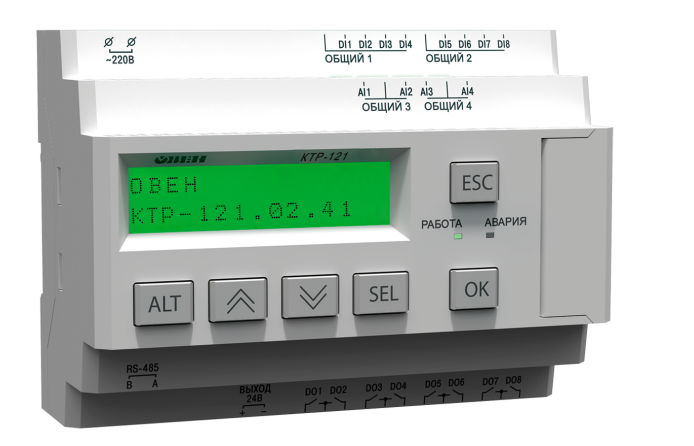

Руководство по эксплуатации

04.2021 версия 1.41  $H1$ 

## Содержание

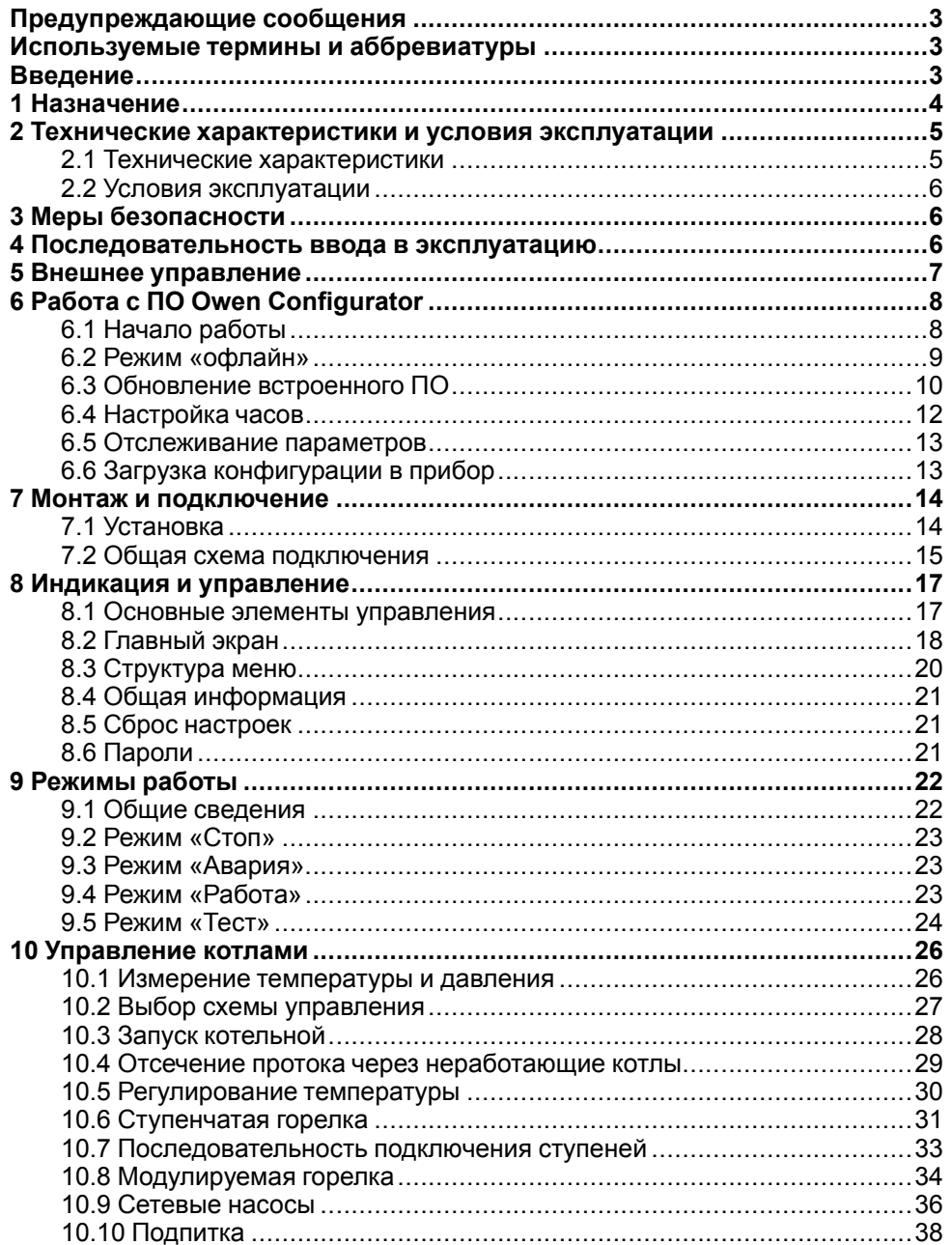

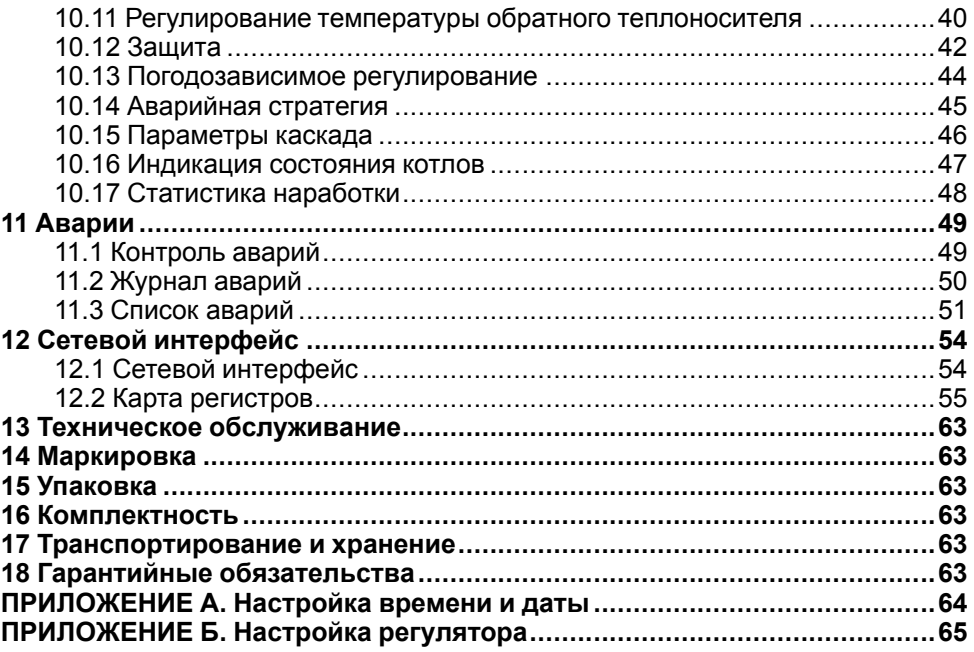

#### <span id="page-2-0"></span>**Предупреждающие сообщения**

В данном руководстве применяются следующие предупреждения:

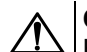

#### **ОПАСНОСТЬ**

Ключевое слово ОПАСНОСТЬ сообщает о **непосредственной угрозе опасной ситуации**, которая приведет к смерти или серьезной травме. если ее не предотвратить.

### **ВНИМАНИЕ**

Ключевое слово ВНИМАНИЕ сообщает о **потенциально опасной ситуации**, которая может привести к небольшим травмам.

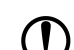

#### **ПРЕДУПРЕЖДЕНИЕ**

Ключевое слово ПРЕДУПРЕЖДЕНИЕ сообщает о **потенциально опасной ситуации**, которая может привести к повреждению имущества.

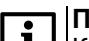

#### **ПРИМЕЧАНИЕ**

Ключевое слово ПРИМЕЧАНИЕ обращает внимание на полезные советы и рекомендации, а также информацию для эффективной и безаварийной работы оборудования.

#### **Ограничение ответственности**

Ни при каких обстоятельствах ООО «Производственное объединение ОВЕН» и его контрагенты не будут нести юридическую ответственность и не будут признавать за собой какие-либо обязательства в связи с любым ущербом, возникшим в результате установки или использования прибора с нарушением действующей нормативно-технической документации.

#### <span id="page-2-1"></span>**Используемые термины и аббревиатуры**

- **КЗР** клапан запорно-регулирующий.
- **МВХ** минимальное время хода.
- **ЖКИ** жидкокристаллический индикатор.
- **НЗ** нормально-закрытый.
- **НО** нормально-открытый.
- **ПВХ** полное время хода.
- **ПИД** пропорционально-интегрально дифференциальный (регулятор).

**ТВИ** – температурно-временной интеграл

**Котловой регулятор** – КТР-121.01.10.

**Каскадные регуляторы** – КТР-121.02.

**Тепловые регуляторы** – КТР-121.03.

#### <span id="page-2-2"></span>**Введение**

Настоящее руководство по эксплуатации предназначено для ознакомления обслуживающего персонала с принципом работы, предварительной настройкой, конструкцией, работой и техническим обслуживанием блока автоматического управления котлами **КТР-121.02.41**, в дальнейшем по тексту именуемого «**контроллер**» или «**прибор**».

Подключение, настройка и техобслуживание прибора должны производиться только квалифицированными специалистами после прочтения настоящего руководства по эксплуатации.

Контроллер выпускается в исполнениях:

КТР-121.220.02.41 – работа в сети переменного напряжения с номиналом 230 В.

КТР-121.24.02.41 – работа в сети постоянного напряжения с номиналом 24 В.

#### <span id="page-3-0"></span>**1 Назначение**

Контроллер КТР-121.02.41 предназначен для погодозависимого каскадного управления системой из до четырех водогрейных котлов, управления подпиткой и сетевыми насосами. Предназначен для управления котловыми и тепловыми регуляторами КТР-121.01.10 и КТР-121.03.

## **ПРЕДУПРЕЖДЕНИЕ**

Горелки на котлах должны обладать:

- функцией автоматического розжига с контролем соответствующих параметров;
- внешним управлением по дискретным сигналам.

Алгоритм прибора обеспечивает:

- погодозависимое поддержание заданной **температуры подачи** в общем трубопроводе (далее — **температура сети**);
- контроль **давления подачи** в общем трубопроводе (далее **давление сети**);
- контроль состояния котлов и равномерное распределение наработки между ними;
- управление сетевыми насосами;
- регулирование температуры обратного теплоносителя на группу котлов;
- управление подпиткой в общем коллекторе;
- при использовании модуля расширения ПРМ-1 прибор контролирует общекотельные аварии и осуществляет их сигнализацию;
- управление ГВС и отоплением при использовании КТР-121.03.

## **ВНИМАНИЕ**

ПРМ-1, КТР-121.01.10 и КТР-121.03 в комплект поставки не входят и приобретаются отдельно.

Перечень используемых сокращений:

- **Тп** датчик температуры теплоносителя в общем подающем трубопроводе;
- **Рп** датчик давления теплоносителя в общем трубопроводе;
- **Тн** датчик температуры наружного воздуха;
- **Тоб** датчик температуры теплоносителя в общем обратном трубопроводе;
- **PSпд** датчик подпитки;
- **PDS** реле перепада давления;
- **НП** насосы подпитки;
- **НС** насосы сетевые;
- — клапан регулирующий с электроприводом;
- — клапан двухпозиционный с электроприводом;
- **НРЦ** насос рециркуляции.

Прибор выпускается по ТУ 4218-016-46526536-2016.

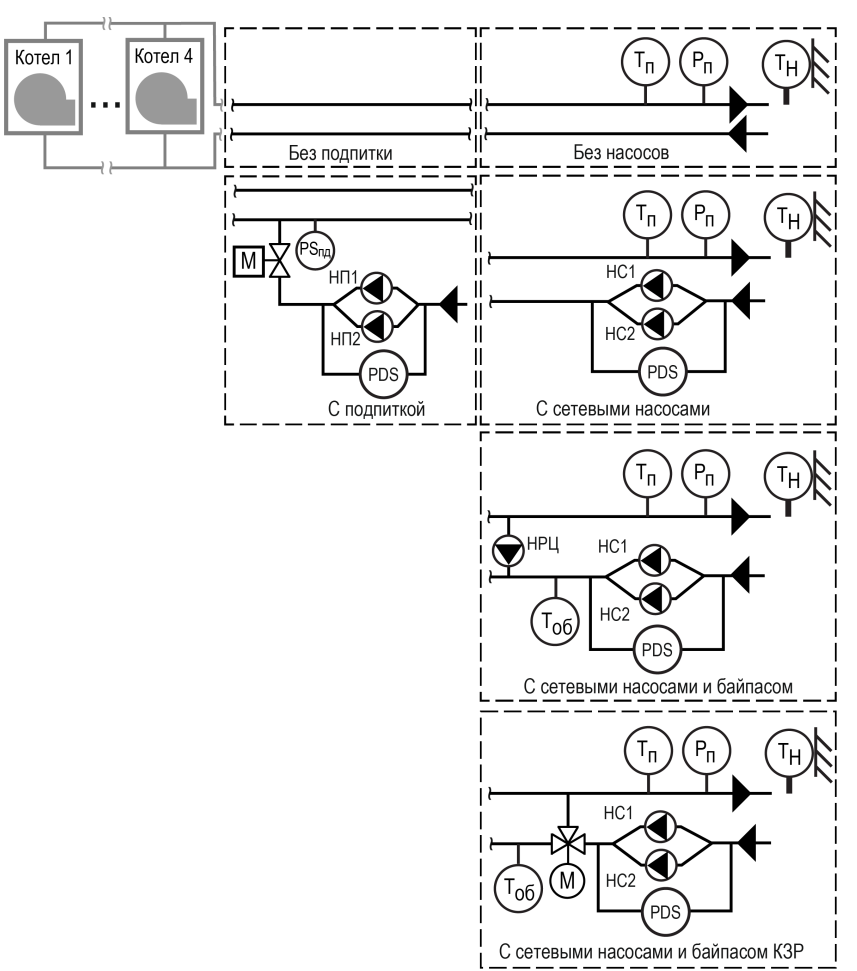

**Рисунок 1.1 – Объект управления**

### <span id="page-4-0"></span>**2 Технические характеристики и условия эксплуатации**

#### <span id="page-4-1"></span>**2.1 Технические характеристики**

#### <span id="page-4-2"></span>**Таблица 2.1 – Характеристики прибора**

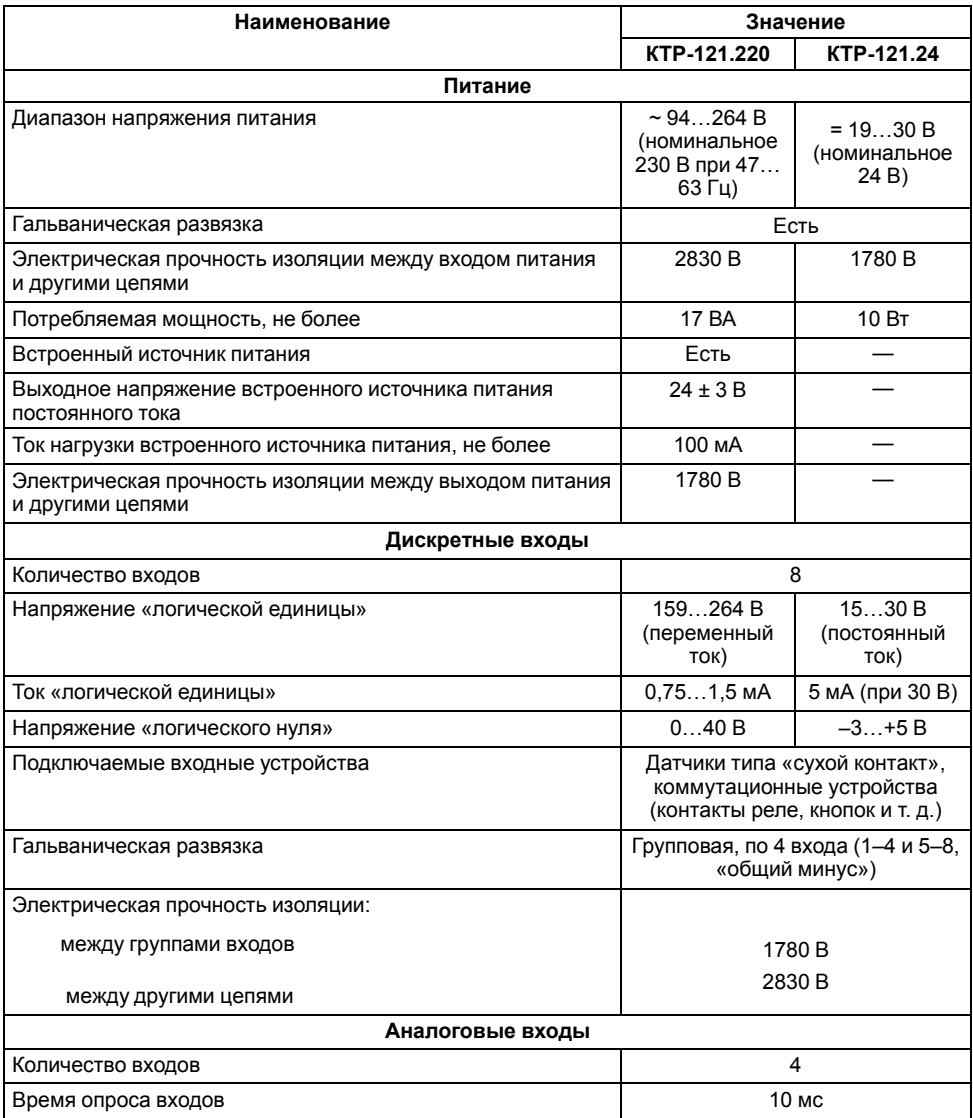

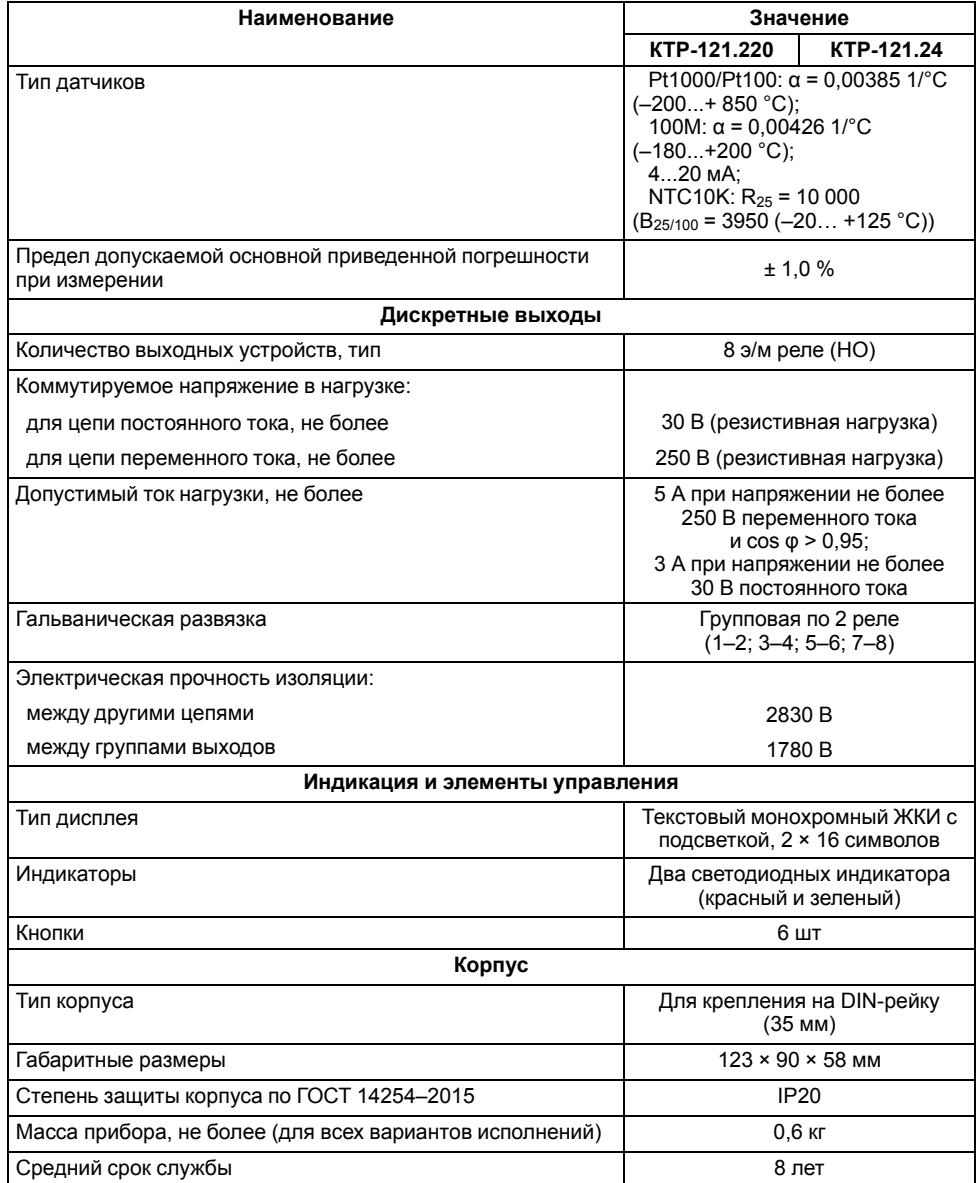

#### <span id="page-5-0"></span>**2.2 Условия эксплуатации**

Прибор предназначен для эксплуатации в следующих условиях:

- закрытые взрывобезопасные помещения без агрессивных паров и газов;
- температура окружающего воздуха от минус 20 до плюс 55 °С;
- верхний предел относительной влажности воздуха: не более 80 % при +35 °С и более низких температурах без конденсации влаги;
- допустимая степень загрязнения 1 (несущественные загрязнения или наличие только сухих непроводящих загрязнений);
- атмосферное давление от 84 до 106,7 кПа.

По устойчивости к климатическим воздействиям во время эксплуатации прибор соответствует группе исполнения В4 по ГОСТ Р 52931–2008.

По устойчивости к механическим воздействиям во время эксплуатации прибор соответствует группе исполнения N2 по ГОСТ Р 52931–2008 (частота вибрации от 10 до 55 Гц).

По устойчивости к воздействию атмосферного давления прибор относится к группе Р1 по ГОСТ Р 52931–2008.

Прибор отвечает требованиям по устойчивости к воздействию помех в соответствии с ГОСТ 30804.6.2–2013.

По уровню излучения радиопомех (помехоэмиссии) прибор соответствует ГОСТ 30805.22-2013 (для приборов класса А).

Прибор устойчив к прерываниям, провалам и выбросам напряжения питания:

- для переменного тока в соответствии с требованиями ГОСТ 30804.4.11–2013 (степень жесткости PS2);
- для постоянного тока в соответствии с требованиями ГОСТ IEC 61131–2–2012 – длительность прерывания напряжения питания до 10 мс включительно, длительность интервала от 1 с и более.

### <span id="page-5-1"></span>**3 Меры безопасности**

По способу защиты обслуживающего персонала от поражения электрическим током, прибор относится к классу II ГОСТ IEC 61131-2-2012.

Во время эксплуатации, технического обслуживания и поверки прибора следует соблюдать требования ГОСТ 12.3.019– 80, «Правил эксплуатации электроустановок потребителей» и «Правил охраны труда при эксплуатации электроустановок».

Во время эксплуатации прибора открытые контакты клеммника находятся под опасным для жизни напряжением. Прибор следует устанавливать в специализированных шкафах, доступных только квалифицированным специалистам.

Любые подключения к прибору и работы по его техническому обслуживанию следует производить только при отключенном питании прибора и подключенных к нему устройств.

Не допускается попадание влаги на контакты выходного разъема и внутренние электроэлементы прибора. Прибор запрещено использовать в агрессивных средах с содержанием в атмосфере кислот, щелочей, масел и т. п.

#### <span id="page-5-2"></span>**4 Последовательность ввода в эксплуатацию**

Для ввода в эксплуатацию следует:

- 1. Ввести в эксплуатацию котловые регуляторы КТР-121.01.10 в соответствии с РЭ на КТР-121.01.10 и наладить работу котлов по отдельности.
- 2. Смонтировать прибор (см. [раздел](#page-13-1) 7.1) и подключить входные/ выходные цепи и интерфейсную линию связи с котловыми контроллерами КТР-121.01.10 (см. [раздел](#page-14-0) 7.2).
- 3. Настроить параметры:
	- типа схемы управления;
	- уставок регулирования (см. [раздел](#page-29-0) 10.5):
	- параметров каскада;
	- защиты котлов (см. [раздел](#page-41-0) 10.12);
	- датчиков (см. [раздел](#page-25-1) 10.1).
- 4. Запустить установку. Проверить сообщения об авариях. Отладить работу каскада.
- 5. Если необходимо, подключить модуль расширения ПРМ для контроля общекотельных аварий.

#### <span id="page-6-0"></span>**5 Внешнее управление**

При объединении нескольких КТР-121.01.10 в систему под управлением КТР-121.02.41, алгоритм регулирования автоматически адаптируется под условия обеспечения нужной температуры подачи в общем коллекторе. Допускается объединение в каскад не более четырех котловых регуляторов.

Приборы поставляются с уже сконфигурированными настройками для связи. Достаточно объединить их по интерфейсу согласного схеме ниже.

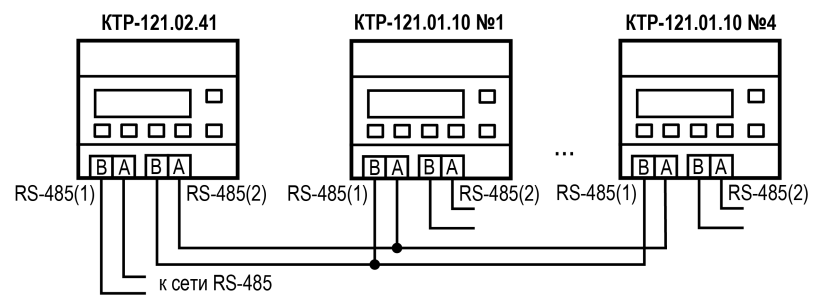

**Рисунок 5.1 – Соединение каскадного регулятора с котловыми**

Наличие связи между контроллерами можно проверить по строке «Управление: Внеш» на главном экране каждого котлового регулятора КТР-121.01.10.

**ВНИМАНИЕ**

В случае обрыва линии связи КТР-121.01.10 переходит в режим работы, определяемый положением внешней кнопки Старт/Стоп. При этом регулирование производится по уставкам, заданным в КТР-121.01.10 без учета температуры общего коллектора. (подробнее см. [раздел](#page-49-0) 11.2).

При объединении КТР-121.02.41 с КТР-121.03, алгоритм регулирования автоматически адаптируется под условия обеспечения максимально экономичного и безопасного регулирования контуров отопления и ГВС.

Приборы поставляются с уже сконфигурированными настройками для связи. Достаточно объединить их по интерфейсу согласного схеме на рисунке ниже.

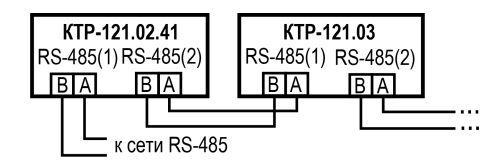

Настройка сетевого адреса в КТР-121.03 может потребоваться в случае подключения двух устройств к одному КТР-121.02.41 для многоконтурной

системы. В этом случае следует задать второму контроллеру КТР-121.03 сетевой адрес равным 56. (см. [раздел](#page-53-1) 12.1).

#### **ПРИМЕЧАНИЕ** l í

КТР-121.02.41 настраивать не требуется. В нем уже заданы адреса опроса двух подчиненных КТР121-21.03. Первый – 48, второй – 56.

Наличие связи между контроллерами можно проверить по строке «КТР-02: Норма» на экране текущих аварий каждого КТР-121.03.

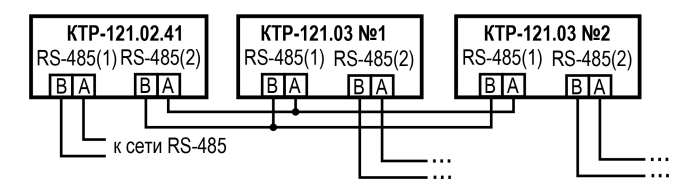

#### **Таблица 5.1 – Заводские настройки интерфейсов**

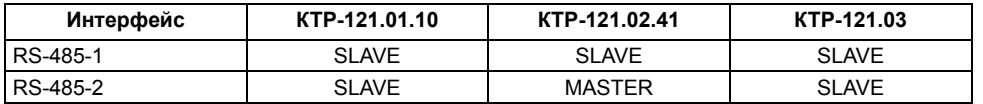

### <span id="page-7-0"></span>**6 Работа с ПО Owen Configurator**

#### <span id="page-7-1"></span>**6.1 Начало работы**

Для установки Owen Configurator (далее - Конфигуратор) следует:

- 1. Скачать с сайта архив с ПО (https://owen.ru/documentation/907).
- 2. Извлечь из архива ехе-файл установщика.
- 3. Запустить .ехе-файл.

Установить на ПК драйвер прибора (https://owen.ru/documentation/1103).

Для настройки связи с прибором следует:

- 1. Подать питание на прибор.
- 2. Подключить прибор к ПК с помощью кабеля USB A miniUSB B.
- 3. В Диспетчере устройств Windows уточнить номер назначенного прибору COM-порта.
- 4. Запустить Конфигуратор.
- 5. Нажать кнопку **Добавить устройства**.
- 6. Выбрать интерфейс «Устройство с последовательным интерфейсом USB» (см. [рисунок](#page-7-2) 6.1, 1). Номер СОМ порта, присвоенный прибору можно узнать в Диспетчере устройств Windows.
- 7. Выбрать протокол **ОВЕН** (см. [рисунок](#page-7-2) 6.1, 2).
- 8. Выбрать устройство (Пункт 3 на [рисунок](#page-7-2) 6.1). Модификация КТР-121 указана на боковой стороне прибора.
- 9. Выбрать «Найти одно устройство», если добавляется один прибор. Запустить поиск нажатием на кнопку «Найти» (см. [рисунок](#page-7-2) 6.1, 4).
- 10. Выделить найденное устройство (см. [рисунок](#page-7-2) 6.1, 5).
- 11. Добавить устройство в проект Конфигуратора по нажатию кнопки «Добавить устройства» (см. [рисунок](#page-7-2) 6.1, 6).

<span id="page-7-2"></span>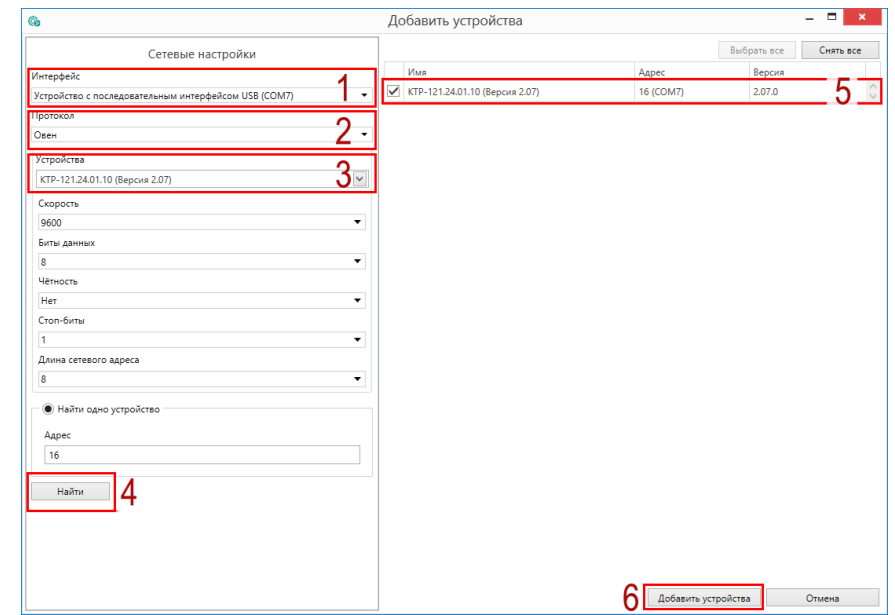

**Рисунок 6.1 – Настройки связи с устройством**

Если изображение прибора серого цвета и запись параметров в прибор завершается всплывающим окном красного цвета, то следует проверить правильность подключения прибора к ПК.

|                                                     | Имя          |               | Значение                                                                    | Значение по | Минимально | Максимально |        |
|-----------------------------------------------------|--------------|---------------|-----------------------------------------------------------------------------|-------------|------------|-------------|--------|
| КТР-121.220.02.40 (Версия 2.07)<br>Адрес: 16 (СОМ7) | r            | Тип Схемы     |                                                                             |             |            |             | $\sim$ |
|                                                     | ٠            | Регулирован   |                                                                             |             |            |             |        |
|                                                     | ٠            | Регулирован   |                                                                             |             |            |             |        |
|                                                     |              | Каскад котлов |                                                                             |             |            |             |        |
|                                                     | Þ            | Защита котла  |                                                                             |             |            |             |        |
|                                                     | r            | Погодозавис   |                                                                             |             |            |             |        |
|                                                     | r            | Настройки в   |                                                                             |             |            |             |        |
|                                                     | ۱            | Сброс настр   |                                                                             |             |            |             |        |
|                                                     | r            | Пароли        |                                                                             |             |            |             |        |
|                                                     | ٠            | Оперативны    |                                                                             |             |            |             |        |
|                                                     | $\mathbb{F}$ | Об устройстве |                                                                             |             |            |             |        |
|                                                     |              |               |                                                                             |             |            |             |        |
|                                                     |              |               | Не удалось записать значения<br>Во время записи параметров произошла ошибка |             |            |             |        |
|                                                     |              |               |                                                                             |             |            |             |        |

**Рисунок 6.2 – Ошибка при добавлении устройства**

#### **ПРЕДУПРЕЖДЕНИЕ** U.

Если в процессе настройки или работы в режиме «Офлайн» были изменены Сетевые настройки, то связь с прибором пропадет. (см. [раздел](#page-8-0) 6.2).

Подключение можно восстановить повтором настройки связи.

#### <span id="page-8-0"></span>**6.2 Режим «офлайн»**

Для конфигурирования прибора в режиме офлайн (без подключения прибора к ПК) следует:

- 1. Нажать кнопку **Добавить устройства**.
- 2. В появившемся окне выбрать в списке «Интерфейс» Работа офлайн.

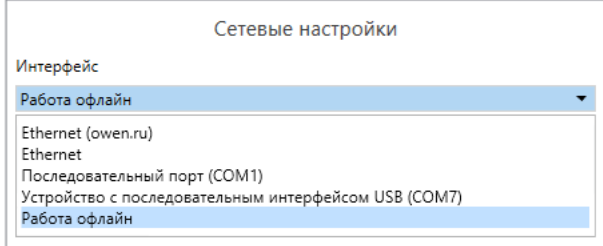

#### **Рисунок 6.3 – Добавление устройства**

3. В списке «Устройства», выбрать нужную модификацию прибора.

|   | Устройства |                                 |  |
|---|------------|---------------------------------|--|
|   |            |                                 |  |
|   | Поиск      |                                 |  |
|   | Имя        |                                 |  |
|   |            | ▲ Категория: КТР-121            |  |
|   |            | КТР-121.220.02.20 (Версия 2.07) |  |
| Þ |            | КТР-121.220.02.40 (Версия 2.07) |  |
|   |            | КТР-121.220.02.41 (Версия 2.07) |  |
|   |            | КТР-121.220.03.10 (Версия 2.07) |  |
|   |            | КТР-121.220.03.20 (Версия 2.07) |  |
|   |            | КТР-121.24.00.00 (Версия 2.07)  |  |
|   |            | КТР-121.24.01.10 (Версия 2.07)  |  |
|   |            | КТР-121.24.02.20 (Версия 2.07)  |  |
|   |            | КТР-121.24.02.40 (Версия 2.07)  |  |

**Рисунок 6.4 – Выбор модификации**

4. Нажать кнопку «Добавить». Параметры прибора отобразятся в главном окне.

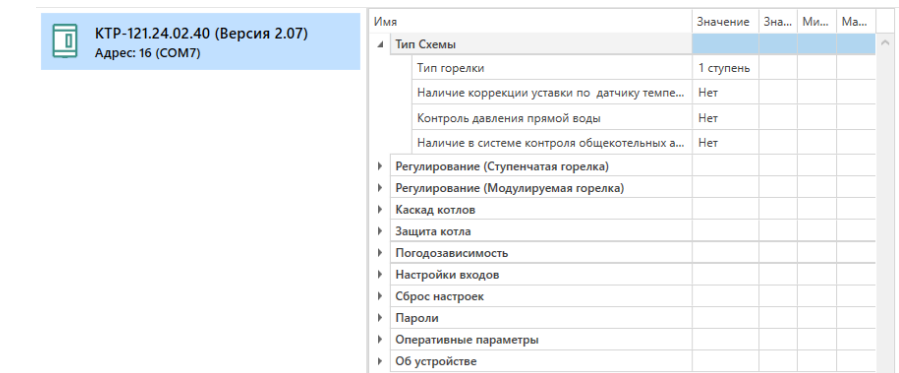

#### **Рисунок 6.5 – Отображение приборов в главном окне**

Параметры доступны для редактирования. После подключения прибора к ПК, измененные параметры можно будет загрузить в него.

#### <span id="page-9-0"></span>**6.3 Обновление встроенного ПО**

#### **ПРИМЕЧАНИЕ**

Сменить встроенное ПО можно только у приборов с одинаковой модификацией по питанию!

Нельзя сменить встроенное ПО, например, с КТР-121.220.02.20 на КТР-121.24.02.20.

#### **ПРИМЕЧАНИЕ**  $\overline{\mathbf{i}}$

Перед сменой встроенного ПО прибора следует добавить Конфигуратор в список исключений антивирусной программы. В противном случае обновление встроенного ПО прибора приведет к его неработоспособности.

Далее приведен пример смены встроенного ПО для КТР-121.24.01.10. Процесс смены встроенного ПО для остальных модификаций аналогичен.

Для обновления встроенного ПО следует:

- 1. Нажать на кнопку **Обновить устройство** в контекстном меню выбранного устройства или в главном меню. Откроется диалоговое окно для смены встроенного ПО устройства.Допускается обновление одного или нескольких устройств. Устройства следует выделить в области устройств (см. [рисунок](#page-7-2) 6.1, 5) и выбрать **Обновить устройство** в контекстном меню или главном меню.
- 2. Выбрать источник загрузки:
	- **Загрузить встроенное ПО из файла** требуется указать путь к файлу встроенного ПО в окне Проводника Windows;
	- **Загрузить встроенное ПО, выбрав из списка** выбрать встроенное ПО из списка на сервере, доступных для загрузки в прибор данного типа;
	- **Обновить до последней версии** последняя версия встроенного ПО будет загружена автоматически (требуется подключение к Интернету). Пункт недоступен, если версия встроенного ПО прибора актуальная.

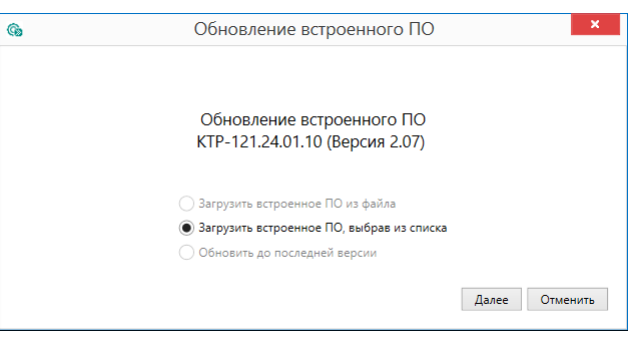

**Рисунок 6.6 – Выбор источника встроенного ПО**

3. Выбрать необходимую модификацию прибора (см. рисунок ниже).

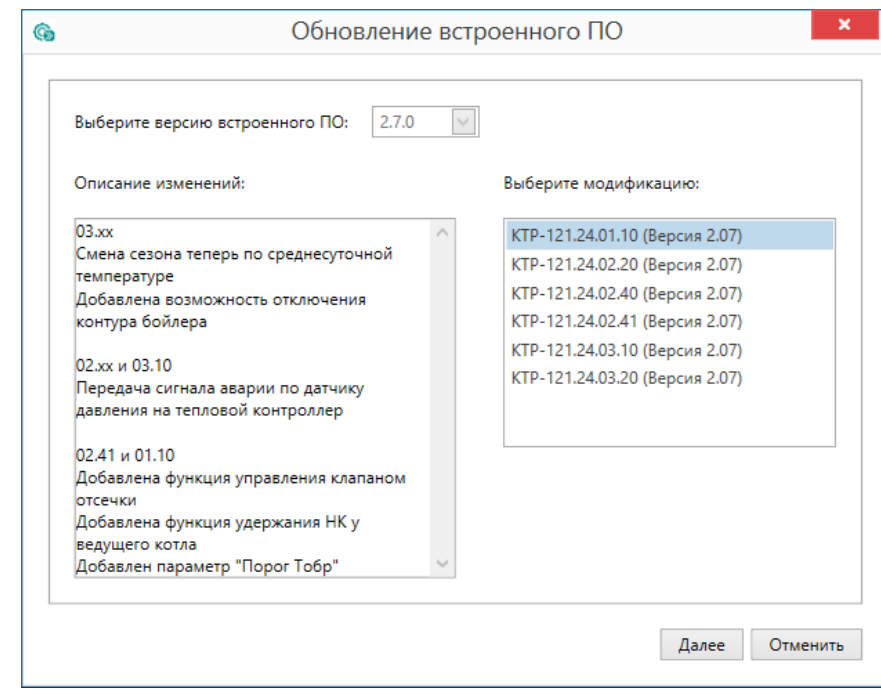

**Рисунок 6.7 – Выбор алгоритма**

4. Нажатием кнопки «Загрузить», подтвердить загрузку выбранного встроенного ПО в прибор (см. рисунок ниже).

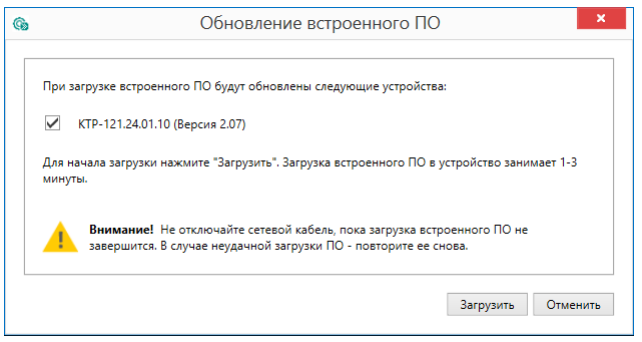

**Рисунок 6.8 – Начало загрузки встроенного ПО**

Пока идет загрузка встроенного ПО в устройство, в окне будет отображаться индикатор загрузки.

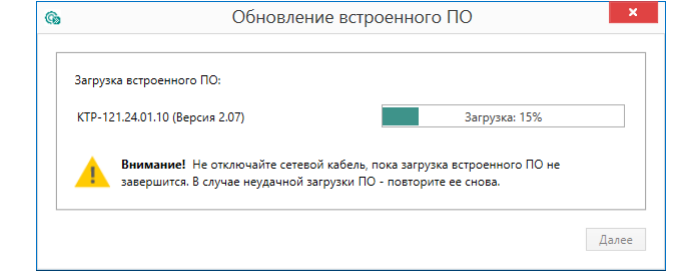

**Рисунок 6.9 – Индикатор прогресса процесса смены встроенного ПО**

5. Дождаться сообщения об окончании загрузки встроенного ПО в прибор (см. рисунок ниже).

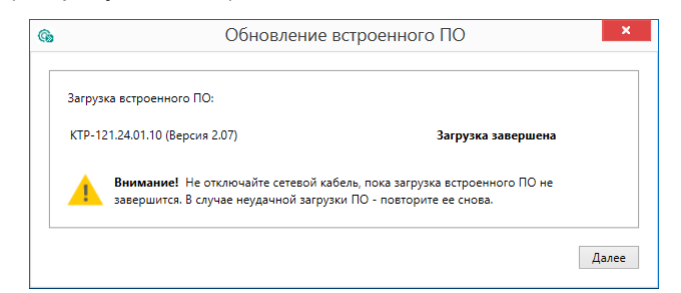

**Рисунок 6.10 – Сообщение об окончании процесса смены встроенного ПО**

## $\vert \mathbf{i} \vert$

#### **ПРИМЕЧАНИЕ**

В случае возникновения сбоя во время загрузки встроенного ПО, процесс смены встроенного ПО следует произвести повторно.

6. После завершения записи встроенного ПО в устройство, отобразится уведомление о завершении процесса. Чтобы изменения вступили в силу устройство следует заново добавить в проект Конфигуратора.

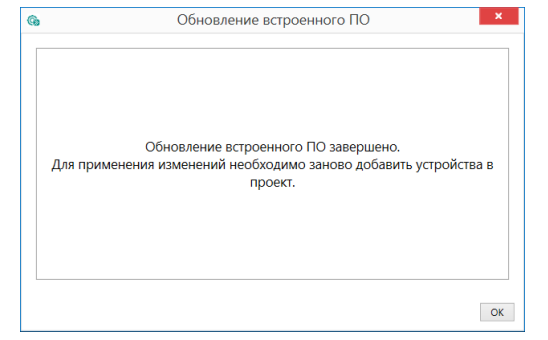

**Рисунок 6.11 – Уведомление о необходимости добавить прибор заново в проект**

Для проверки версии встроенного ПО прибора следует нажать кнопку **Информация об устройстве**. Откроется окно информации об устройстве.

|                  | Информация об устройстве |          |
|------------------|--------------------------|----------|
| Общая информация |                          | Обновить |
| Имя              | <b>KTR121</b>            |          |
|                  | 0240                     |          |
| Алгоритм №       |                          |          |

**Рисунок 6.12 – Окно информации о версии встроенного ПО**

#### <span id="page-11-0"></span>**6.4 Настройка часов**

Из Конфигуратора можно настроить часы прибора.

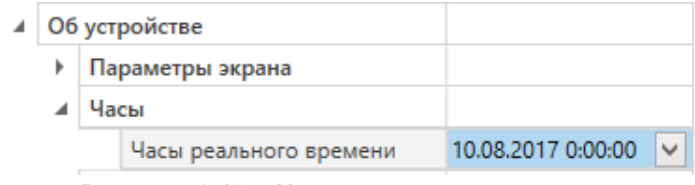

**Рисунок 6.13 – Часы реального времени**

Часы можно настроить в ветке **Об устройстве/Часы** в списке параметров

устройства или из меню Конфигуратора. После нажатия кнопки **Настроить часы** появится меню, приведенное на рисунке ниже.

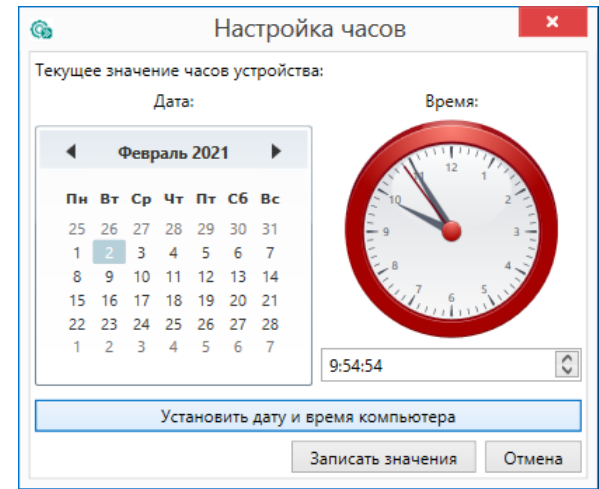

**Рисунок 6.14 – Меню настройки часов**

Для настройки часов следует:

- 1. Выбрать дату с помощью календаря.
- 2. Ввести время в поле часов. Или воспользоваться кнопкой **Установить дату и время компьютера**.
- 3. Нажать кнопку **Записать значения**.

#### <span id="page-12-0"></span>**6.5 Отслеживание параметров**

В Конфигураторе можно просматривать изменение параметров в режиме реального времени.

Для отслеживания параметров следует:

- 1. Нажать кнопку **Отслеживание параметров**.
- 2. Появится окно со списком параметров.

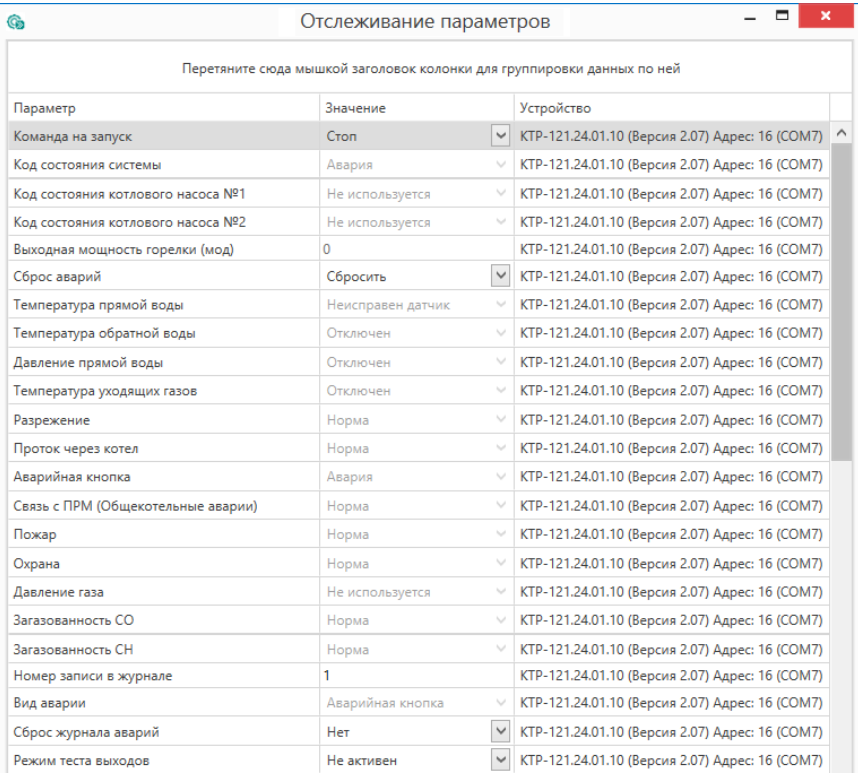

**Рисунок 6.15 – Окно отслеживания параметров**

#### <span id="page-12-1"></span>**6.6 Загрузка конфигурации в прибор**

Для загрузки конфигурации (измененных параметров) в прибор следует

нажать кнопку **Записать значения** или щелкнуть правой кнопкой мыши на значке прибора и в появившемся меню выбрать пункт «Записать значения».

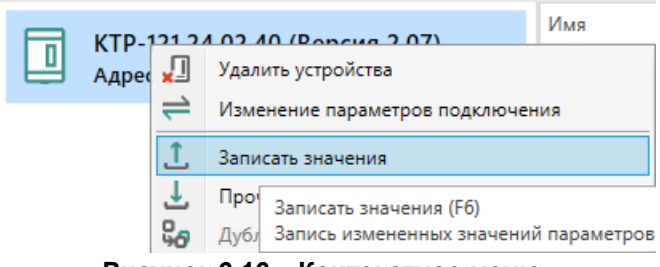

**Рисунок 6.16 – Контекстное меню**

#### <span id="page-13-0"></span>**7 Монтаж и подключение**

#### <span id="page-13-1"></span>**7.1 Установка**

#### **ОПАСНОСТЬ**

После распаковки прибора следует убедиться, что во время транспортировки прибор не был поврежден.

Если прибор находился длительное время при температуре ниже минус 20 °С, то перед включением и началом работ необходимо выдержать его в помещении с температурой, соответствующей рабочему диапазону, в течение 30 мин.

#### **ОПАСНОСТЬ**

Во время монтажа следует использовать средства индивидуальной защиты и специальный электромонтажный инструмент с изолирующими свойствами до 1000 В.

Во время размещения прибора следует учитывать меры безопасности из [раздела](#page-5-1) 3.

Прибор следует монтировать в шкафу, конструкция которого обеспечивает защиту от попадания в него влаги, грязи и посторонних предметов.

### **ВНИМАНИЕ**

Питание каких-либо устройств от сетевых контактов прибора запрещается.

<span id="page-13-2"></span>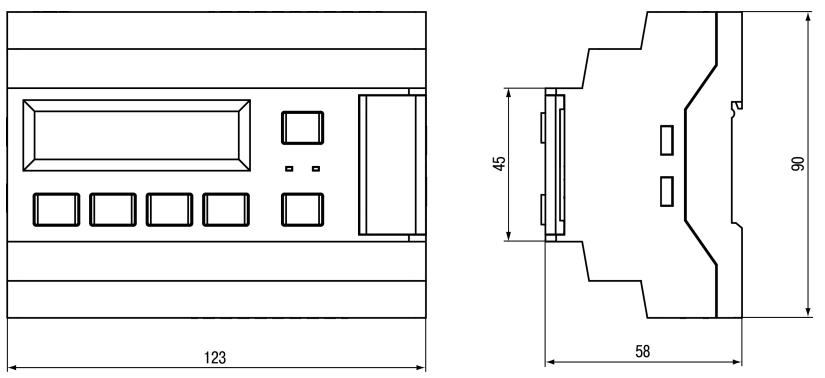

**Рисунок 7.1 – Габаритный чертеж прибора**

<span id="page-13-3"></span>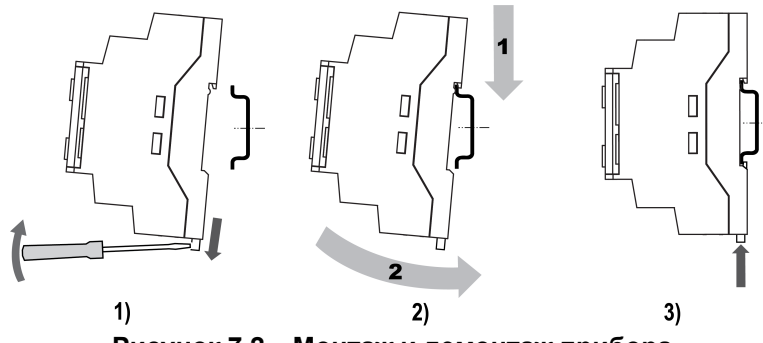

**Рисунок 7.2 – Монтаж и демонтаж прибора**

Для монтажа прибора на DIN-рейке следует:

- 1. Подготовить на DIN-рейке место для установки прибора в соответствии с размерами прибора (см. [рисунок](#page-13-2) 7.1).
- 2. Вставив отвертку в проушину, оттянуть защелку (см. [рисунок](#page-13-3) 7.2, 1).
- 3. Прижать прибор к DIN-рейке (см. [рисунок](#page-13-3) 7.2, 2). Отверткой вернуть защелку в исходное положение (см. [рисунок](#page-13-3) 7.2, 3)
- 4. Смонтировать внешние устройства с помощью ответных клеммников из комплекта поставки.

Демонтаж прибора:

- 1. Отсоединить съемные части клемм от прибора (см. [рисунок](#page-13-4) 7.3).
- 2. В проушину защелки вставить острие отвертки.
- <span id="page-13-4"></span>3. Защелку отжать, после чего отвести прибор от DIN-рейки.

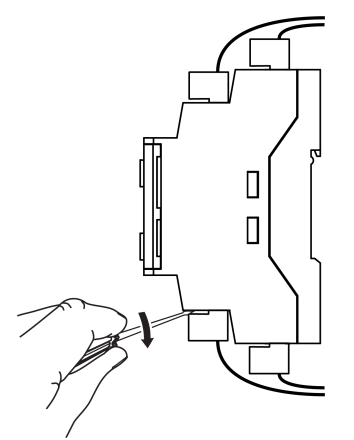

**Рисунок 7.3 – Отсоединение съемных частей клемм**

#### <span id="page-14-0"></span>**7.2 Общая схема подключения**

## **ВНИМАНИЕ**

Несоблюдение полярности подключения токовых датчиков может привести к повреждению входа.

Внешние связи монтируются проводом сечением не более 0,75 мм2. Для многожильных проводов следует использовать наконечники.

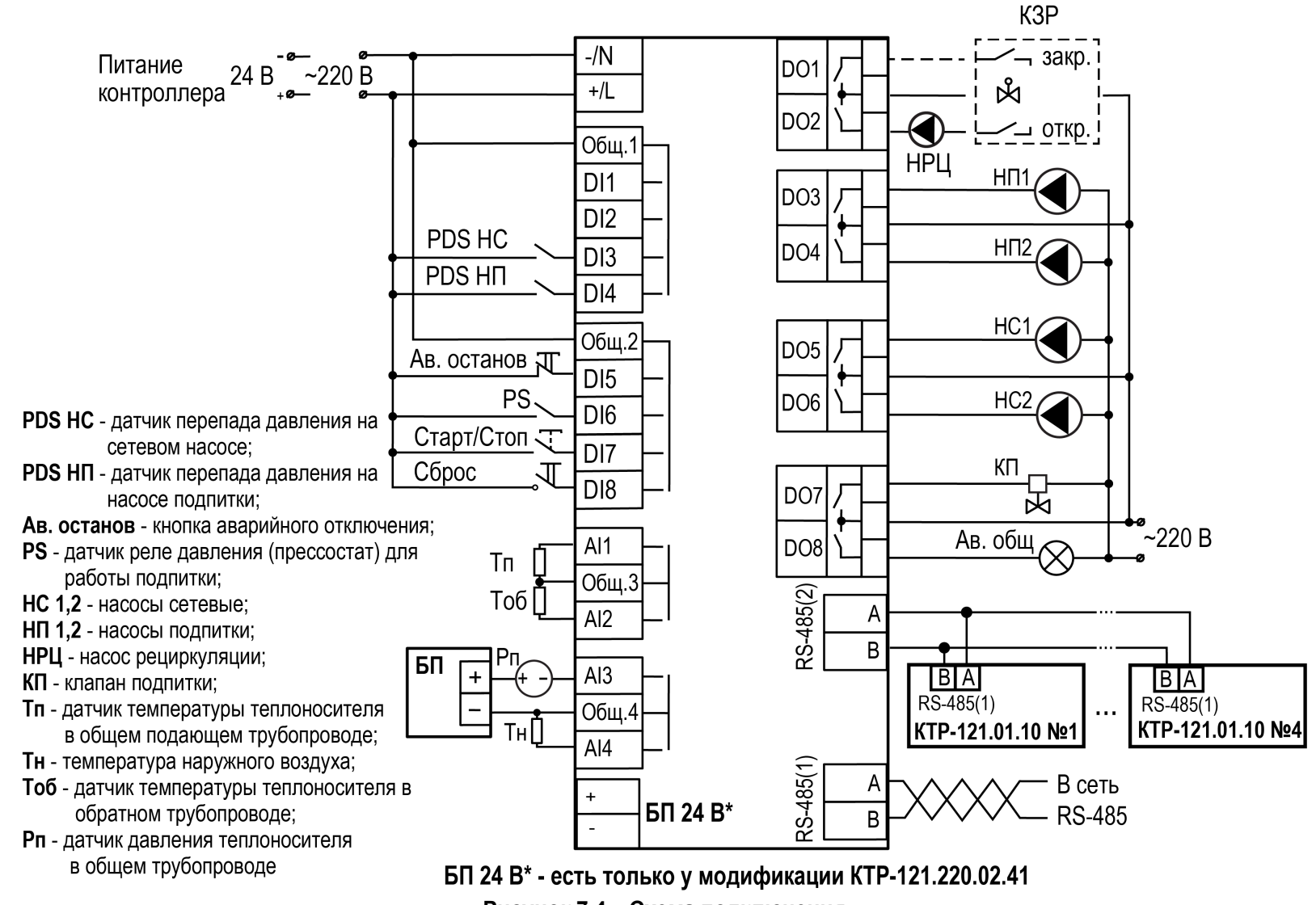

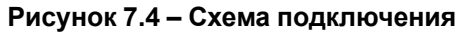

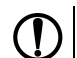

#### **ПРЕДУПРЕЖДЕНИЕ**

Номинальное напряжение питания прибора соответствует номинальному напряжению питания входов. При работе прибора в сети постоянного напряжения с номиналом 24 В, сигналы переменного напряжения номиналом 230 В рекомендуется развязывать с дискретными входами через промежуточное реле.

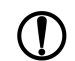

#### **ПРЕДУПРЕЖДЕНИЕ**

Контакты внешней кнопки **Старт/Стоп** должны быть фиксируемые.

Для дополнительного контроля аварий следует подключить модуль расширения ПРМ.

#### **ПРЕДУПРЕЖДЕНИЕ**

В качестве источника сигнала аварийного останова котельной может служить как внешняя кнопка аварии, так и сигналы общекотельных аварий («Пожар», «Загазованность» и пр.).

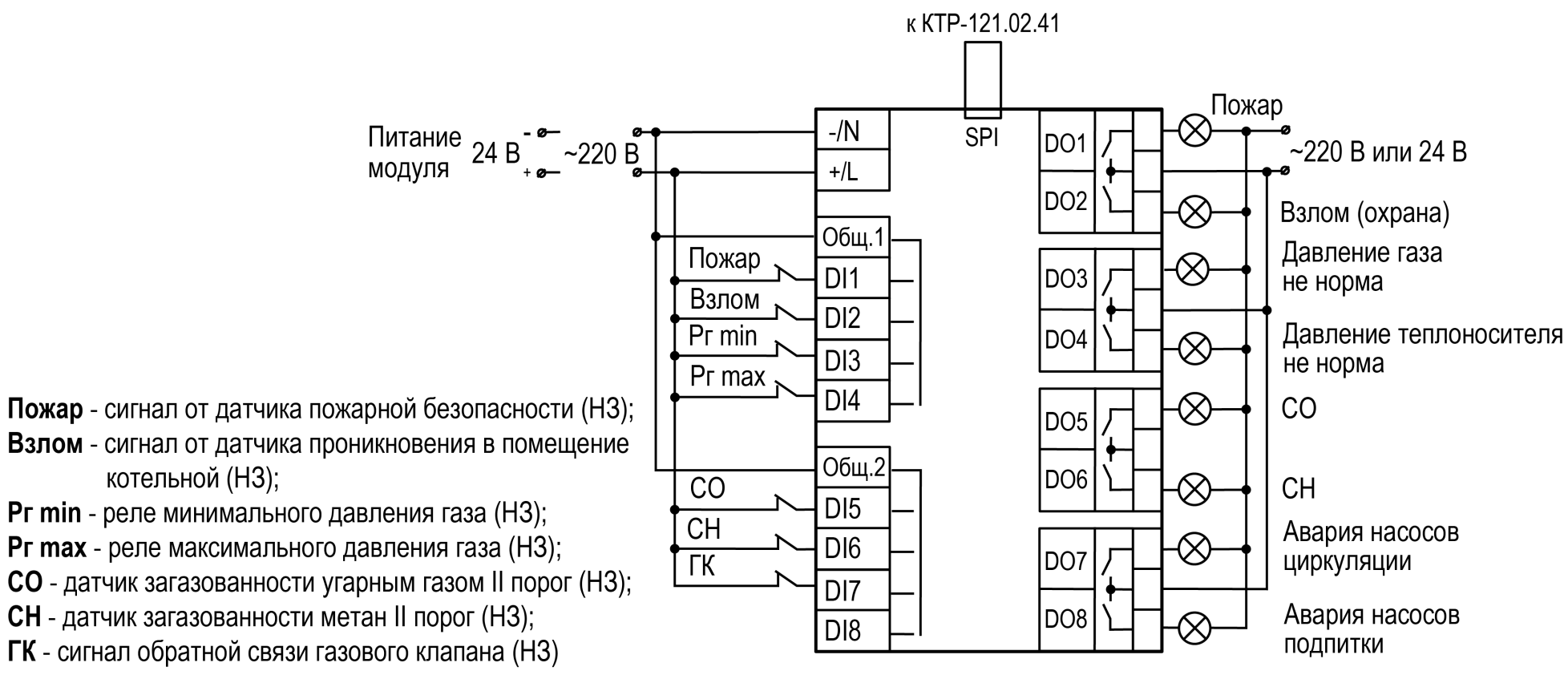

**Рисунок 7.5 – Схема подключения к ПРМ-1 сигналов общекотельных аварий**

#### <span id="page-16-0"></span>**8 Индикация и управление**

#### <span id="page-16-1"></span>**8.1 Основные элементы управления**

На лицевой панели прибора расположены элементы индикации и управления (см. [рисунок](#page-16-2) 8.1):

- двухстрочный шестнадцатиразрядный ЖКИ;
- два светодиода;
- шесть кнопок.

Для редактирования значений следует:

- 1. Нажатием кнопки SEL выбрать нужный параметр (выбранный параметр начинает мигать).
- 2. С помощью кнопок  $\bigotimes$  и  $\bigotimes$  установить нужное значение. Во время работы с числовыми параметрами комбинация кнопок  $\boxed{\text{ALT}}$  +  $\boxed{\text{}/\text{N}}$ меняет редактируемый разряд.
- 3. Возможные варианты действия с измененным значением:
	- для сохранения следует нажать кнопку  $\overline{OK}$
	- для сохранения и перехода к следующему параметру следует нажать  $SEL$
- 4. Для отмены введенного значения следует нажать **ESC**

<span id="page-16-2"></span>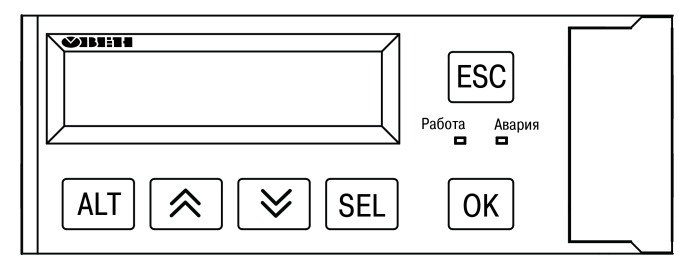

**Рисунок 8.1 – Лицевая панель прибора**

#### **Таблица 8.1 – Назначение кнопок**

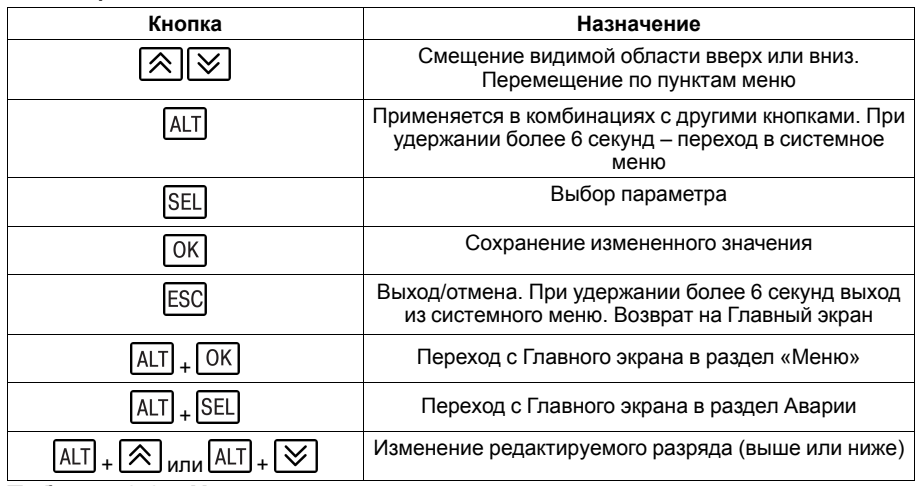

#### **Таблица 8.2 – Назначение светодиодов**

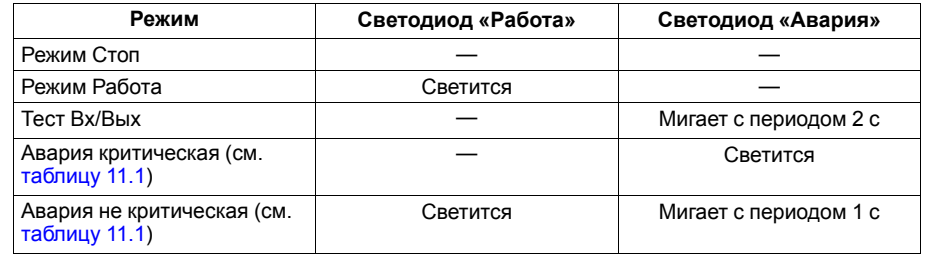

#### <span id="page-17-0"></span>**8.2 Главный экран**

#### **ПРЕДУПРЕЖДЕНИЕ**

Команда запуска/останова алгоритма с главного экрана прибора и команда запуска/останова алгоритма с внешней кнопки работает по приоритету последней команды. Но в случае сброса питания, прибор переходит в режим, который определен внешней кнопкой управления.

На главном экране прибора отображается вся необходимая для работы информация. Для просмотра всей информации на дисплее следует менять положение строк индикации нажатием кнопок  $\boxtimes$  и  $\boxtimes$ . Внешний вид главного экрана представлен в [таблице](#page-17-1) 8.3 и [8.4](#page-17-2).

#### **ПРИМЕЧАНИЕ**

\* Параметры отображаются поочередно, заменяя друг друга, в зависимости от текущего состояния системы.

#### <span id="page-17-1"></span>**Таблица 8.3 – Главный экран (ступенчатая горелка)**

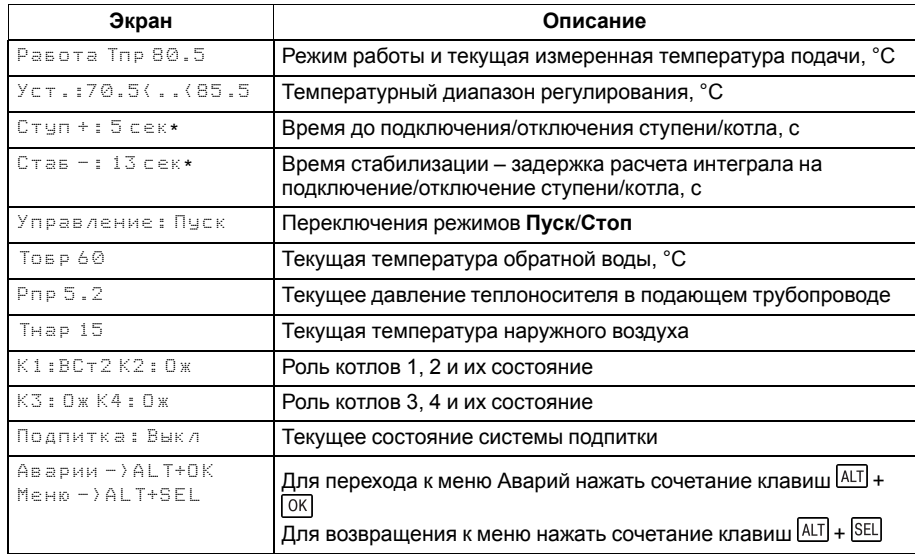

#### <span id="page-17-2"></span>**Таблица 8.4 – Главный экран (модулируемая горелка)**

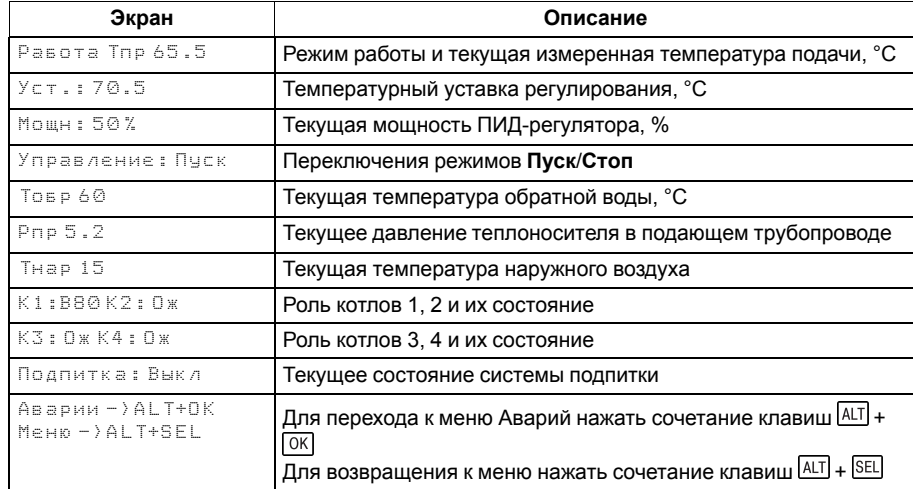

Для удобства отслеживания текущего режима работы прибора индикация «Режим работы» имеет варианты, указанные в [таблице](#page-18-0) 8.5.

#### <span id="page-18-0"></span>**Таблица 8.5 – Режим работы/Варианты индикации**

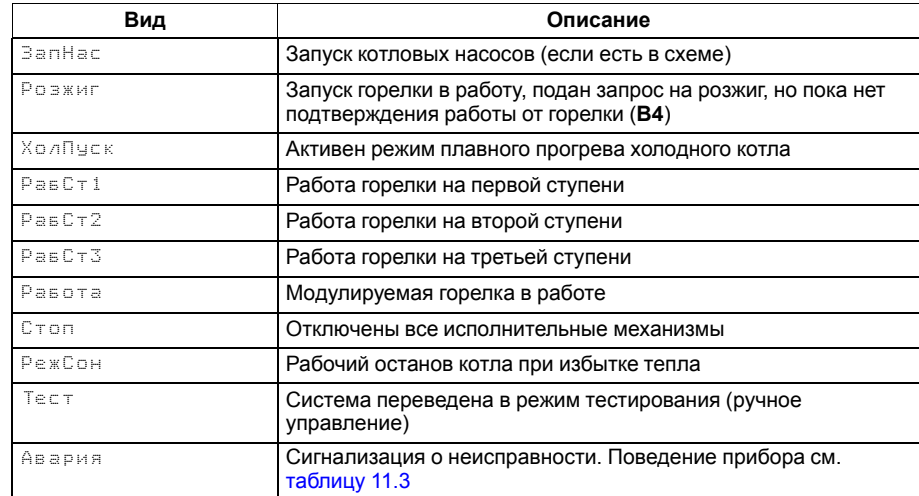

#### <span id="page-19-0"></span>**8.3 Структура меню**

В зависимости от заданных настроек в **Тип схемы**, пункты **Насосы сетевые**, **Погодозависимость** и **Регулир-е Тобр** в разделе **Настройки** могут быть скрыты. Например, если в разделе **Тип схемы** в параметре **НасСетевые** = **Нет**, то в разделе меню **Настройки** будет отсутствовать пункт **Насосы сетевые**.

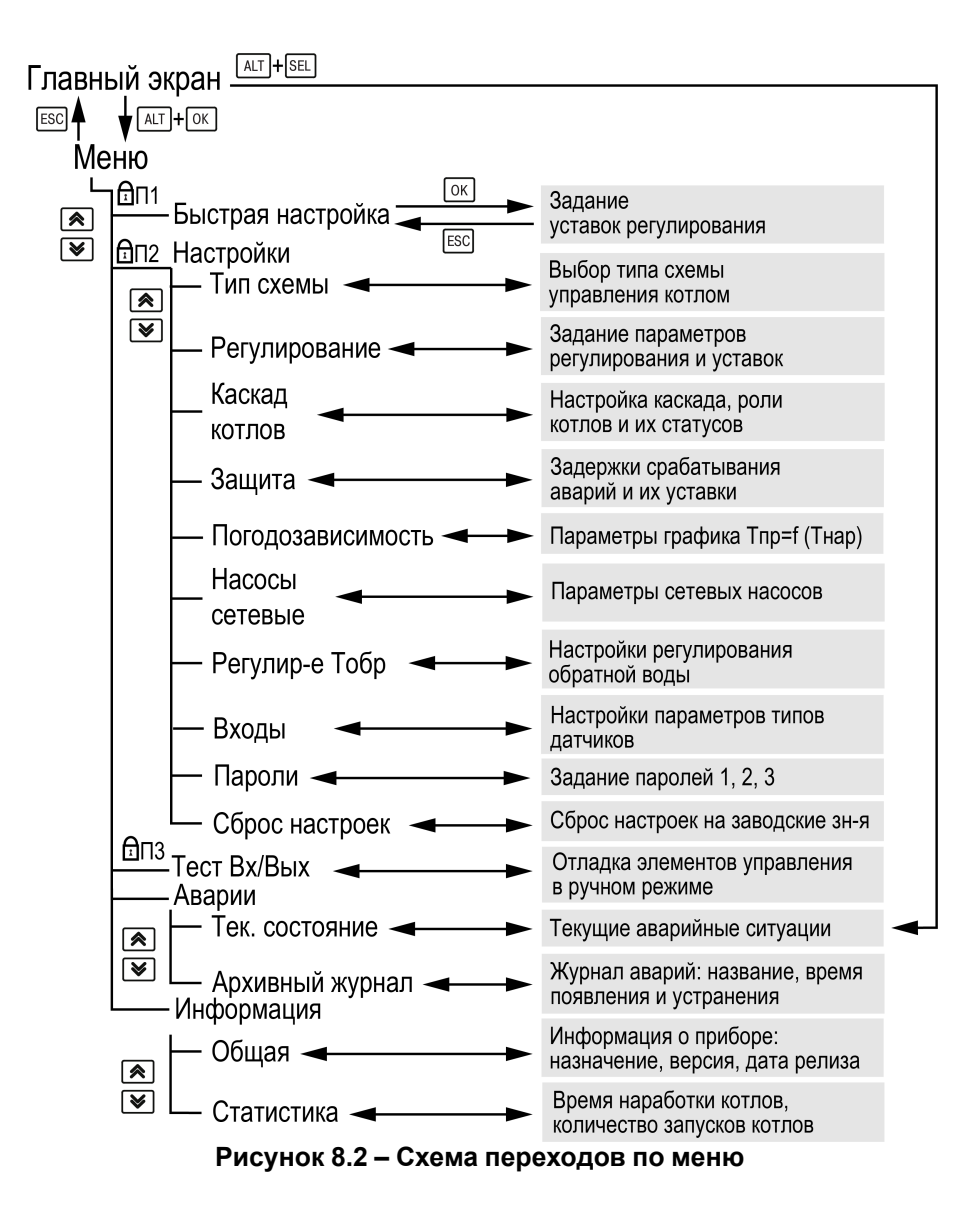

#### <span id="page-20-0"></span>**8.4 Общая информация**

Наименование модификации прибора, версию программного обеспечения и дату ее релиза можно найти в **Меню → Информация → Общая**.

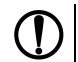

#### **ПРЕДУПРЕЖДЕНИЕ**

Информация понадобится для обращения в техническую поддержку или для проверки актуальности установленного программного обеспечения.

#### <span id="page-20-1"></span>**8.5 Сброс настроек**

Параметры прибора можно вернуть к заводским значениям с помощью команды в меню **Сброс настроек**.

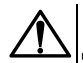

#### **ВНИМАНИЕ**

Данная команда не распространяется на значения паролей, параметры даты, времени и сетевые настройки прибора.

#### <span id="page-20-2"></span>**8.6 Пароли**

С помощью пароля можно ограничить доступ к определенным группам настроек (**Меню → Настройки → Пароли**).

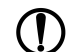

#### **ПРЕДУПРЕЖДЕНИЕ**

По умолчанию пароли не заданы.

Пароли блокируют доступ:

- Пароль 1 к группе **Быстр.Настройка**;
- Пароль 2 к группе **Настройки**;
- Пароль 3 к группе **Тест Вх/Вых**.

Для сброса паролей следует:

- перейти в Меню прибора;
- нажать комбинацию кнопок  $(\overline{ALT}] + [\overline{ESC}])$
- набрать пароль **118** и подтвердить cброс.

Так же установлены пароли:

- на сброс журнала аварий **741**;
- сброс настроек прибора на заводские **963**.

#### **Таблица 8.6 – Меню/Информация/Общая**

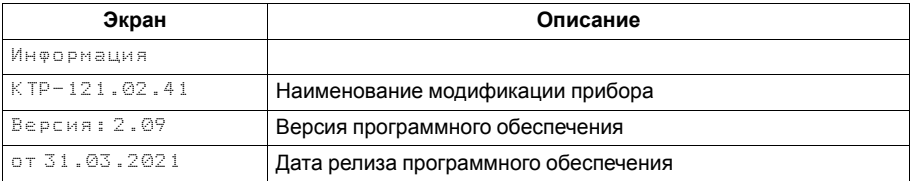

#### **Таблица 8.7 – Меню/Настройки/Сброс настроек**

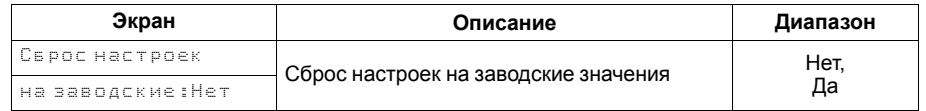

#### **Таблица 8.8 – Пароли**

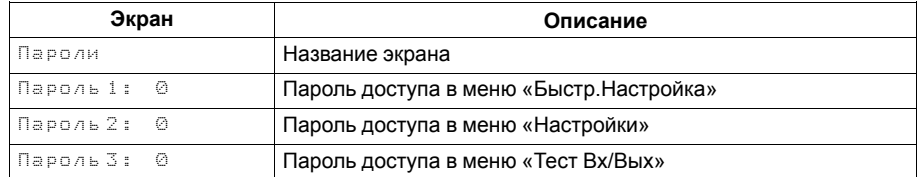

### <span id="page-21-0"></span>**9 Режимы работы**

#### <span id="page-21-1"></span>**9.1 Общие сведения**

После подачи питания и загрузки контроллер переходит в режим **Стоп**.

Прибор имеет следующие режимы:

- **Работа**;
- **Стоп**;
- **Тест**;
- **Авария**.

Режим работы контроллера индицируется в первой строке главного экрана. Схема переходов между режимами представлена на [рисунке](#page-21-2) 9.1.

<span id="page-21-2"></span>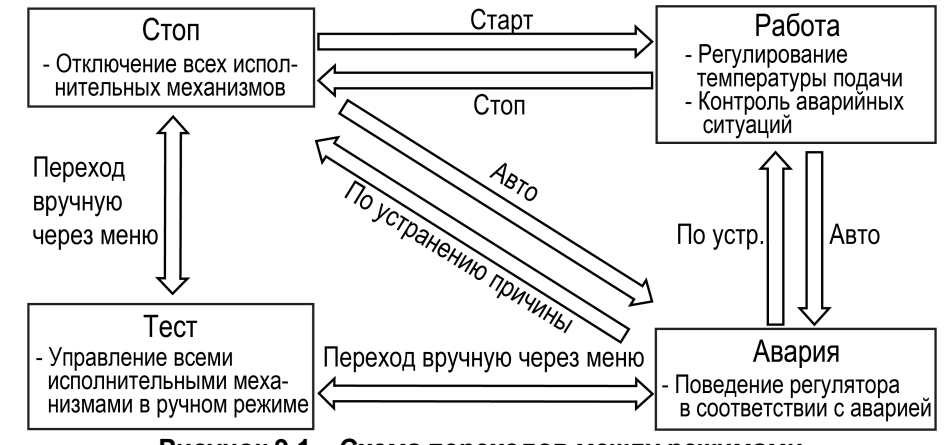

**Рисунок 9.1 – Схема переходов между режимами**

#### <span id="page-22-0"></span>**9.2 Режим «Стоп»**

В режиме **Стоп** контроллер не выдает управляющих сигналов, но контролирует аварии.

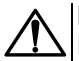

#### **ВНИМАНИЕ**

Настройку прибора перед пуско-наладочными работами следует производить в режиме **Стоп**.

Для перехода из режима **Стоп** в режим **Работа** следует переключить режимы (**Управление: Стоп → Старт**) с главного экрана, либо подать команду на запуск по сети или внешней кнопкой «**Старт**».

Обратный переход осуществляется аналогично.

#### <span id="page-22-1"></span>**9.3 Режим «Авария»**

В режиме **Авария** прибор сигнализирует о неисправности включением реле «Авария». Переход из режима **Авария** в режим **Стоп** или **Работа** производится в зависимости от типа аварии, полный список аварий см. [раздел](#page-50-0) 11.3.

#### <span id="page-22-2"></span>**9.4 Режим «Работа»**

В режиме **Работа** прибор:

- регулирует температуру сети, управляя мощностью котлов;
- регулирует температуру теплоносителя в общем обратном трубопроводе;
- автоматически меняет роль ведущего котла по времени наработки;
- контролирует аварии системы теплоснабжения;
- контролирует общекотельные аварии (нужен модуль расширения ПРМ-1);
- управляет системой подпитки;
- управляет сетевыми насосами.

#### <span id="page-23-0"></span>**9.5 Режим «Тест»**

#### **ВНИМАНИЕ**

Режим **Тест** предусмотрен для пусконаладочных работ. Не рекомендуется оставлять контроллер в тестовом режиме без контроля наладчика, это может привести к повреждению оборудования.

Режим **Тест** предназначен для:

- проверки работоспособности дискретных и аналоговых датчиков;
- проверки встроенных реле;
- правильности подключения исполнительных механизмов.

Для перехода в режим тест следует:

1. Перевести контроллер в режим **Стоп**,

внешней кнопкой Старт/Стоп либо через меню прибора.

- 2. Открыть экран **Тест Вх/Вых**.
- 3. Перевести прибор в режим **Тест**, выбрав значение «Активен»

в параметре **Режим** (**Меню → Настройки → Тест Вх/Вых**).

**ПРЕДУПРЕЖДЕНИЕ**

Переход в режим **Тест** возможен только из режима **Стоп**.

#### **Таблица 9.1 – Параметры режима Тест**

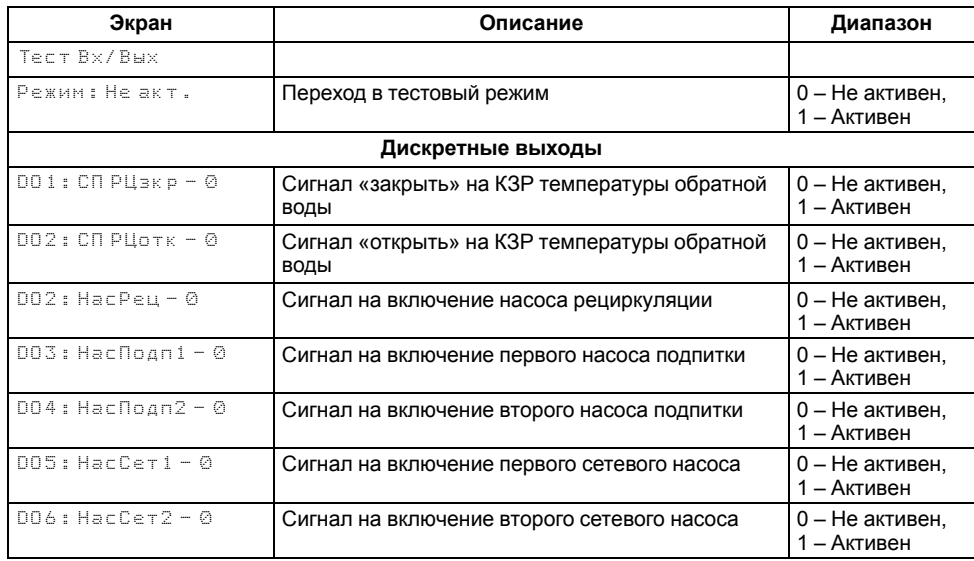

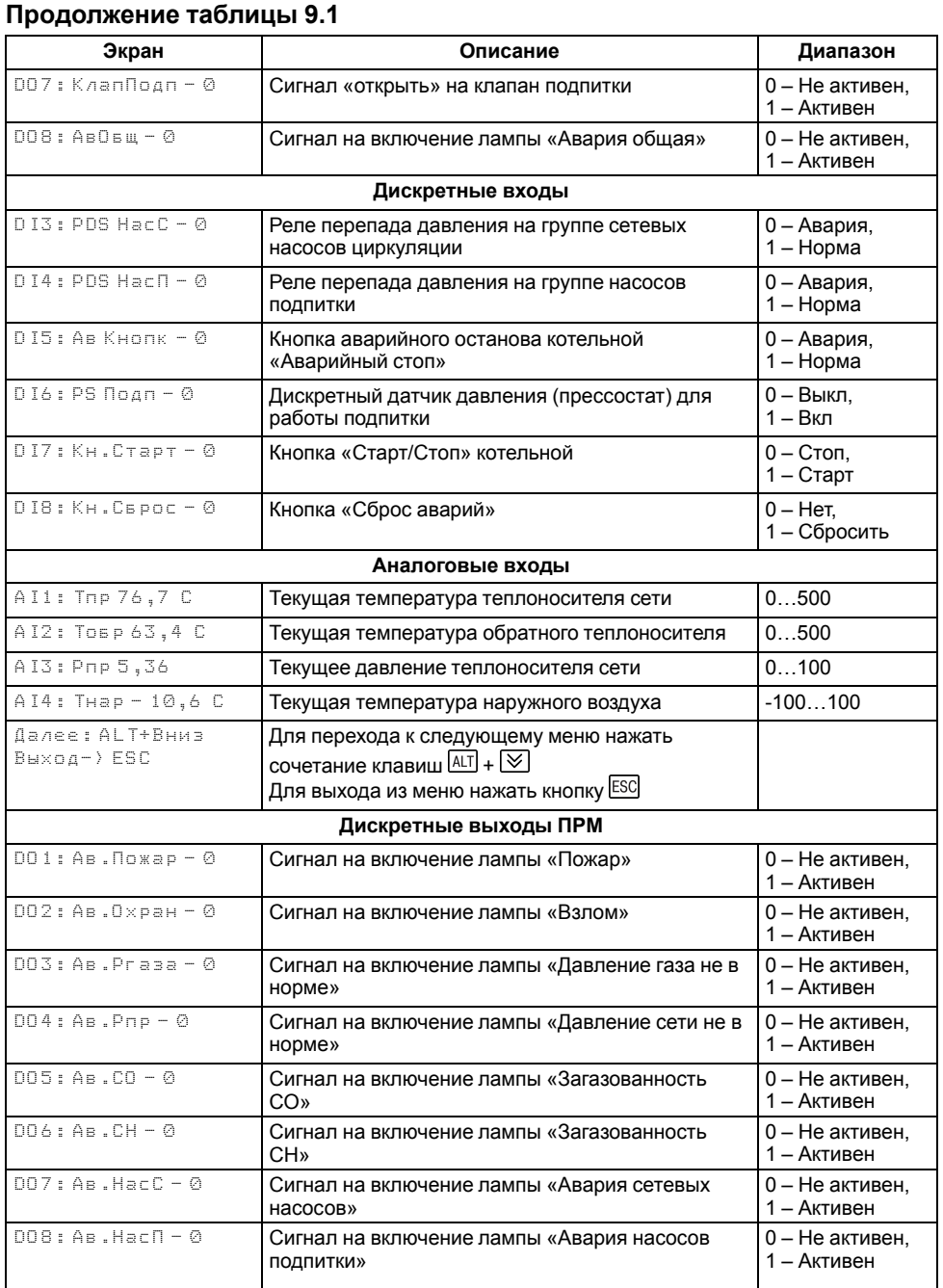

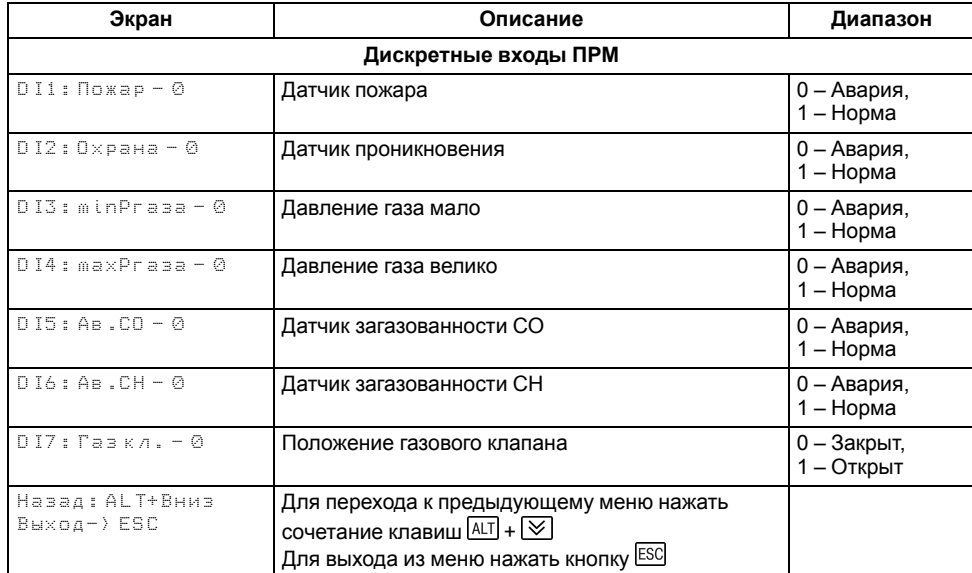

#### <span id="page-25-0"></span>**10 Управление котлами**

#### <span id="page-25-1"></span>**10.1 Измерение температуры и давления**

Прибор работает с резистивными датчиками температуры типа — PT1000, PT100, NTC10K и 100М (см. [таблицу](#page-4-2) 2.1).

Тип датчика задается для каждого входа отдельно.

Если измеренное значение отличается от фактического, то рекомендуется ввести корректировку **Сдвиг** (для каждого входа задается отдельно):

$$
T'_{\text{H3M}} = T_{\text{H3M}} + C_{\text{ABMI}}
$$

Для корректного измерения давления следует настроить пределы преобразования токового сигнала 4… 20 мА в пользовательские единицы измерения (МПа, бар, атм. и т. п.).

Функция измерения и контроля давления активируется параметром **Контр.Рпр** (**Меню → Настройки → Тип схемы**).

Для всех дискретных входов настройка времени фильтра **Вр.Флтр** позволяет не обрабатывать сигналы дребезга контактов.

#### <span id="page-25-2"></span>**Таблица 10.1 – Меню/Настройки/Входы**

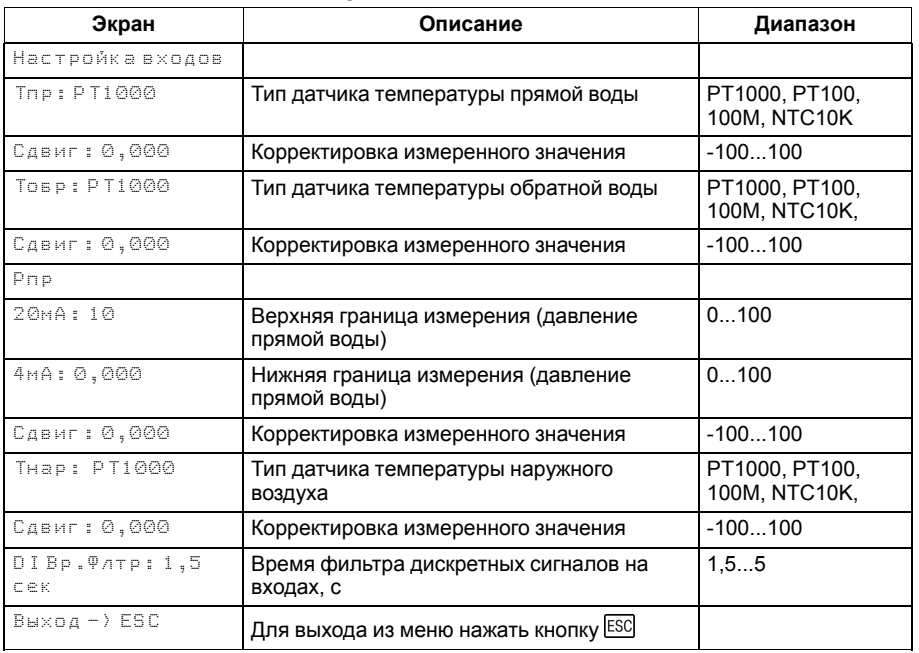

#### <span id="page-26-0"></span>**10.2 Выбор схемы управления**

Наличие, тип и количество исполнительных механизмов в схеме определяется параметрами **Типа схемы**. Настройка конфигурации схемы управления определяет логику работы прибора.

#### **Таблица 10.2 – Меню/Настройки/Тип схемы**

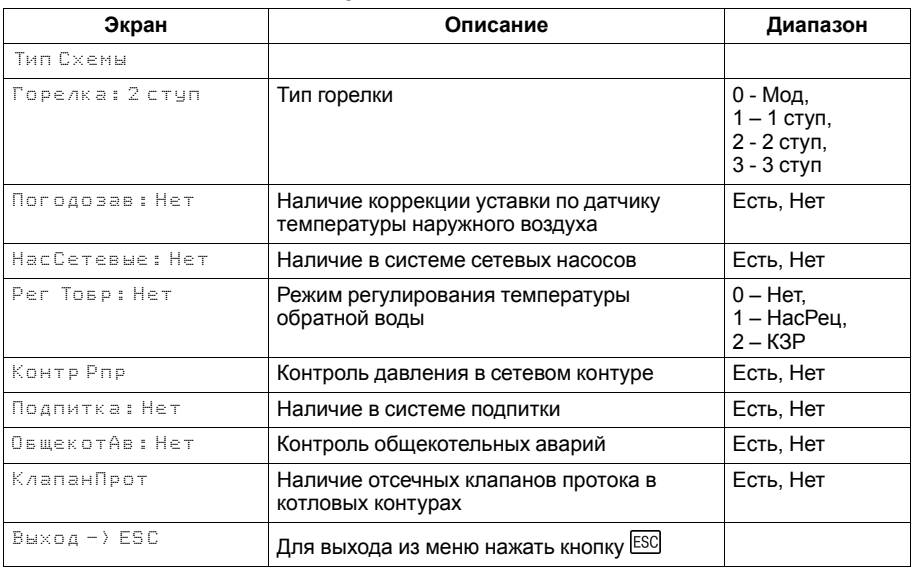

#### <span id="page-27-0"></span>**10.3 Запуск котельной**

После получения команды на запуск КТР-121.02.41 дает команду запуска сетевых насосов. Индикация данного состояния на главном экране: **ЗапНас**. Одновременно с запуском сетевых насосов отправляется команда котловому регулятору КТР-121.01 на запуск котла.

#### **ПРЕДУПРЕЖДЕНИЕ**

Процесс запуска в работу котлового регулятора КТР-121.01.10 описан в разделе «Запуск котла» руководства по эксплуатации КТР-121.01.10.

На главном экране отображается индикация состояния и текущего режима работы каждого котла в каскаде.

Подробнее о сокращениях см. [раздел](#page-46-0) 10.16.

Возникновение неисправностей сетевых насосов отслеживается по отсутствию сигнала от реле перепада давления на насосах и датчика протока через котел. В случае неисправности сетевых насосов работа котлов прекращается. Регулирование температуры теплоносителя в общем обратном трубопроводе не производится в режимах **Стоп**, **Тест**, **Авария**.

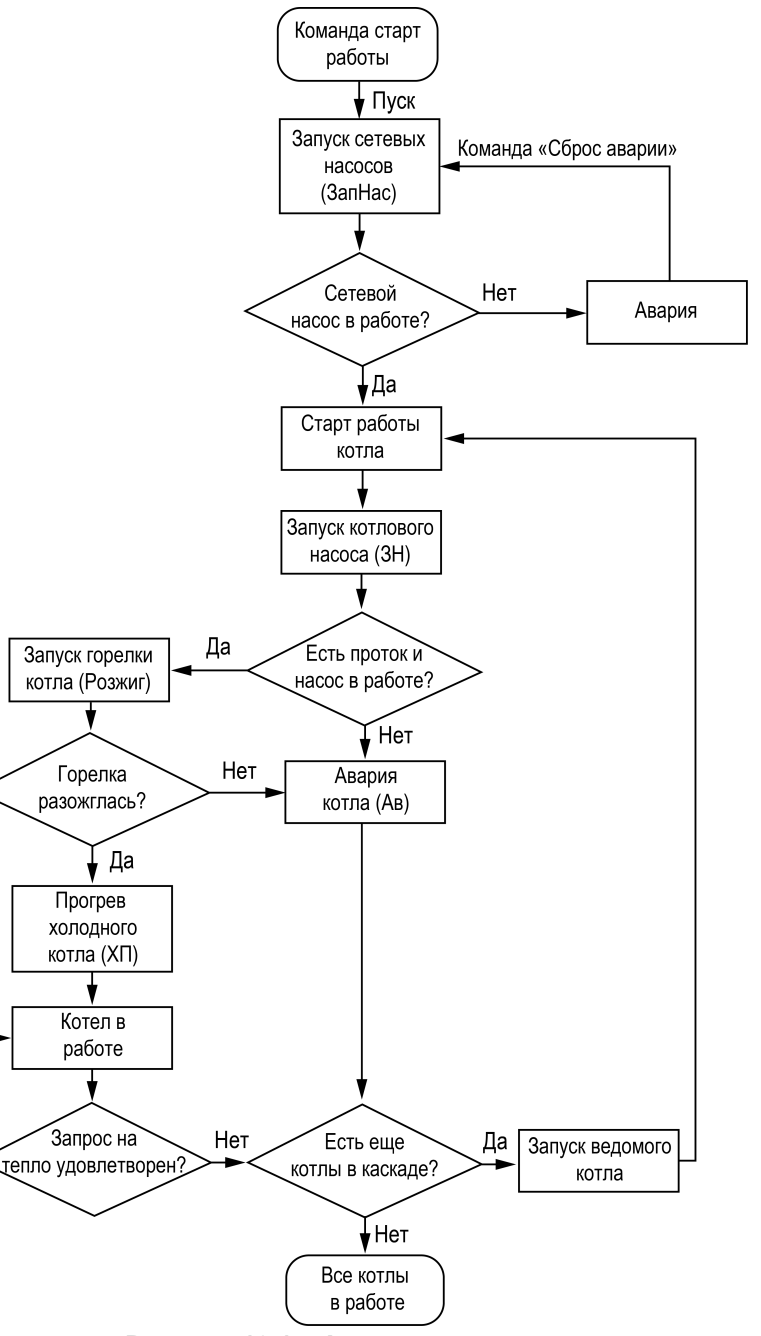

**Рисунок 10.1 – Алгоритм запуска**

Да

#### <span id="page-28-0"></span>**10.4 Отсечение протока через неработающие котлы**

Для предотвращения тока теплоносителя через неработающие котлы необходимо использовать функцию управления отсечным клапаном протока. Наличие отсечного клапана в системе задается в параметре **КлапанПрот** (**Меню → Настройки → Тип схемы**).

Логика работы:

- 1. Клапан протока на ведущем котле всегда открыт.
- 2. Клапан протока закрыт на ведомых котлах в режимах **Стоп**, **Авария** и **Ожидание**.
- 3. Клапан протока каждого котла открыт при аварии всей котельной.
- 4. Клапан протока открывается перед началом работы котла.
- 5. Клапан протока закрывается после снятия запроса на розжиг горелки через время выбега котлового насоса, даже если насосы отсутствуют в системе или имеют логику отключения по температуре.

#### **ПРИМЕЧАНИЕ**  $|\mathbf{i}|$

При отсутствии КЗР рециркуляции на каждом котле, отсечной клапан протока подключается на первый выход DO1 котлового регулятора. В случае наличия КЗР рециркуляции на каждом котле, отсечение протока осуществляется переводом его задвижки в полностью открытое положение.

#### **ПРИМЕЧАНИЕ**

При потере связи между контроллерами, котловой регулятор запоминает свой статус (ведущий/ведомый) и работает в соответствии с последними настройками каскадного регулятора. Если связь между регуляторами не восстановлена и получена авария котла, после ручного сброса аварии – клапан будет открыт до восстановления связи.

#### <span id="page-29-0"></span>**10.5 Регулирование температуры**

Прибор, передавая сетевые команды на котловые регуляторы КТР-121.01.10 управляет ступенчатой или модулируемой горелками (**Меню → Настройки → Тип схемы**) автоматически определяя, какое количество котлов и какую выходную мощность необходимо задействовать для достижения заданной температуры теплоносителя в общем коллекторе.

Скорость реакции на изменение температуры настраивается шкалой (**Меню → Быстрые настройки → Скорость реакции**).

Крайнее левое положение индикатора на шкале соответствует наиболее быстрой реакции, но менее точному регулированию. С каждым последующим смещением шкалы вправо, скорость реакции уменьшается, но увеличивается точность.

#### **ПРЕДУПРЕЖДЕНИЕ**

Значения, близкие к крайнему левому положению, рекомендуется выбирать для небольших малоинерционных котельных суммарной мощностью менее 1 МВт. Значения, близкие к крайнему правому положению, рекомендуются выбирать для высокоинерционных и мощных котлоагрегатов суммарной мощностью более 1 МВт.

Скорость реакции на изменение температуры также настраивается численными способом – параметрами интеграла подключения и отключения для ступенчатой горелки или ПИД-коэффициентами для модулируемой горелки (см. Приложение Настройка [регулятора](#page-64-0) ).

В зависимости от типа выбранных горелок на экране отображается один из двух вариантов быстрой настройки.

#### **ПРЕДУПРЕЖДЕНИЕ**

Тип горелок выбирается в **Меню → Настройки → Тип схемы**.

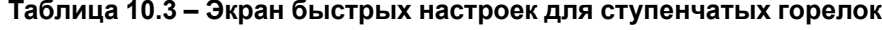

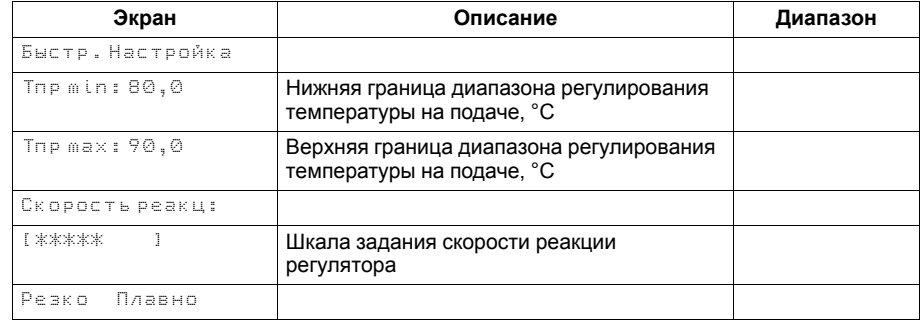

#### **Таблица 10.4 – Экран быстрых настроек для модулируемых горелок**

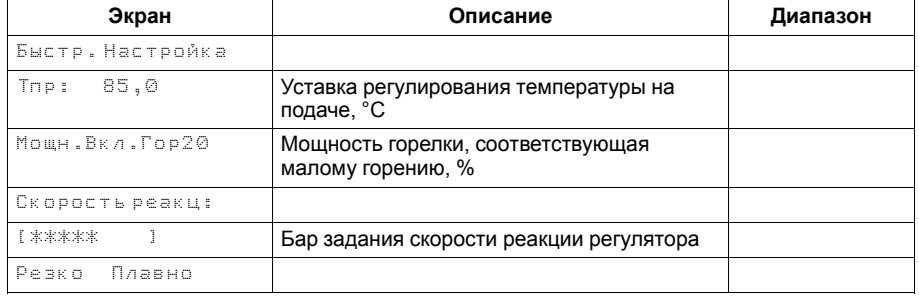

#### <span id="page-30-0"></span>**10.6 Ступенчатая горелка**

Числовой способ задания температурно-временного интеграла позволяет настраивать раздельно скорости реакции на подключения и отключение ступени.

Если в режиме **Работа** температура сети становится меньше нижней границы диапазона регулирования (**Тпр min**), то интеграл подключения начинает накапливаться. Как только значение интеграла становится равным заданному в настройках значению (**Интег +**), подключается дополнительная ступень. Если температура сети становится больше нижней границы диапазона регулирования, то накопленное значение интеграла сбрасывается.

#### **ПРИМЕЧАНИЕ**

Контроллер может регулировать котел с трехступенчатой горелкой.

Если температура сети превышает верхнюю границу диапазона регулирования (**Тпр max**), то интеграл отключения начинает накапливаться. Как только значение интеграла станет равным заданному в настройках значению (**Интег—**), ступень отключается. Если температура сети становится меньше верхней границы диапазона, то накопленное значение интеграла сбрасывается.

С целью предупреждения тактования котла начало расчета интеграла подключения или интеграла отключения производится с задержкой **Вр. Стаб**. Время стабилизации отсчитывается при каждом подключении или отключении ступени котла.

Время стабилизации на подключение ступени, можно задать отличным от времени стабилизации на отключение ступени.

#### **ПРИМЕЧАНИЕ**

В случае перегрева теплоносителя в общем коллекторе до значения предупредительной сигнализации **Тпр сиг.** контроллер снижает выходную мощность котла до первой ступени.

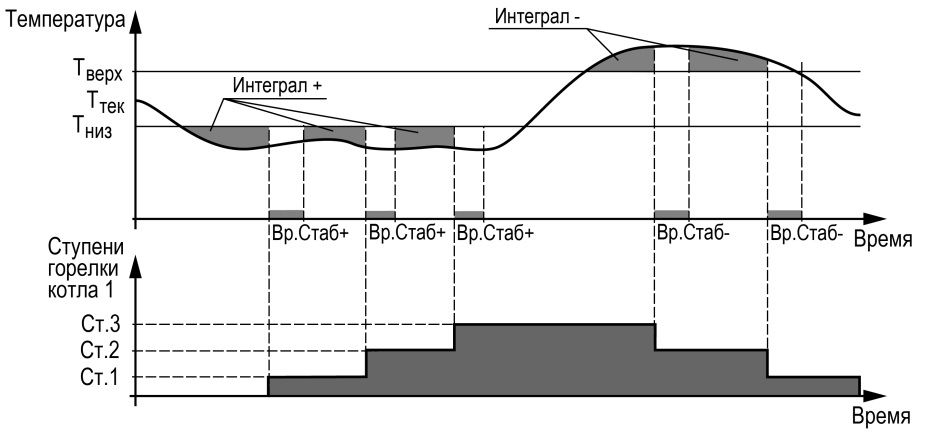

**Рисунок 10.2 – Регулирование температуры**

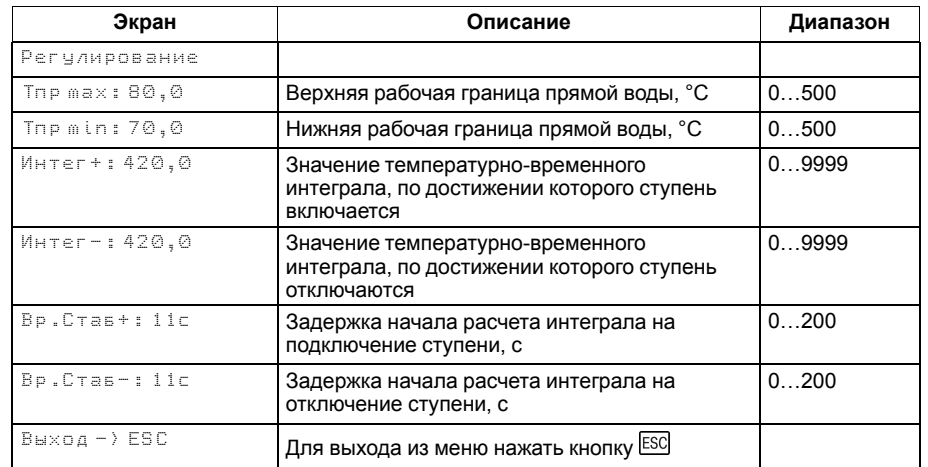

#### **Таблица 10.5 – Меню/Настройки/Регулирование**

Рекомендуется задавать время **Вр.Стаб**, равное времени изменения перелома кривой нагрева от момента включения ступени горелки (см. [рисунок](#page-31-0) 10.3).

Значение интеграла задается с учетом:

- предельного температурного отклонения от границ диапазона регулирования;
- времени реакции на вышеуказанное отклонение.

Для удобства на главный экран выведен параметр для отображения времени, оставшегося до подключения или отключения ступени (**Ступ+** и **Ступ–**). А также время до окончания стабилизации (**Стаб+** и **Стаб–**).

#### *Пример*

Допускается отклонение от нижней границы диапазона регулирования на величину не более 6 ° С. Максимальное время до включения следующей ступени при данной просадке – не более 60 с.

Задавать минимальное значение интеграла включения следует как:  $(6 \times 60) / 2 = 180$ .

Допускается превышение над верхней границей диапазона регулирования не более, чем на 3 ° С. Максимальное время до отключения предыдущей ступени при данном перегреве – не более 20 с.

Задавать минимальное значение интеграла выключения следует как:  $(3 \times 20) / 2 = 30$ .

<span id="page-31-0"></span>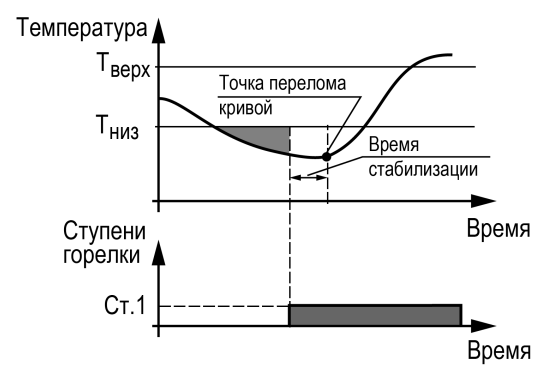

**Рисунок 10.3 – Принцип определения Вр.Стаб**

#### <span id="page-32-0"></span>**10.7 Последовательность подключения ступеней**

Варианты настроек последовательности включения и отключения ступеней горелок котлов в процессе регулирования температуры сети (**Меню → Настройки → Каскад котлов → Посл.Смены**):

- 1. **«1122»** первыми включаются первые ступени горелок котлов, затем последующие. Ступени отключаются в обратном порядке.
- 2. **«1212»** последовательно включаются все ступени ведущего котла, затем ведомого. Отключение производится в обратном порядке.

**ПРИМЕЧАНИЕ**

Переключение параметра **Удерж.ступени: Выкл → Ведущ/Все**, принудительно переключает стратегию переключения ступеней на **1122**. Изменение последовательности переключения ступеней недоступно пока включена функция удержания ступеней. Обратное переключение последовательности смены ступеней возможно только вручную, после отключения функции (**Удерж.ступени: Ведущ/Все → Выкл**).

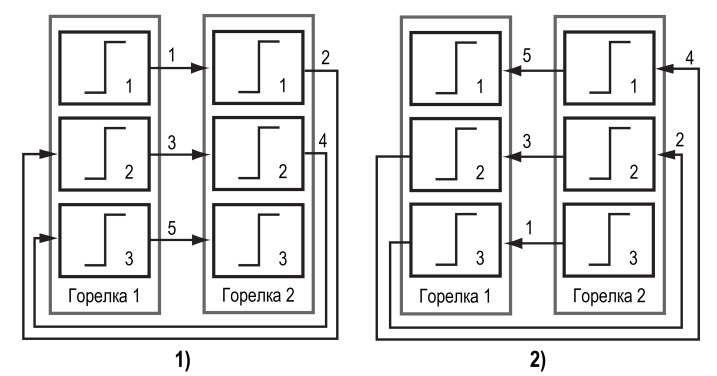

**Рисунок 10.4 – Регулирование температуры по «1122»: 1) включение, 2) выключение**

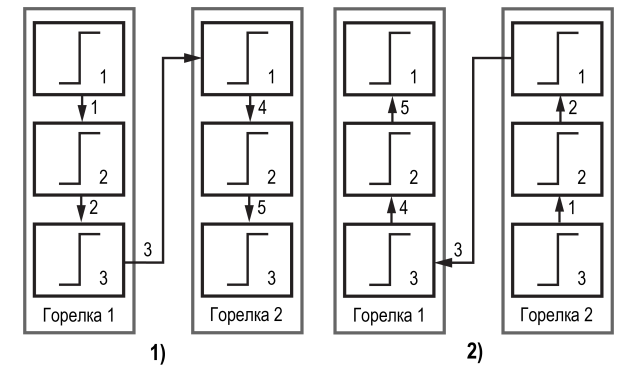

**Рисунок 10.5 – Регулирование температуры по «1212»: 1) включение, 2) выключение**

#### <span id="page-33-0"></span>**10.8 Модулируемая горелка**

Регулятор распределяет мощности выходного сигнала согласно последовательности, изображенной на [рисунке](#page-33-1) 10.6.

На рисунке цифрами обозначены:

- **1** Старт работы котла 1 (20% минимальная величина мощности работы горелки при ее розжиге, 20–100 % — модулируемый диапазон);
- **2** Прибор получает подтверждение розжига горелки и начинает увеличивать мощность 1 котла;
- **3** Мощность котла 1 дошла до максимума, прибор начинает отсчет задержки на подключение котла 2 (**Меню → Настройки → Регулирование → ЗадержПодкл**);
- **4** Подан запрос на розжиг горелки котла 2. Ожидание подтверждения розжига горелки. Расчет выходной мощности каскада приостановлен до подтверждения розжига;
- **5** Подтверждение розжига получено, снижается мощность горелки котла 1 до номинальной величины, по умолчанию задано 80 %, параметр (**Меню → Настройки → Каскад котлов → Ном.Мощн**);
- **6** Суммарная мощность обоих котлов равняется 160 % (80 % у котла 1 и 80 % у котла 2). Контроллер начинает увеличивать до максимума мощность обоих котлов одновременно;
- **7** Температура подачи достигает уставки (**Меню → Настройки → Регулирование → Тпр**), и прибор начинает выполнять обратную последовательность по отключению каскада;
- **8** Котел 2 выходит на минимальную мощность, продолжается расчет выходной мощности;
- **9** Расчетная мощность 80%, прибор начинает отсчет задержки на отключение котла 2 (**Меню → Настройки → Регулирование → ЗадержОткл**);
- **10** снимается сигнал запроса на розжиг, прекращается работа котла 2;
- **11** Котел 1 выходит на минимальную мощность, продолжается расчет выходной мощности;
- **12** Расчетная мощность 0%, снимается сигнал запроса на розжиг, прекращается работа котла 1.

Качество регулирования температуры сети определяются параметрами коэффициентов ПИД-регулятора, задаваемых в настройках прибора (**Настройки → Регулирование → Кп, Ти, Тд**). Значение полного времени хода сервопривода горелки (**Меню → Настройки → Регулирование → Вр. Хода Сервопр Полное**) должно соответствовать фактическому времени перемещения сервопривода задвижки от минимально закрытого до максимально открытого положения сервопривода. От данных настроек зависит

<span id="page-33-1"></span>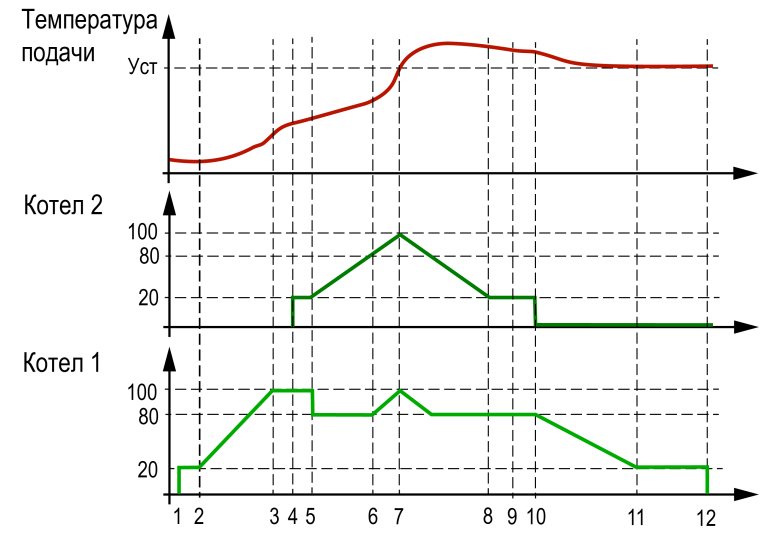

**Рисунок 10.6 – Работа каскада котлов с модулируемыми горелками**

#### **Таблица 10.6 – Меню/Настройки/Регулирование**

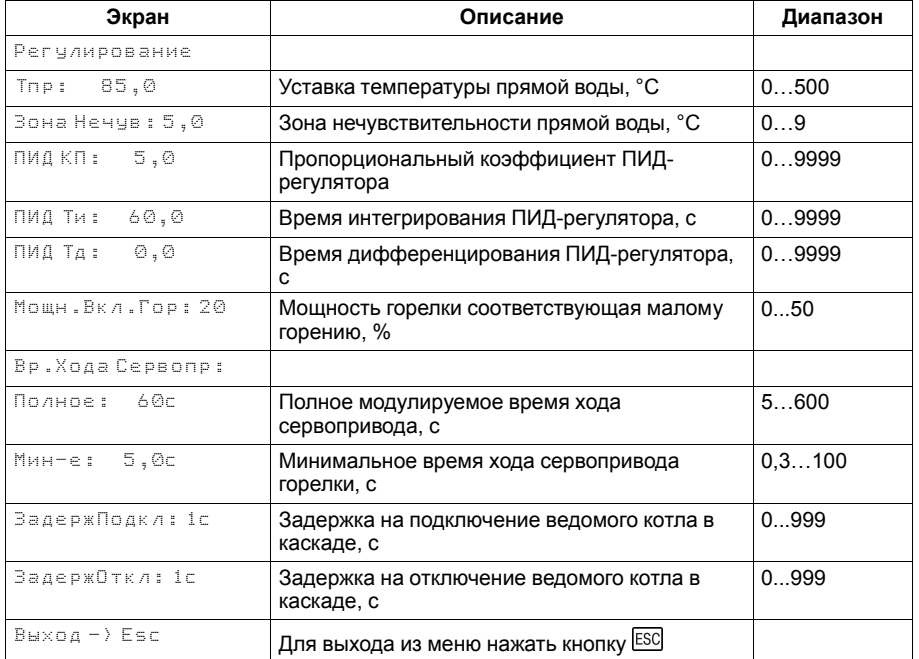

точность расчета управляющих импульсов, что в значительной степени влияет на точность работы регулятора.

Устанавливаемое время хода относится к диапазону модулирования.

#### *Пример*

Время полного хода сервопривода (90°) – 15 секунд, минимальное открытое положение сервопривода – 20°. Максимальное открытое положение сервопривода – 80°.

Модулируемое полное время хода задвижки рассчитывается следующим образом: (15 ∙ (80 – 20) ÷ 90) = 10 с.

Для предотвращения воздействия на сервопривод горелки частых и коротких импульсов, управляющий сигнал подается только, если его длительность больше минимального времени хода (**Меню → Настройки → Регулирование → Вр.Хода Сервопр Мин-е**).

#### **ПРЕДУПРЕЖДЕНИЕ**

Алгоритм управления сервоприводом, подразумевает использование сигнала "доводки". Применение сервопривода без концевых выключателей может привести к его поломке.

**ЗадержПодкл** - задержка перед подключением ведомого котла в каскаде с модулируемой горелкой.

**ЗадержОткл** - задержка перед отключением ведомого котла в каскаде с модулируемой горелкой.

#### <span id="page-35-0"></span>**10.9 Сетевые насосы**

Прибор управляет двумя сетевыми насосами. Насосная группа работает на обеспечение протока теплоносителя через группу котлов. Работоспособность насосов контролируется по датчику реле перепада давления. Датчик один на насосную группу.

Для выравнивания наработки, прибор чередует насосы по заданному в настройках времени. Функцию чередования по наработке можно отключить. В этом случае один из насосов будет работать как резервный, на случай выхода из строя основного. Распределение ролей основного и резервного производится в меню прибора.

Каждому насосу можно назначить один из трех статусов (**Настройки → Регулирование → Насосы → Насос 1, Насос 2**):

- **Отключен** насос не используется при выполнении алгоритма;
- **Основной** используется при выполнении алгоритма;
- **Резервный** в случае неисправности основного насоса берет на себя его функции до тех пор, пока основной не восстановит свою работоспособность.

Останов насосов производится при переходе в режимы **Стоп** и **Авария** по одному из условий:

- отключение после заданного в настройках времени (**Задерж.Откл**);
- отключение после снижения температуры подачи ниже заданного в настройках температурного порога (**Тпр откл**).

#### **ПРИМЕЧАНИЕ**

**1 |** Узел управления сетевыми насосами может быть отключен в настройках прибора. В этом случае прибор перестает управлять работой насосов.

Параметр **Раб.всегда (Нет → Да)** служит для обеспечения непрерывной работы сетевых насосов. Насосы продолжат работать в режиме рабочего останова (все котлы в ожидании) и режиме Авария. Исключением являются аварии:

- нет доступных для работы насосов;
- сработала аварийная кнопка;
- авария давления теплоносителя (мин/макс);
- нет протока на всех котлах.

При срабатывании любой из вышеперечисленных аварий, сетевые насосы будут сразу остановлены.

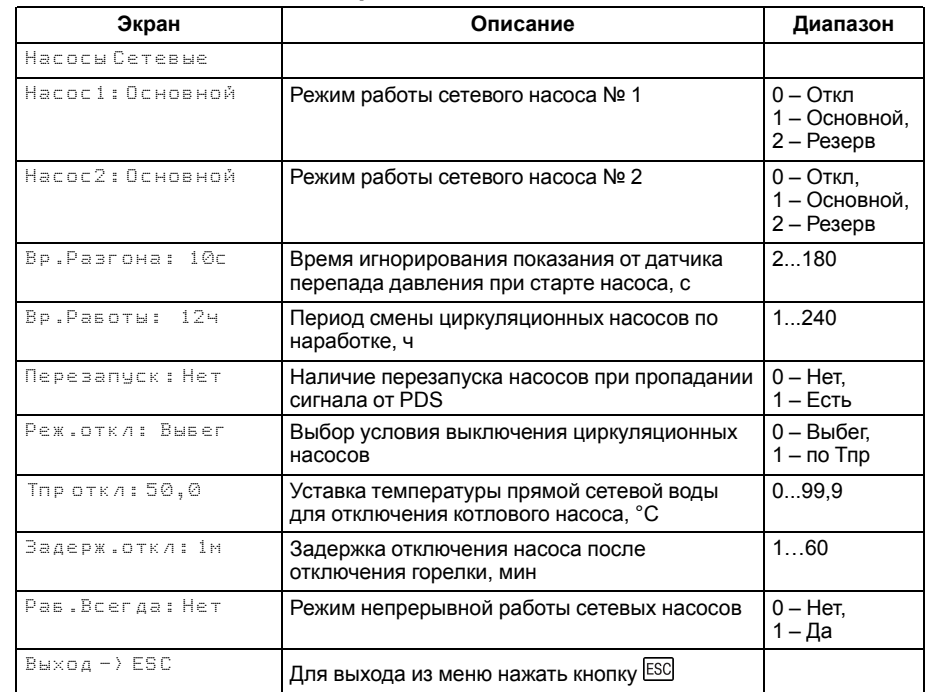

#### **Таблица 10.7 – Меню/Настройки/Насосы сетевые**

#### **10.9.1 Борьба с ложными срабатываниями датчика перепада давления**

Для исключения некорректной работы насосов при сбоях реле перепада давления, контроллер управляет насосами с учетом возможных пропаданий сигналов реле перепада, когда по факту перепад в норме.

Насосы контуров при аварии по перепаду давления перезапускаются автоматически. Вышел из строя первый насос, КТР-121 запускает второй. При неисправности второго, КТР-121 запускает первый. Если количество неудачных включений насоса превысит пять попыток подряд, то прибор будет интерпретировать это как неисправность и зафиксирует аварию насоса до момента его сброса командой **Сброс** (из меню прибора, внешней кнопкой или сетевой командой по RS-485).

Настройка поведения контроллера при сбоях реле перепада давления производится в параметре **Перезапуск** (**Меню → Настройки → Насосы Сетевые**).

# **ПРИМЕЧАНИЕ**

Под неудачным включением подразумевается запуск насоса, без получения сигнала от перепада давления по истечению времени разгона.

#### <span id="page-37-0"></span>**10.10 Подпитка**

Для управления подпиткой используются насосная группы из двух насосов и клапан подпитки. Включение подпитки производится по факту снижения давления подачи в общем коллекторе. Выключение – при возврате давления в норму.

Работоспособность насосов контролируется по датчику реле перепада давления. Один на насосную группу. По умолчанию один из насосов будет работать как резервный, на случай выхода из строя основного. Распределение ролей основного и резервного производится в меню прибора. Каждому насосу можно назначить один из трех статусов (**Настройки → Подпитка → Насос 1, Насос 2)**:

- **Отключен** насос не используется при выполнении алгоритма;
- **Основной** используется при выполнении алгоритма;
- **Резервный** в случае неисправности основного насоса берет на себя его функции, до тех пор пока основной не восстановит свою работоспособность.

Для предупреждения обратного тока воды при запуске/останове подпиточных насосов, прибор управляет подпиточным клапаном. Никаких настроек для его работы не требуется.

Клапан открывается с задержкой в 2 секунды после запуска насосов. По окончанию работы подпитки команды закрытия клапана и отключения насоса подаются одновременно.

#### **ПРЕДУПРЕЖДЕНИЕ**

Узел подпитки может быть отключен в настройках прибора. В этом случае прибор перестает управлять подпиточными насосами и контролировать их аварии и аварию утечки.

Опорный датчик (**Настройка** → **Подпитка** → **Датчик**), по которому происходит управление системой подпитки, может быть выбран либо как дискретный (**DI6**), либо как аналоговый (**AI3**). Для аналогового датчика потребуется настроить пороги срабатывания **Рпр max** и **Рпр min**.

#### **10.10.1 Контроль утечки трубопровода**

Ситуацию, когда в сутки подпитка будет работает больше заданного в настройках времени (**Настройка** → **Подпитка** → **Макс Вр. раб**) прибор определяет как утечку в контуре.

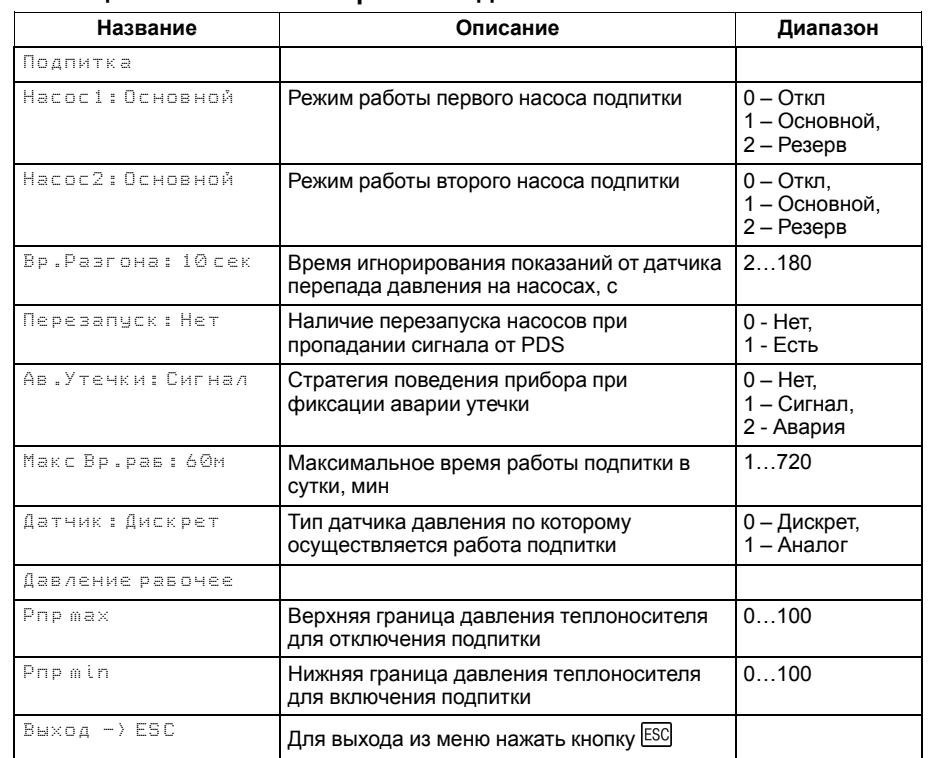

#### **Таблица 10.8 – Меню/Настройки/Подпитка**

Поведение прибора при фиксации утечки определяется параметром **Ав.Утечки** (**Настройка** → **Подпитка** → **Ав.Утечки**):

- **Сигнал** авария утечки фиксируется в журнал, включается лампа аварии, подпитка работает по заданному алгоритму;
- **Авария** авария утечки фиксируется в журнал, загорается лампа аварии, подпитка прекращает работу;
- **Нет** подпитка работает по заданному алгоритму.

#### **10.10.2 Борьба с ложными срабатываниями датчика перепада давления**

Для исключения некорректной работы насосов при сбоях реле перепада давления, контроллер управляет насосами с учетом возможных пропаданий сигналов реле перепада, когда по факту перепад в норме.

Насосы контуров при аварии по перепаду давления перезапускаются автоматически. Вышел из строя первый насос, КТР-121 запускает второй. При неисправности второго, КТР-121 запускает первый. Если количество неудачных включений насоса превысит пять попыток подряд, то прибор будет интерпретировать это как неисправность и зафиксирует аварию насоса до момента его сброса командой Сброс (из меню прибора, внешней кнопкой или сетевой командой по RS-485).

#### **ПРИМЕЧАНИЕ**

Под неудачным включением подразумевается запуск насоса, без получения сигнала от перепада давления по истечению времени разгона. Настройка поведения контроллера при сбоях реле перепада давления производится в параметре **Перезапуск** (**Меню → Настройки → Подпитка**).

#### <span id="page-39-0"></span>**10.11 Регулирование температуры обратного теплоносителя**

Для поддержания температуры теплоносителя на входе в котел контроллер осуществляет управление насосом или клапаном рециркуляции. Тип исполнительного механизма определяется в настройках типа схемы (**Меню → Настройки → Тип схемы → Рег Тобр**).

#### **ПРЕДУПРЕЖДЕНИЕ**

Прибором поддерживается только дискретный тип сервоприводов КЗР.

Уставка регулирования температуры обратной воды задается в виде необходимой разницы между текущей температурой на подаче и температурой обратной воды.

Насос рециркуляции работает на поддержание диапазона нормальных значений температуры обратной воды. Насос включается при уменьшении температуры обратной воды ниже уставки включения. Выключается при превышении температуры обратной воды выше уставки выключения. При переходе в режимы «**Авария**» работа насоса рециркуляции описана в [разделе](#page-50-0) 11.3. При переходе в режим «**Стоп**» насос рециркуляции отключается.

КЗР рециркуляции поддерживает уставку температуры обратной воды по ПИД закону.

#### **ПРЕДУПРЕЖДЕНИЕ**

Алгоритм управления сервоприводом, подразумевает использование сигнала «доводки». Применение сервопривода без концевых выключателей может привести к его неисправности.

#### **Таблица 10.9 – Меню/Настройки/Регулир-е Тобр (насос рециркуляции)**

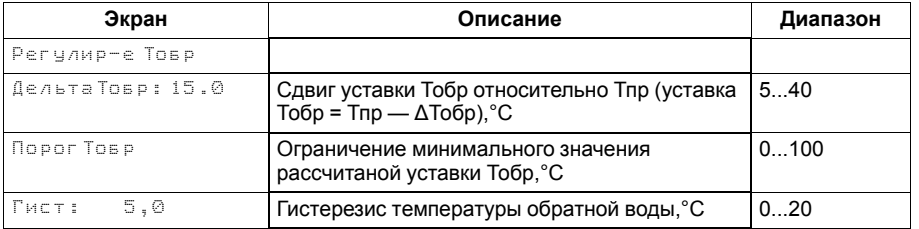

#### **Таблица 10.10 – Меню/Настройки/Регулир-е Тобр (КЗР)**

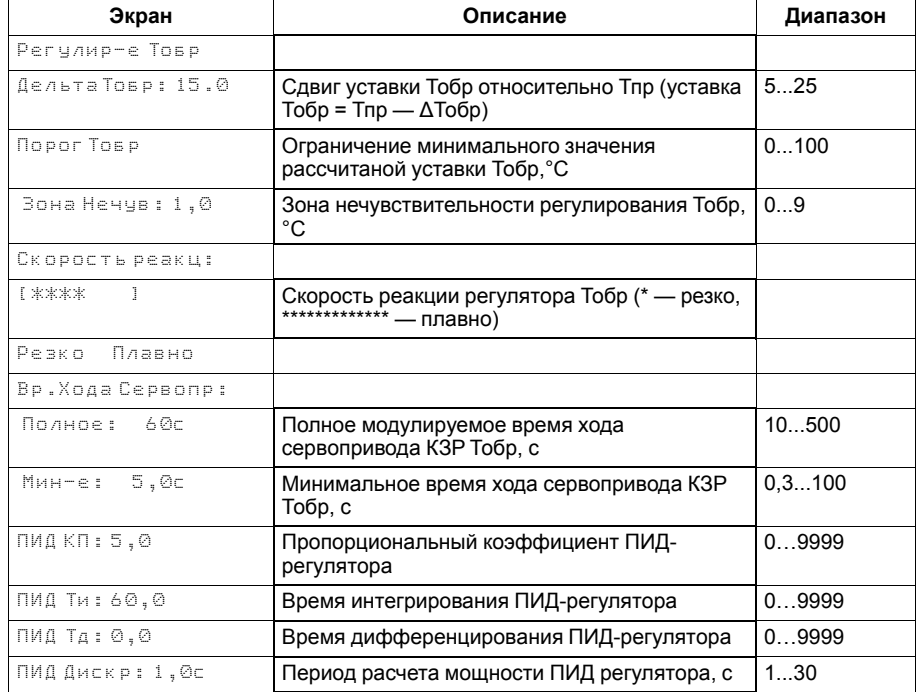

Параметр **ПорогТобр** (**Меню → Настройки → Регулир-е Тобр**) позволяет ограничить минимальное значение рассчитанной уставки для поддержания температуры на входе в котел (см. [рисунок](#page-40-0) 10.7).

Скорость реакции на изменение температуры настраивается с помощью шкалы (**Меню → Настройки → Регулир-е Тобр → Скорость реакции**).

Крайнее левое положение индикатора на шкале соответствует наиболее резкой реакции, но менее точному регулированию. С каждым последующим увеличением шкалы вправо, скорость реакции замедляется, но увеличивается точность.

#### **ВНИМАНИЕ**

Качество регулирования температуры обратной воды определяются с помощью коэффициентов ПИД-регулятора, задаваемых в настройках прибора (**Настройки → Регулир Тобр → Кп, Ти, Тд**). Значение полного времени хода сервопривода горелки (**Настройки → Регулир Тобр → Вр. Хода Сервопр – Полное**) должно соответствовать фактическому времени перемещения сервопривода задвижки от закрытого положения до открытого. От этого зависит точность расчета управляющих импульсов, что в значительной степени влияет на точность работы ПИДрегулятора.

Для предотвращения воздействия на сервопривод клапана частых и коротких импульсов, управляющий сигнал подается только, если его длительность больше минимального времени хода (**Настройки → Регулир-е Тобр → Вр. Хода Сервопр - Мин-е**).

#### **ПРЕДУПРЕЖДЕНИЕ**

Узел регулирования температуры обратной воды может быть отключен в настройках прибора. В этом случае прибор перестает контролировать температуру обратной воды и на главном экране отображается **Тобр: Откл**. В настройках входов/выходов параметры, связанные с настройками датчика обратной воды отображаются как **Откл**.

<span id="page-40-0"></span>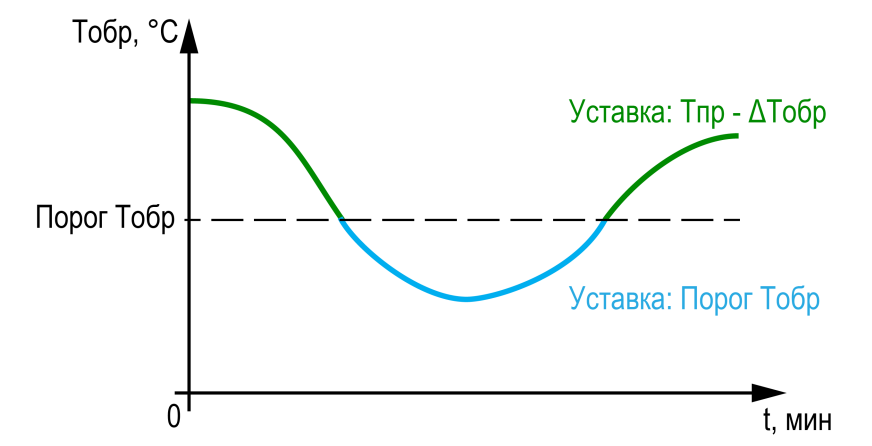

**Рисунок 10.7 – Ограничение минимального значения уставки Тобр**

#### <span id="page-41-0"></span>**10.12 Защита**

Для безопасной работы котла следует задать пределы и времена задержки срабатываний сигнализации и аварий (**Меню → Настройки → Защита**). Полный перечень контролируемых аварий (см. [раздел](#page-50-0) 11.3).

Параметр **Удерж.Ступ**(**Меню → Настройки → Защита**) позволяет удерживать ступенчатые горелки на первой ступени, даже при отсутствии необходимости в нагреве. Первая ступень выключается в режимах **Авария** и **Стоп**. Для удержания первой ступени только на ведущем котле, в параметре **Удерж.Ступ** необходимо выбрать значение **Ведущ**. Для удержания первой ступени у всех котлов в каскаде, в параметре **Удерж.Ступ** необходимо выбрать значение **Все**.

Функция блокировки отключения котловых насосов (**Меню → Настройки → Защита → Удерж. НК**) позволяет удерживать в работе котловые насосы ведущего котла в режиме рабочего останова котельной (все котлы в ожидании). Останов насосов произойдет при переходе котельной в режимы **Стоп** или **Авария** по логике заданной в котловом регуляторе: **Задерж.Откл** или **Тпр откл**.

#### **ПРИМЕЧАНИЕ**

При потере связи между контроллерами, котловой регулятор запоминает свой статус (ведущий/ведомый) и работает в соответствии с последними настройками каскадного регулятора. Если связь с ведущим котлом не восстановилась, при этом получена авария котла – насос будет остановлен. Исключением является авария перегрева.

#### **ВНИМАНИЕ**

Если связь с ведущим котлом не восстановилась, при этом был произведен ручной сброс аварии на котловом регуляторе, функция удержания котловых насосов на КТР-121.01.10 отключается до восстановления связи.

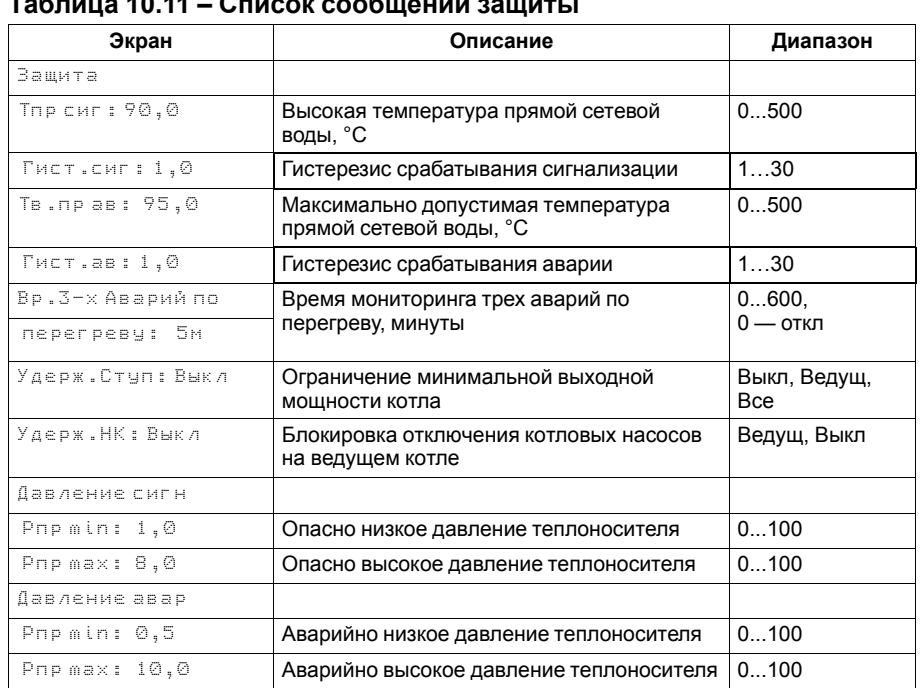

#### **Таблица 10.11 – Список сообщений защиты**

**Тпр сиг** и **Тпр ав** - аварийная и сигнализационная уставка температуры подачи. Принцип фиксации изображен на [рисунке](#page-42-0) 10.8.

**Вр.3-х Аварий по перегреву** - промежуток времени, в котором при срабатывании трех аварий перегрева температуры подачи, фиксируется критическая авария, котельная останавливается до ручного сброса аварии. Контроль трех аварий перегрева отключен, если **Вр.3-х Аварий по перегреву:0**.

<span id="page-42-0"></span>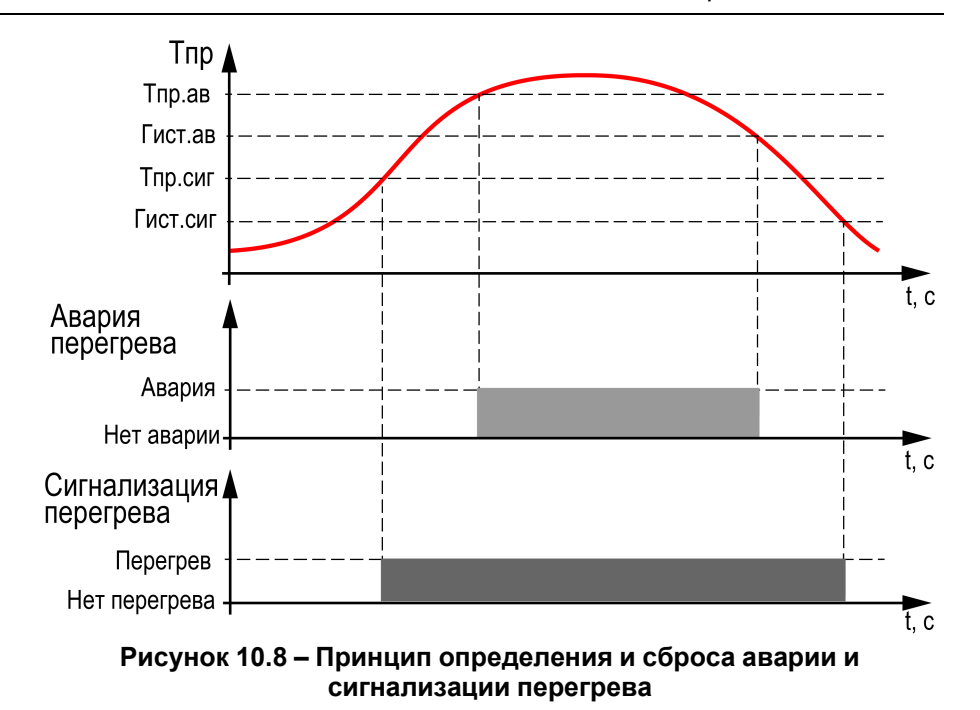

#### <span id="page-43-0"></span>**10.13 Погодозависимое регулирование**

Функция погодозависимого регулирования активируется в настройках типа схемы (**Меню → Настройки → Тип схемы → Погодозависимость**). В приборе предусмотрены следующие режимы погодозависимого регулирования: Сдвиг и Уставка.

**Сдвиг** - коррекция уставок при различных значениях уличной температуры. Предназначен для закрытых сетевых контуров.

Температура сети регулируется по уставке со сдвигом значения. Значение сдвига уставки (**Тсдвг**) является переменной величиной и вычисляется прибором, исходя из текущей температуры наружного воздуха по графику сдвига:  $T_{\text{c,nsr}}$  =  $f(T_{\text{Hap}})$ .

#### **ПРЕДУПРЕЖДЕНИЕ**

В случае использования ступенчатой горелки сдвиг значения применяется для обеих границ диапазона регулирования.

**Уставка** - режим в котором в настройках задается график отопления. Предназначен для систем с открытым сетевым контуром (отопительным контуром). Гистерезис отопительного графика определяется параметром **Зона нечув.** (**Меню → Настройка → Регулирование**).

#### **ПРИМЕЧАНИЕ**

Для компенсации возможных резких изменений температуры функция скорости пересчета графика погодозависимого регулирования имеет программное ограничение 12 °С в минуту. При изменении параметров графика текущая уставка рассчитывается с задержкой.

#### *Пример*

Есть двухступенчатая горелка с настроенными диапазонами регулирования  $T_{HMS}$  = 60 и  $T_{Bepx}$  = 70. На [рисунке](#page-43-1) 10.9 задан график из двух точек со значениями:

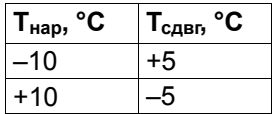

Рассчитанные диапазоны регулирования будут следующими:

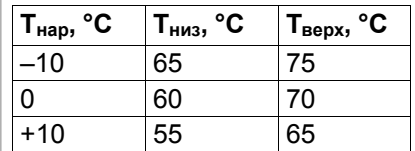

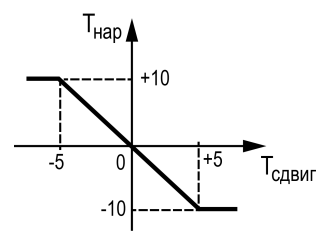

<span id="page-43-1"></span>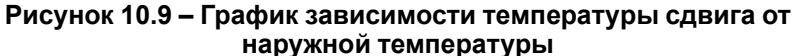

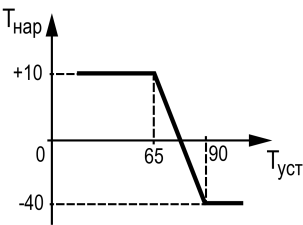

**Рисунок 10.10 – График зависимости температуры уставки от наружной температуры**

#### **Таблица 10.12 – Меню/Настройки/Погодозависимость**

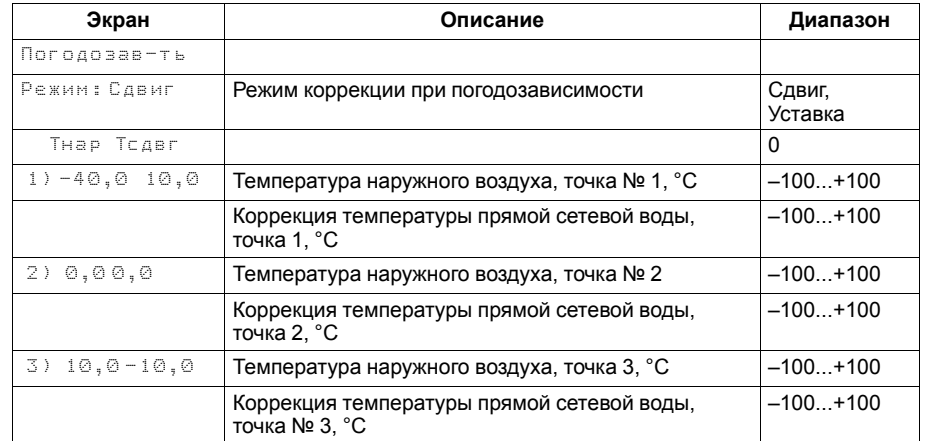

#### <span id="page-44-0"></span>**10.14 Аварийная стратегия**

Суть стратегии заключается в возможности продолжать работу котельной в случае выхода из строя датчика подачи в общем коллекторе. При аварии датчика подачи ведущий котел и следующий номер ведомого работают на первой ступени. Состояние этих котлов зависит от текущей уличной температуры. Остальные котлы переходят в режим ожидания. Никаких настроек для конфигурирования данной стратегии не требуется. Выход из аварийной стратегии произойдет автоматически при устранении аварии датчика температуры подачи.

В [таблице](#page-44-1) 10.13 представлена зависимость количества работающих котлов на минимальной нагрузке от уличной температуры.

#### **ПРЕДУПРЕЖДЕНИЕ**

Работа аварийной стратегии возможна только при включении погодозависимого регулирования (**Меню → Настройки → Тип схемы → Погодозав**).

#### <span id="page-44-1"></span>**Таблица 10.13 – Зависимость количества работающих котлов от температуры на улице**

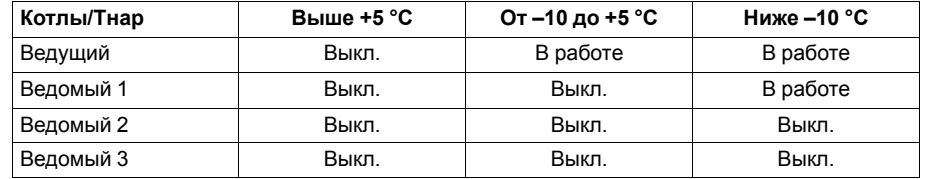

#### <span id="page-45-0"></span>**10.15 Параметры каскада**

Каждому котлу можно назначить один из трех статусов (**Настройки → Регулирование → Параметры каскада → Котел 1 ... Котел 4**):

- **Отключен** котел не используется во время выполнения алгоритма (следует использовать для котлов, отсутствующих в системе физически);
- **Основной** используется во время выполнения алгоритма каскада;
- **Резервный** в случае исключения из работы основного котла берет на себя его функции до тех пор, пока основной котел не восстановит свою работоспособность. Затем котел автоматически возвращается в резерв.

#### **ПРЕДУПРЕЖДЕНИЕ**

В системе должно быть не менее одного основного котла. Резервных котлов может быть более одного.

Ведущий котел включается в работу первым, после включаются ведомые котлы. Роль ведущего котла передается строго следующему по очереди.

Условия смены роли ведущего котла:

- ведущий котел отработал заданное время (**Меню → Настройки → Параметры каскада → Вр.Работы**);
- ведущий котел исключен из работы;
- другой котел назначен ведущим (**Меню → Настройки → Параметры каскада → Ведущий Котел**).

#### **ПРИМЕЧАНИЕ**

Исключенным из работы считается котел в состоянии: **От**, **Рз**, **Ав**, **RS** (см. [раздел](#page-46-0) 10.16).

**ПРИМЕЧАНИЕ**

Время наработки ведущего котла сохраняется после сброса питания прибора.

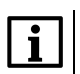

#### **ПРИМЕЧАНИЕ**

Если время ротации котла задано равным нулю, то роль ведущего котла сменяется в ручном режиме (**Ведущий котел**).

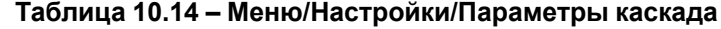

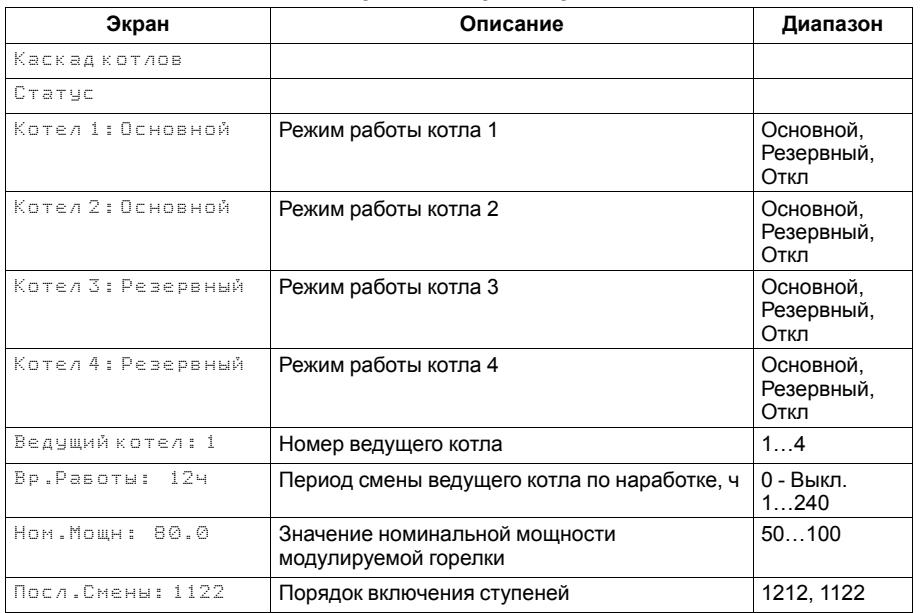

#### <span id="page-46-0"></span>**10.16 Индикация состояния котлов**

Для удобства отслеживания состояния котлов в текущий момент времени на главном экране выводится информация по каждому котлу (см. [рисунок](#page-46-1) 10.11).

Роль ведущего котла отображается буквой «**В**» на ЖКИ. Текущее состояние котла имеет несколько вариантов см [таблицу](#page-46-2) 10.15.

<span id="page-46-1"></span>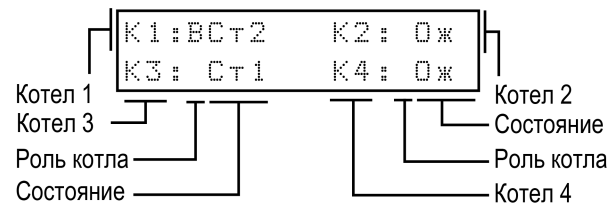

**Рисунок 10.11 – Отображение ролей котлов на индикаторе**

#### <span id="page-46-2"></span>**Таблица 10.15 – Индикация на ЖКИ**

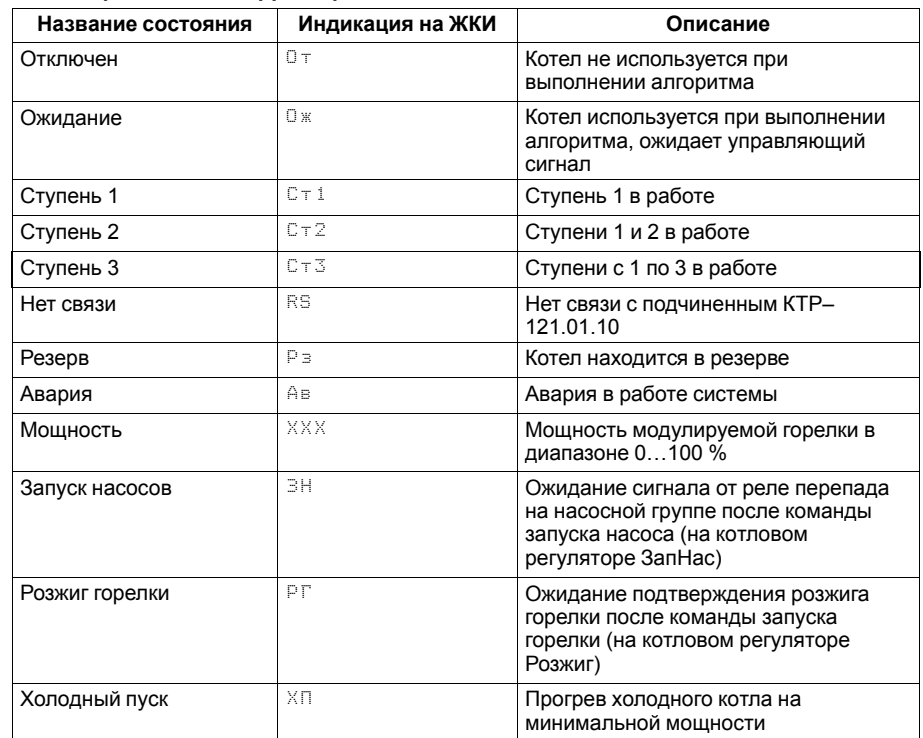

#### <span id="page-47-0"></span>**10.17 Статистика наработки**

Расширенная информация о количестве часов работы и количестве включений каждого котла отображается на экране статистики (**Меню → Информация → Статистика**).

#### **ПРЕДУПРЕЖДЕНИЕ**

 $\overline{C}$ 

Часы наработки и число включений каждого котла можно сбросить командой Сброс на экране статистики.

#### **Таблица 10.16 – Меню/Информация/Статистика**

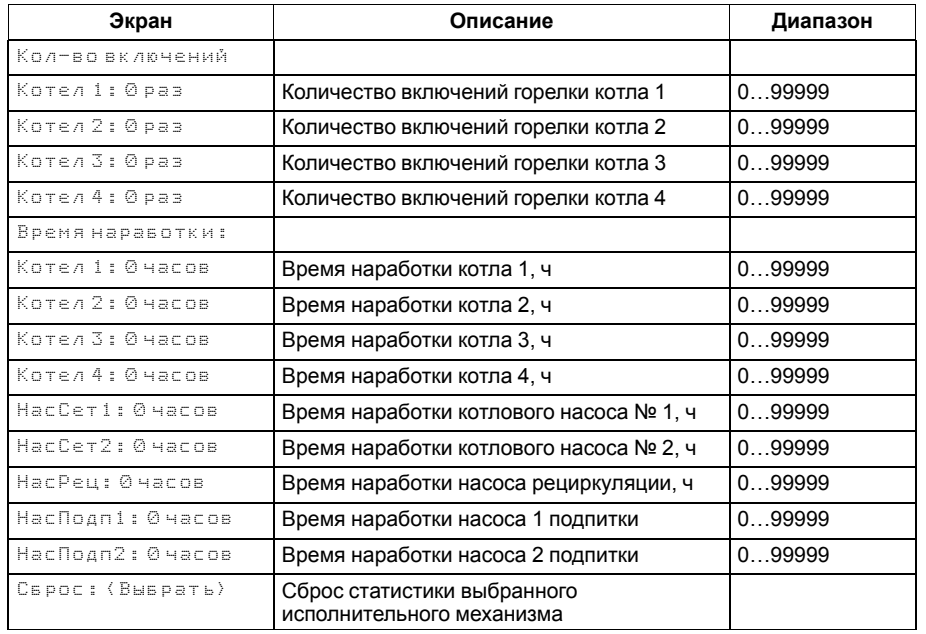

#### <span id="page-48-0"></span>**11 Аварии**

#### <span id="page-48-1"></span>**11.1 Контроль аварий**

Прибор позволяет контролировать, оповещать и предупреждать о возможных аварийных ситуация. Аварии контролируются в различных режимах.

#### **ПРЕДУПРЕЖДЕНИЕ**

Для контроля и сигнализации общекотельных аварий необходимо использовать модуль расширения ПРМ-1. Модуль расширения не нуждается в дополнительной настройке.

#### **ПРИМЕЧАНИЕ**

 $\mid \mathbf{I} \mid \mid$ Модуль расширения ПРМ-1 в комплект поставки прибора не входит и приобретается отдельно.

### **ВНИМАНИЕ**

Напряжение питания модуля расширения ПРМ-1 должно совпадать с напряжением питания контроллера.

Возникновение **критической аварии** приводит полному или частичному останову системы, замыкается выход DO8, светится светодиод «Авария», фиксируется запись в журнал аварий. Сброс критической аварии осуществляется вручную, после устранения неисправности.

При возникновении **не критической** (сигнализационной) аварии система продолжает работать, при необходимости запускается алгоритм устранения неисправности (сброс мощности горелок, аварийная стратегия, перезапуск насосов), замыкается выход DO8, светодиод «Авария» мигает с периодом 1 секунда, светодиод «Работа» светится, фиксируется запись в журнал аварий. Сброс сигнализационной аварии осуществляется автоматически или вручную, в зависимости от рода аварии (см. [таблицу](#page-50-1) 11.3).

## **ПРИМЕЧАНИЕ**

 $K$  — Авария критическая. С — Авария не критическая (сигнализация).

\* При включенном режиме погодозависимого регулирования

авария сигнализационная, при отключенном - критическая.

\*\* При рабочем датчике температуры в подающем трубопроводе авария сигнализационная, при аварии датчика температуры

в подающем трубопроводе - критическая.

\*\*\* Стратегия поведения прибора при фиксировании утечки задается в параметре

**Ав.Утечки** (**Меню → Настройки → Подпитка**).

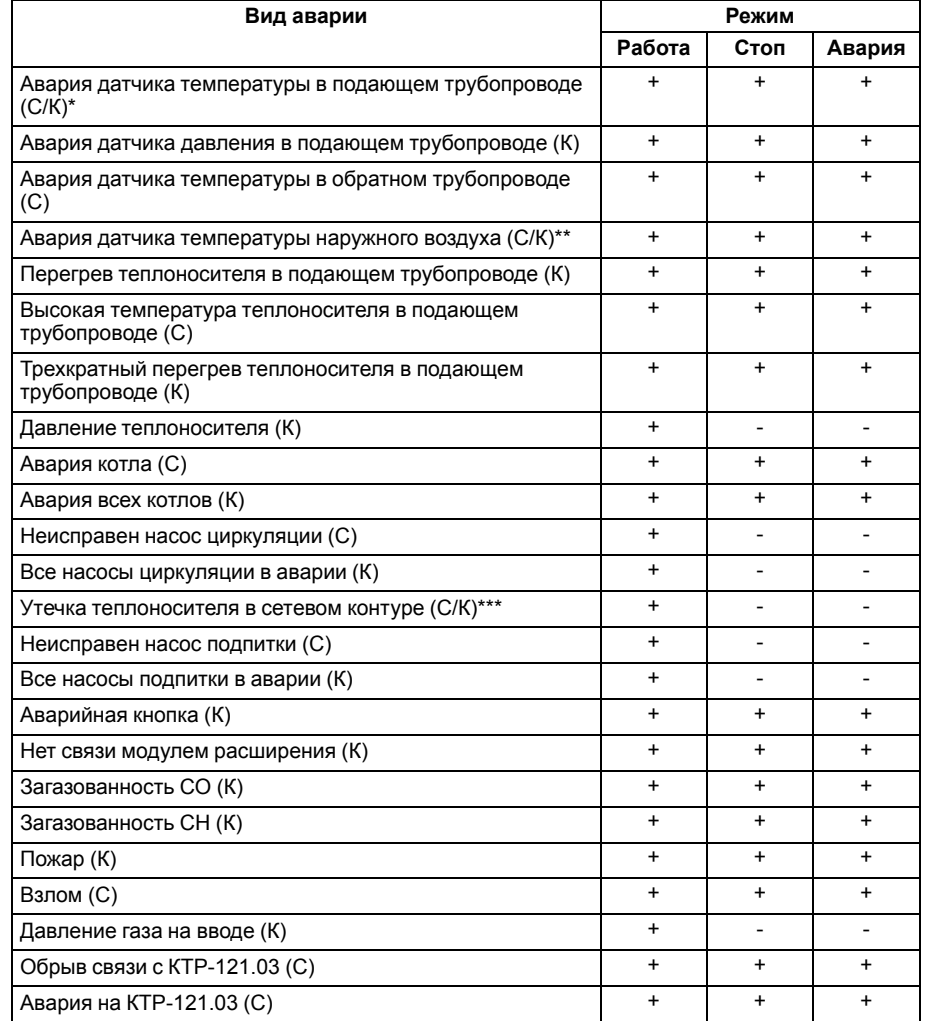

#### <span id="page-48-2"></span>**Таблица 11.1 – Аварии, контролируемые в различных режимах**

#### <span id="page-49-0"></span>**11.2 Журнал аварий**

Аварийные события фиксируются в журнал.

В журнал заносятся следующие параметры:

- краткое название аварии;
- время аварии;
- время сброса аварии.

Журнал рассчитан на 20 записей. Последнее событие находится в начале журнала под номером **1**. В случае переполнения журнала наиболее старые записи удаляются.

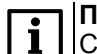

#### **ПРИМЕЧАНИЕ**

Сброс журнала аварий сопровождается удалением из списка только квитированных аварий. Активные аварии останутся в списке до момента квитирования и последующего сброса журнала, либо его переполнения. После сброса журнала, дате фиксации активной аварии присваивается дата сброса журнала.

#### **ПРИМЕЧАНИЕ**

**Время квитирования аварии фиксируется в журнале после устранения** причины ее возникновения и команды **Сброс аварий** (для аварий с ручным сбросом). Условия сброса аварий см. [таблицу](#page-50-1) 11.3.

Для пролистывания журнала на экране следует задать номер записи.

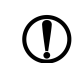

#### **ПРЕДУПРЕЖДЕНИЕ**

В случае некорректного отображения времени и даты следует проверить настройки по Приложению [Настройка](#page-63-0) времени и даты.

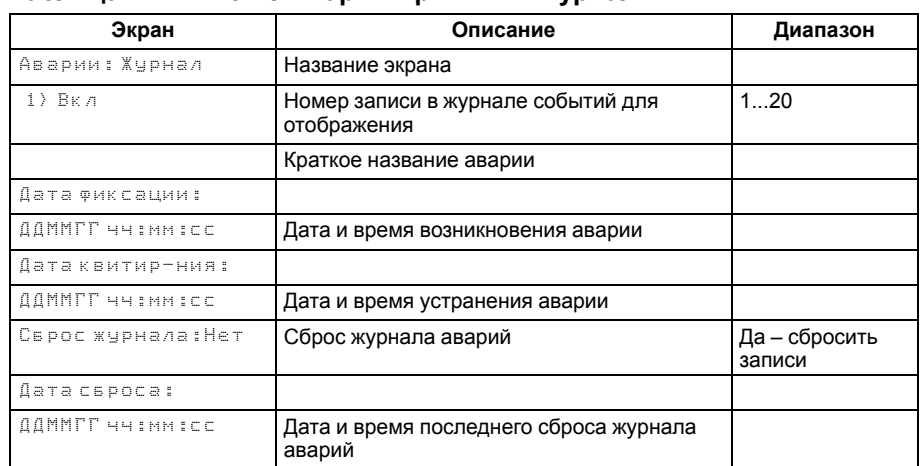

#### **Таблица 11.2 – Меню/Аварии/Архивный журнал**

### <span id="page-50-0"></span>**11.3 Список аварий**

Для быстрого перехода из главного экрана на экран состояния аварий предусмотрена комбинация кнопок <u>[ALT]</u> + <u>L<sup>ON</sup>].</u>

### <span id="page-50-1"></span>**Таблица 11.3 – Список аварий**

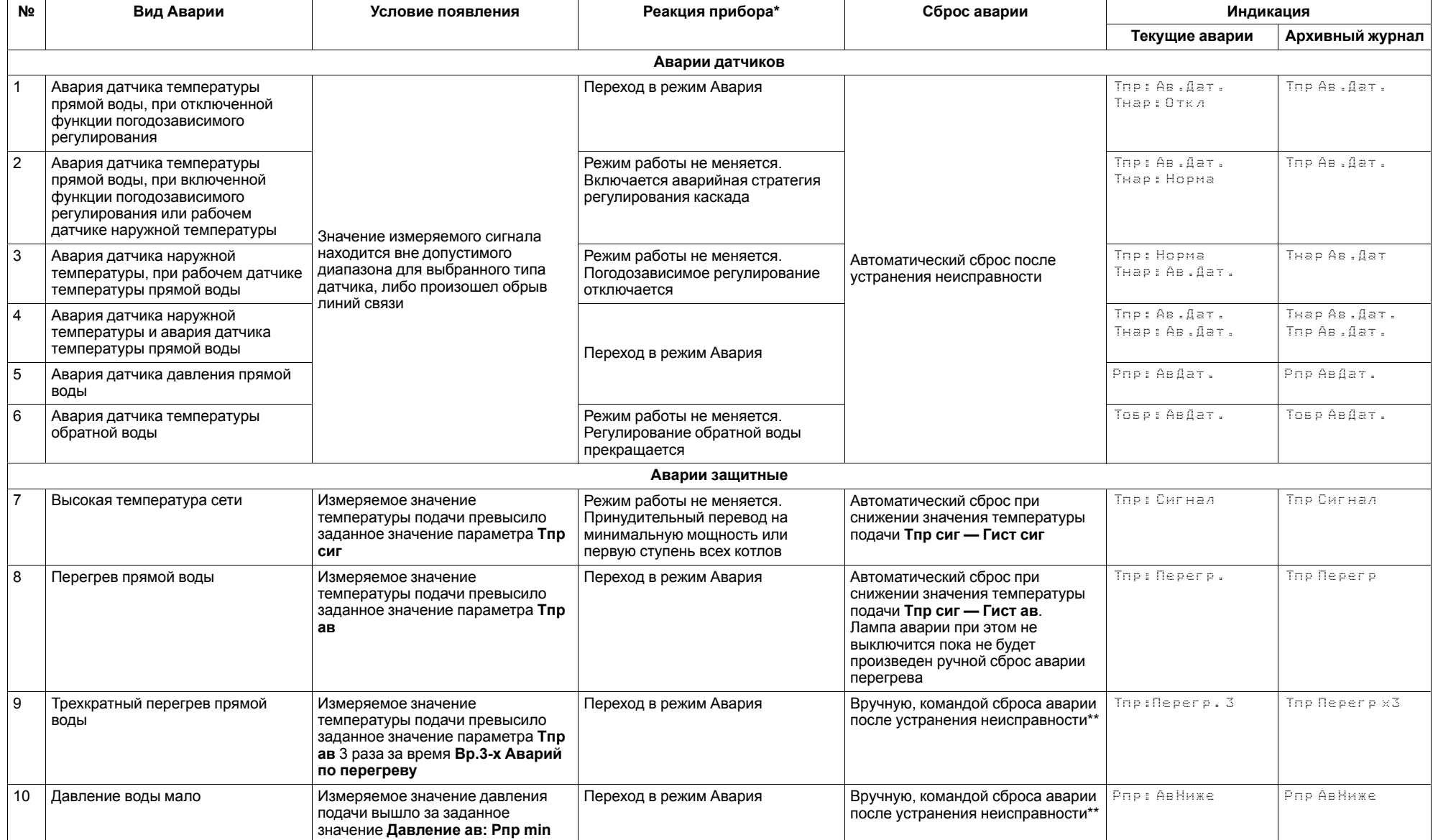

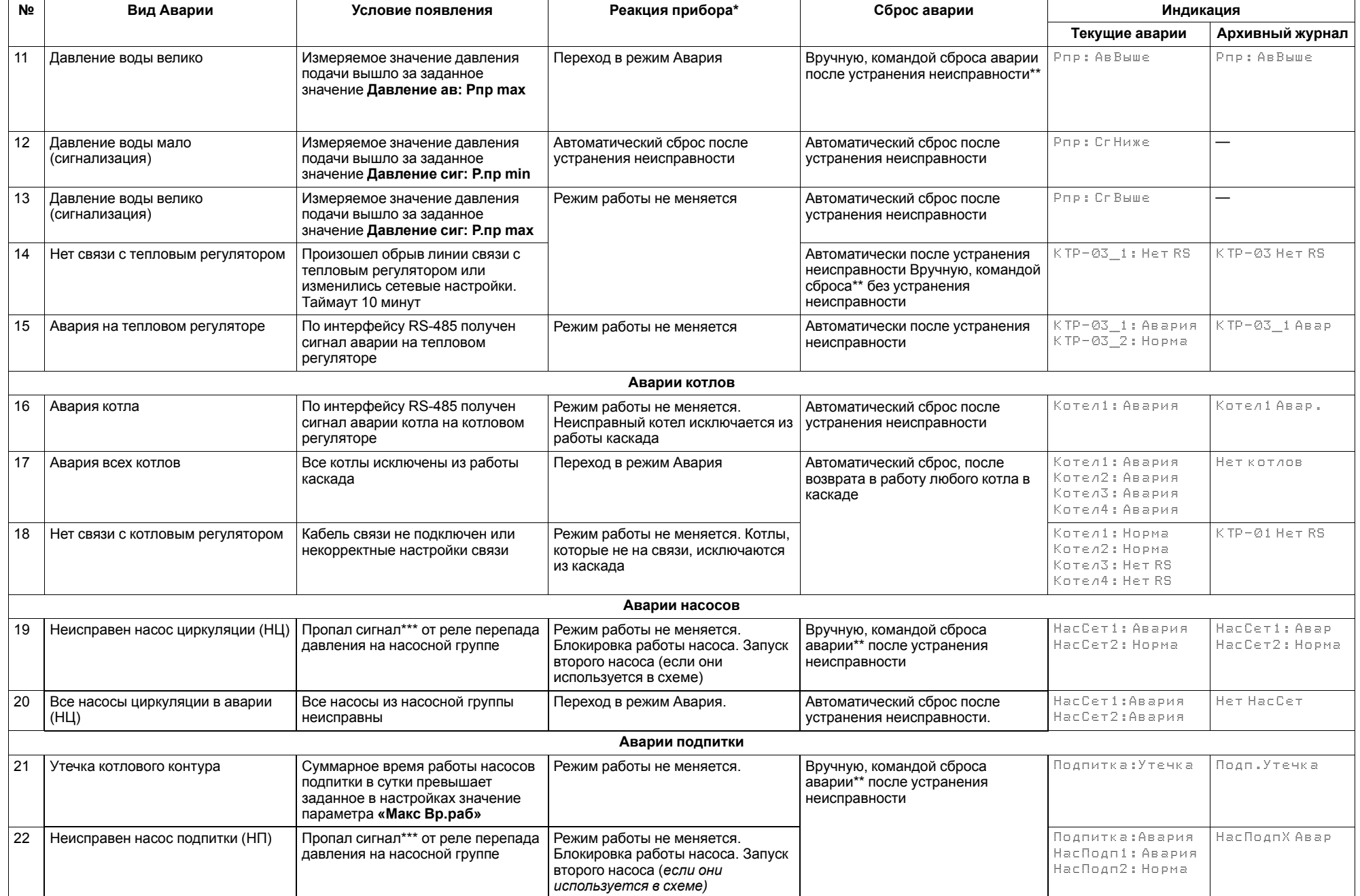

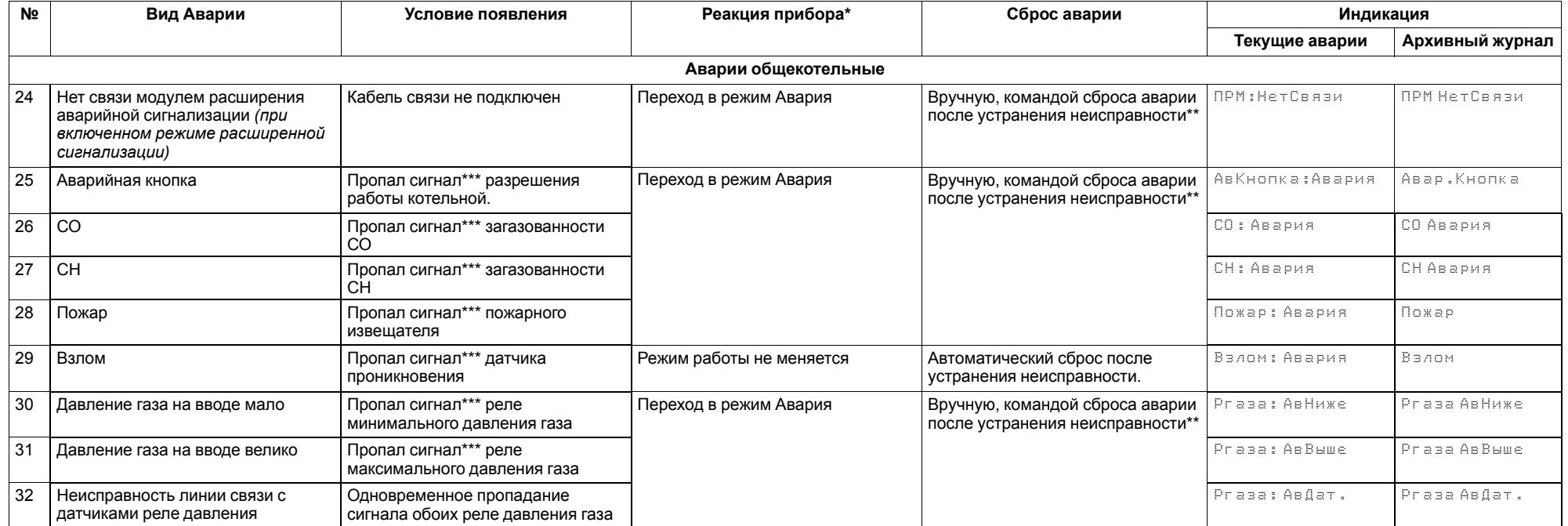

#### **ПРЕДУПРЕЖДЕНИЕ**

 $\mathcal{D}$ 

... -----------------------------<br>\* В случае наступления любого аварийного события, независимо от вида реакции прибора, срабатывает сигнал **Авария общая**. \*\* Команду сброса аварии можно подать на прибор:

- 1. Из экрана текущих аварий в конце перечня аварийных событий.
- 2. Внешней кнопкой, подключенной на дискретный вход DI8.
- 3. Сетевой командой по RS–485.

\*\*\* Обрыв НЗ контакта.

#### <span id="page-53-0"></span>**12 Сетевой интерфейс**

#### <span id="page-53-1"></span>**12.1 Сетевой интерфейс**

### **ПРЕДУПРЕЖДЕНИЕ**

Для корректной работы прибора вносить изменения в параметры «Прибор», «Входы», «Выходы» ЗАПРЕЩЕНО!

В контроллере установлены два модуля интерфейса RS-485 для организации работы по протоколу Modbus.

Интерфейс RS-485 (2) служит для связи с КТР-121.01.10 и КТР-121.03. Интерфейс RS-485 (1) предназначен для диспетчеризации.

Для работы контроллера в сети RS-485 (интерфейс 1) следует задать его сетевые настройки в системном меню контроллера с помощью кнопок и индикатора на лицевой панели (см. [рисунок](#page-53-2) 12.1).

Прибор в режиме Slave поддерживает следующие функции:

- чтение состояния входов/выходов;
- запись состояния выходов;
- чтение/запись сетевых переменных.

Прибор работает по протоколу Modbus в одном из двух режимов: Modbus-RTU или Modbus-ASCII, автоматически распознает режим обмена RTU/ASCII. Адреса регистров, тип переменных параметров, доступных по протоколу Modbus, приведены в [разделе](#page-54-0) 12.2.

<span id="page-53-2"></span>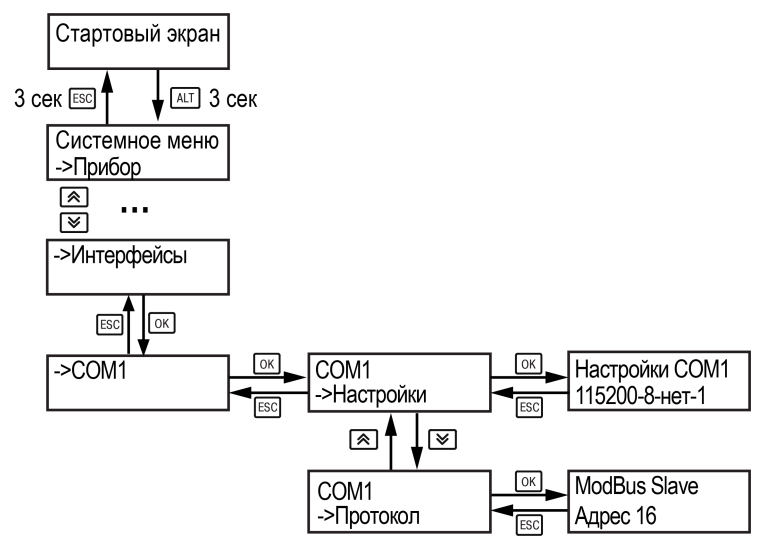

**Рисунок 12.1 – Настройка параметров сетевого интерфейса**

#### <span id="page-54-0"></span>**12.2 Карта регистров**

Поддерживаются протоколы обмена Modbus RTU и Modbus ASCII (переключение автоматическое).

Функции чтения: 0х01 (read coil status), 0х03 (read holding registers), 0х04 (read input registers).

Функции записи: 0х05 (force single coil), 0х06 (preset single register), 0х10 (preset multiple registers).

Параметры битовой маски (состояние системы, аварии и др.) могут читаться как функцией 0х03, так и 0х01 – в этом случае номер регистра нужно умножить на 16 и прибавить номер бита.

#### *Пример*

Требуется считать состояние третьего дискретного выхода, используя функцию 0х01. Номер регистра 514, номер бита 12.

Адрес ячейки рассчитывается следующим образом: 514 ∙ 16 + 12 = 8236.

Поддерживаемые типы данных:

- **word** беззнаковое целое (2 байта), на каждый параметр отводится один регистр Modbus;
- **float** с плавающей точкой (4 байта), занимает два соседних регистра Modbus. Передача числа осуществляется младшим регистром вперед (little– endian);
- **boolean** бит.

Типы доступа: R – только чтение; RW – чтение/запись; W – только запись.

#### **Таблица 12.1 – Алгоритм 02.41**

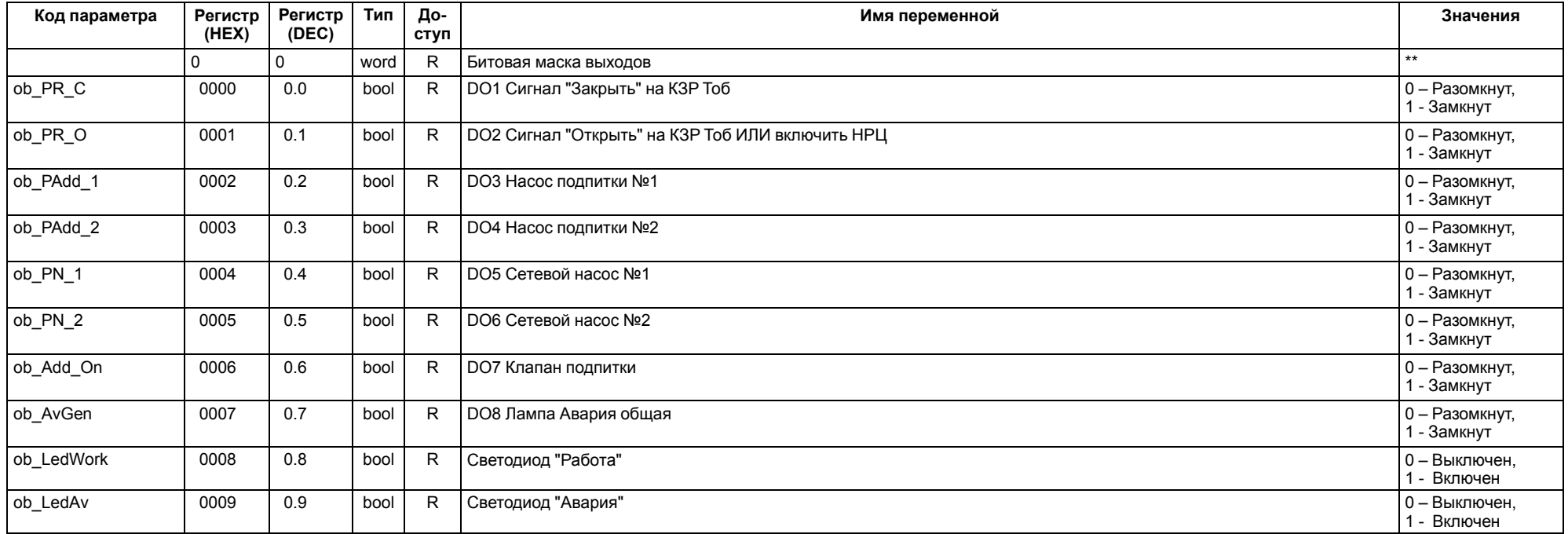

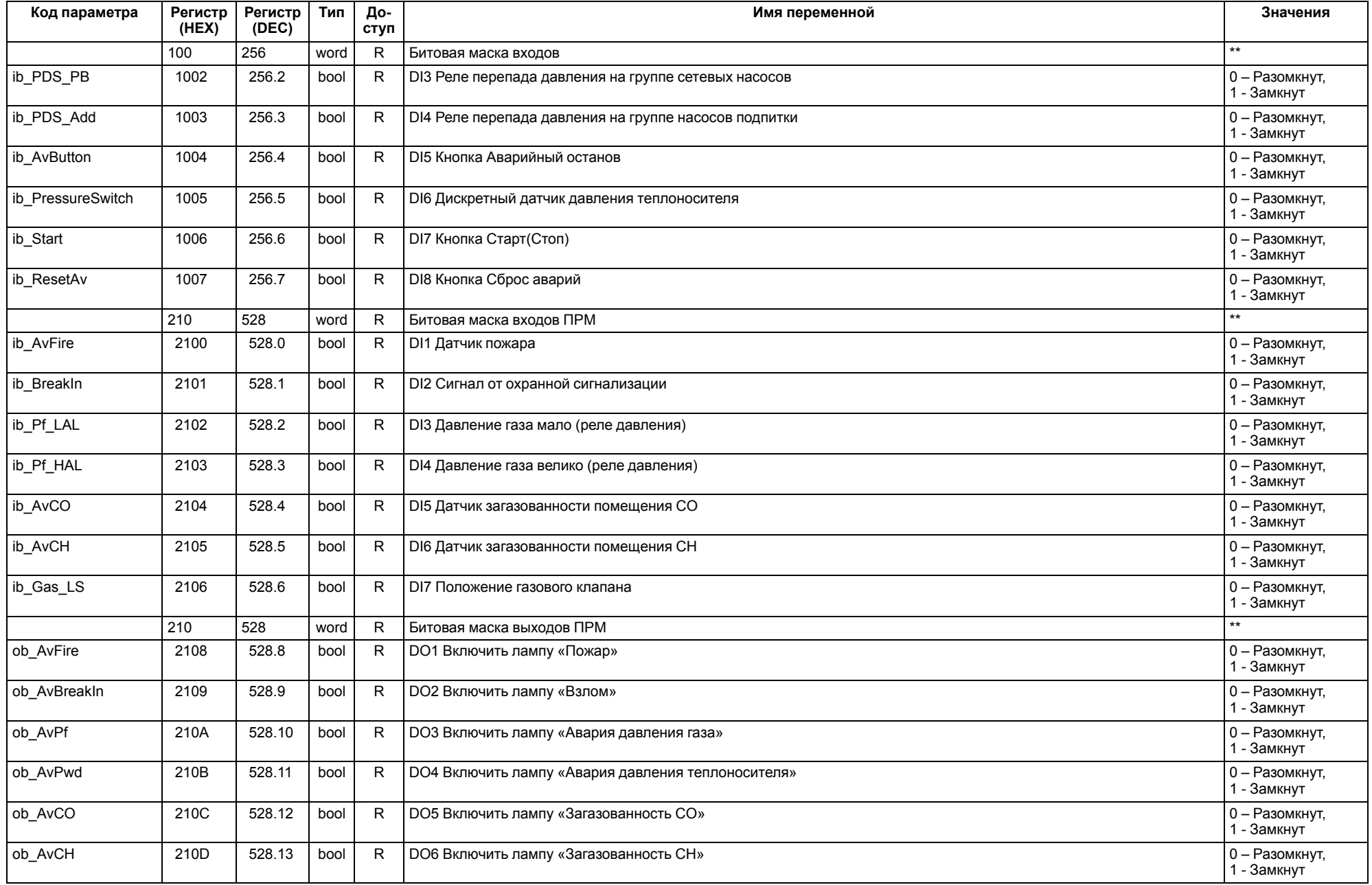

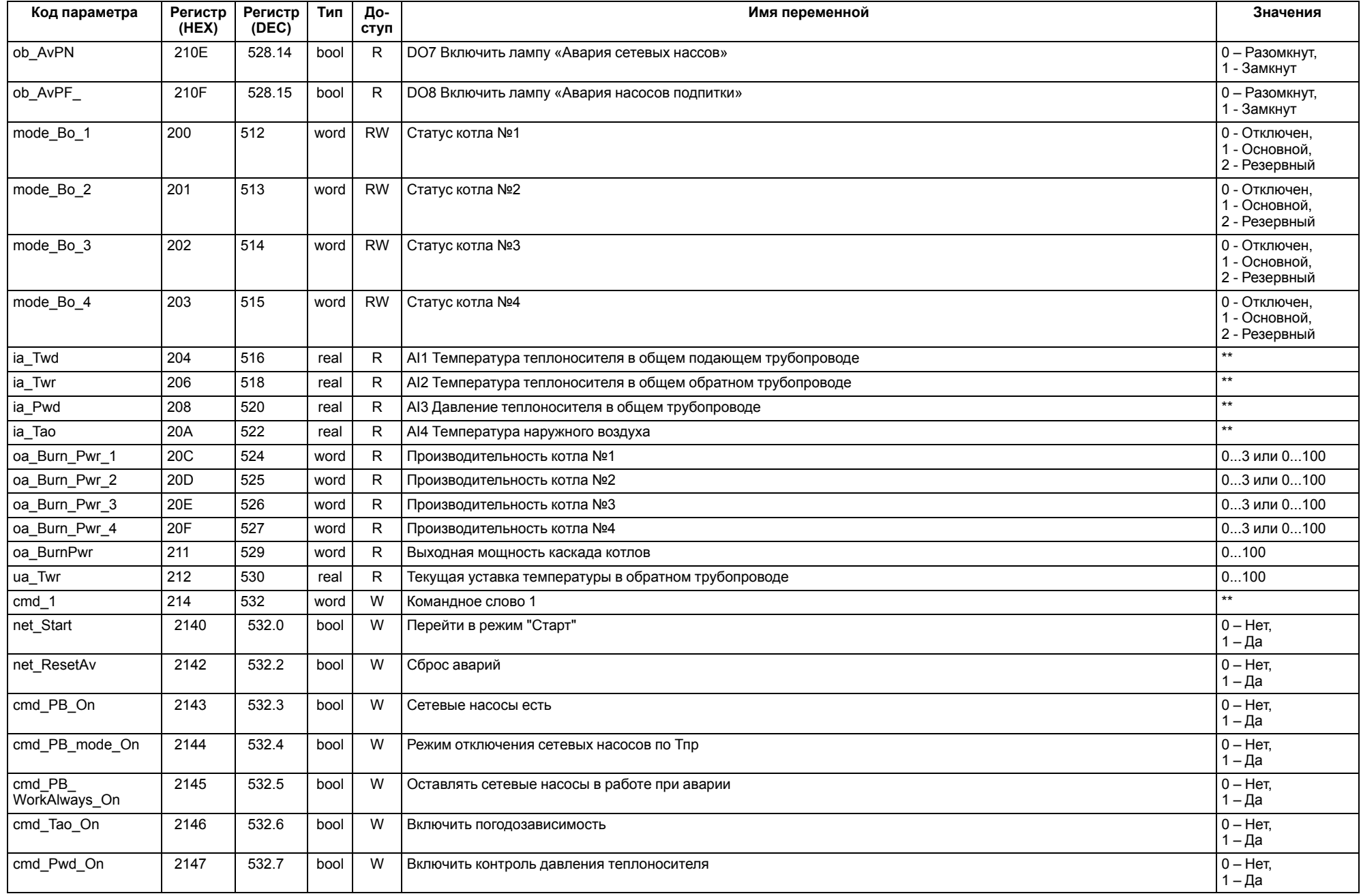

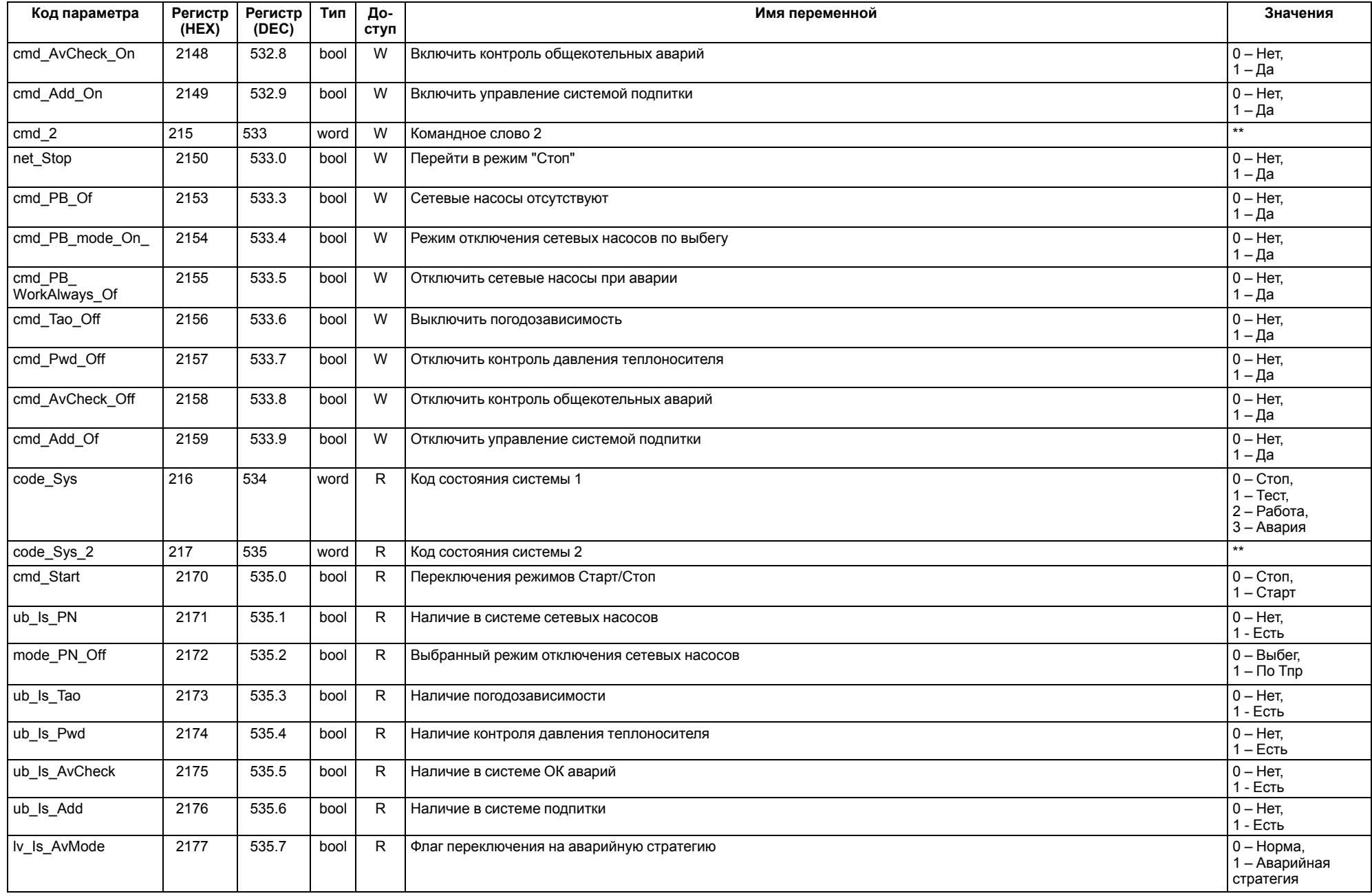

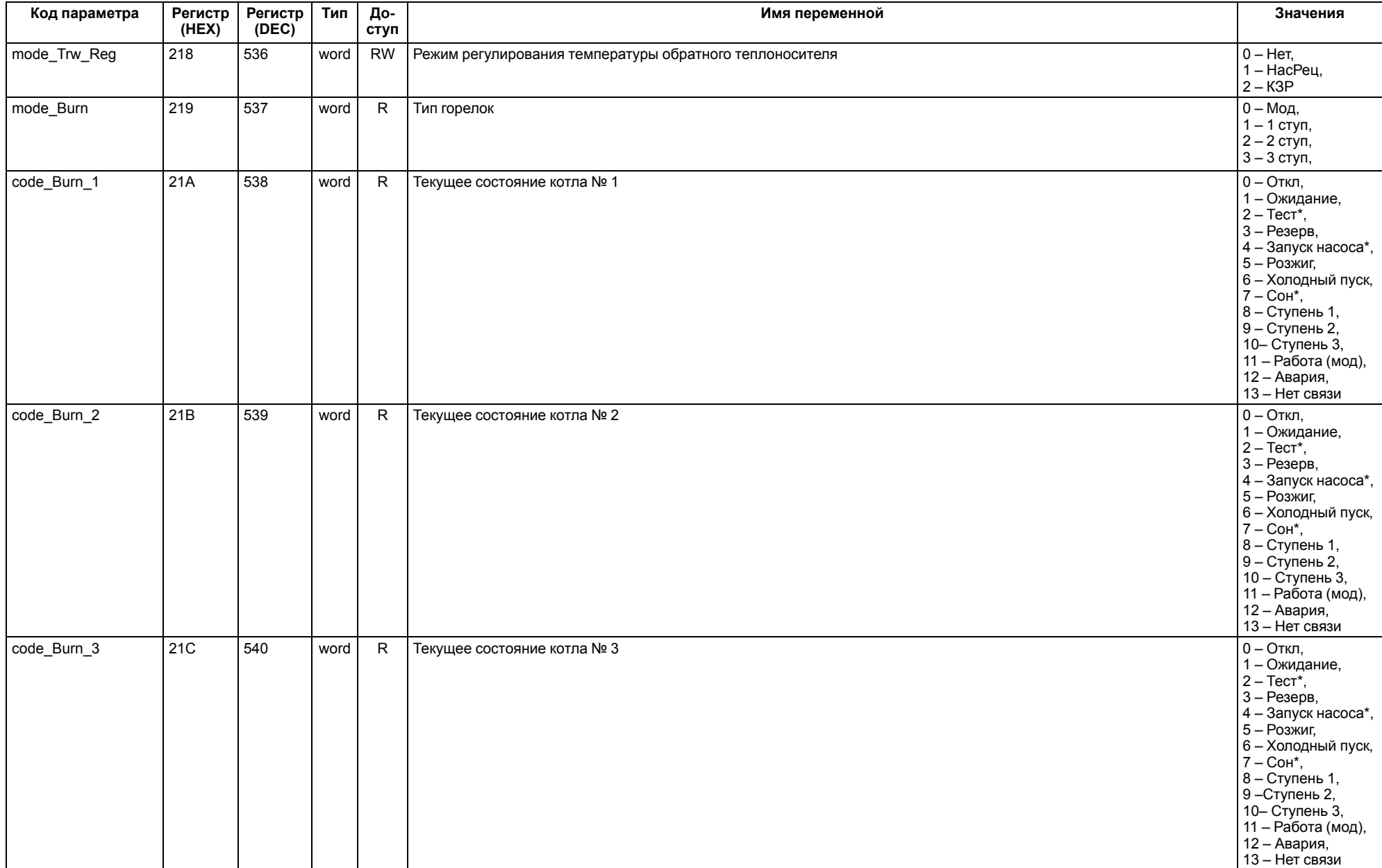

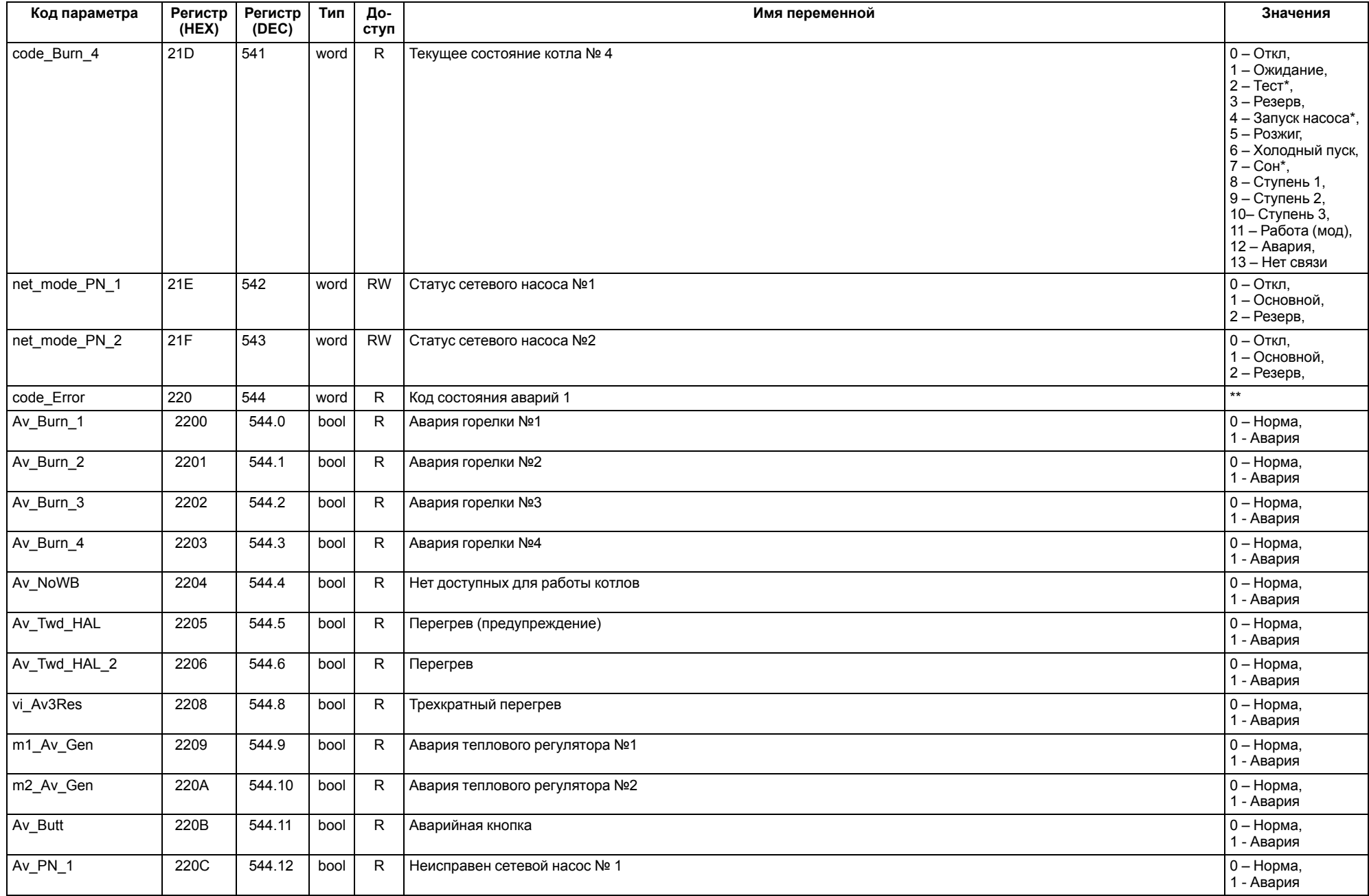

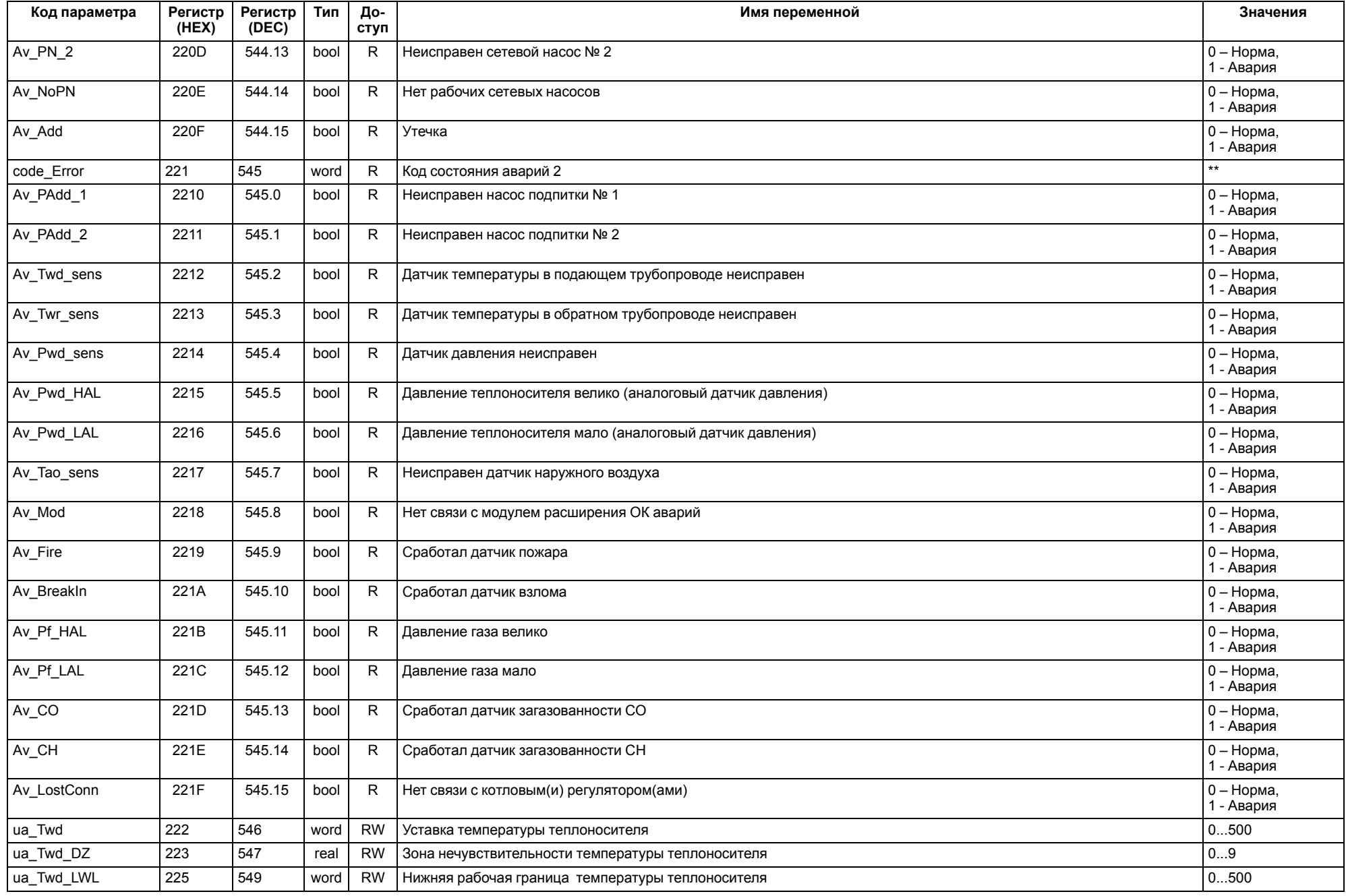

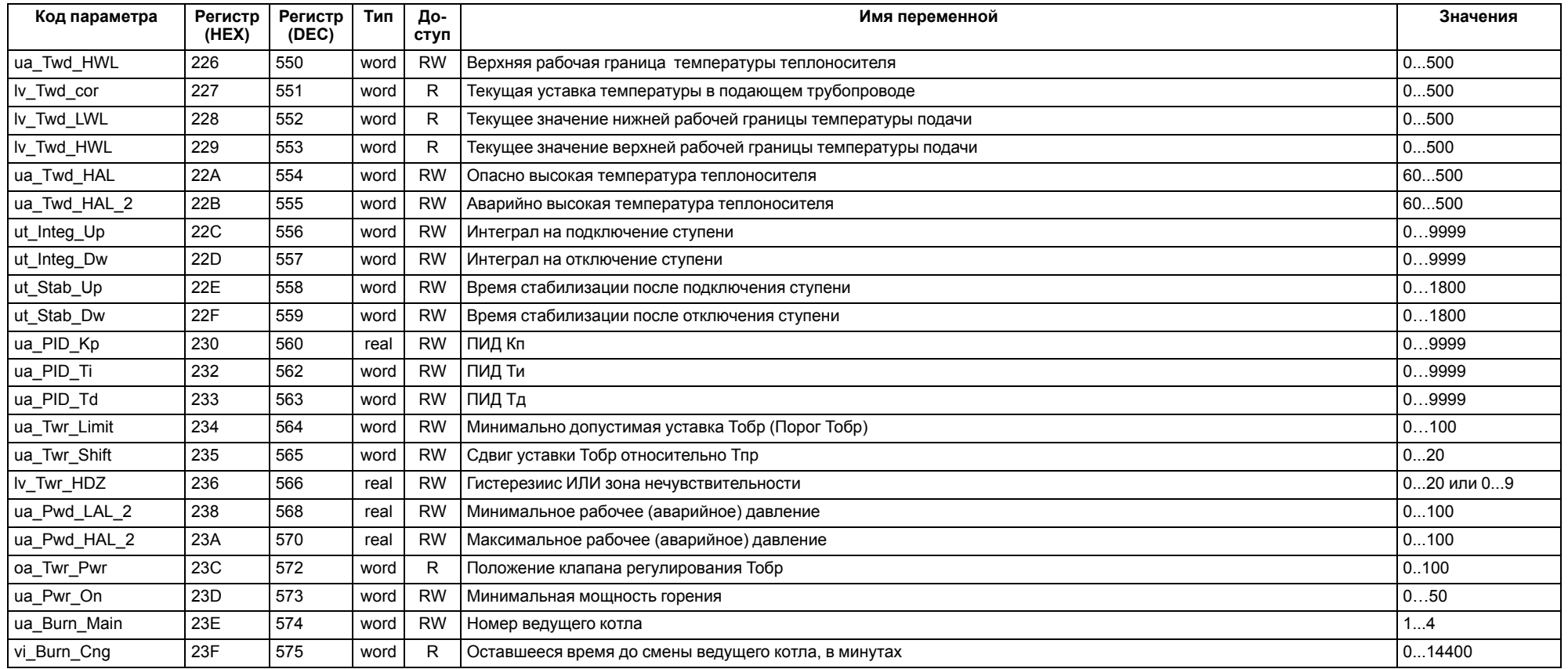

#### **ПРИМЕЧАНИЕ**

 $\boxed{\mathbf{i}}$ 

\* Значения параметров в определенных конфигурациях или режимах системы.

\*\* В зависимости от выбранного типа датчика диапазон измерения может меняться, для температурных датчиков см. [таблицу](#page-4-2) 2.1. Для датчика давления диапазон измерения зависит от заданных границ преобразования, см. [таблицу](#page-25-2) 10.1.

#### <span id="page-62-0"></span>**13 Техническое обслуживание**

Обслуживание прибора во время эксплуатации заключается в его техническом осмотре. Во время выполнения работ следует соблюдать меры безопасности из [раздела](#page-5-1) 3.

Технический осмотр прибора проводится обслуживающим персоналом не реже одного раза в 6 месяцев и включает в себя выполнение следующих операций:

- очистку корпуса, клеммных колодок от пыли, грязи и посторонних предметов;
- проверку крепления на DIN-рейке;
- проверку качества подключения внешних связей.

Обнаруженные во время осмотра недостатки следует немедленно устранить.

#### <span id="page-62-1"></span>**14 Маркировка**

На корпус прибора нанесены:

- наименование прибора;
- степень защиты корпуса по ГОСТ 14254;
- напряжение и частота питания;
- потребляемая мощность;
- класс защиты от поражения электрическим током по ГОСТ IEC 61131-2-2012;
- знак соответствия требованиям ТР ТС (ЕАС);
- страна-изготовитель;
- заводской номер прибора и год выпуска.

На потребительскую тару нанесены:

- наименование прибора;
- знак соответствия требованиям ТР ТС (ЕАС);
- страна-изготовитель;
- заводской номер прибора и год выпуска.

#### <span id="page-62-2"></span>**15 Упаковка**

Упаковка прибора производится в соответствии с ГОСТ 23088-80 в потребительскую тару, выполненную из коробочного картона по ГОСТ 7933-89.

Упаковка прибора при пересылке почтой производится по ГОСТ 9181-74.

#### <span id="page-62-3"></span>**16 Комплектность**

![](_page_62_Picture_865.jpeg)

![](_page_62_Picture_28.jpeg)

#### **ПРИМЕЧАНИЕ**

Изготовитель оставляет за собой право внесения дополнений в комплектность прибора.

#### <span id="page-62-4"></span>**17 Транспортирование и хранение**

Прибор должен транспортироваться в закрытом транспорте любого вида. В транспортных средствах тара должна крепиться согласно правилам, действующим на соответствующих видах транспорта.

Условия транспортирования должны соответствовать условиям 5 по ГОСТ 15150-69 при температуре окружающего воздуха от минус 25 до плюс 55 °С с соблюдением мер защиты от ударов и вибраций.

Прибор следует перевозить в транспортной таре поштучно или в контейнерах.

Условия хранения в таре на складе изготовителя и потребителя должны соответствовать условиям 1 по ГОСТ 15150-69. В воздухе не должны присутствовать агрессивные примеси.

Прибор следует хранить на стеллажах.

#### <span id="page-62-5"></span>**18 Гарантийные обязательства**

Изготовитель гарантирует соответствие прибора требованиям ТУ при соблюдении условий эксплуатации, транспортирования, хранения и монтажа.

Гарантийный срок эксплуатации – **12 месяцев** со дня продажи.

В случае выхода прибора из строя в течение гарантийного срока при соблюдении условий эксплуатации, транспортирования, хранения и монтажа предприятие-изготовитель обязуется осуществить его бесплатный ремонт или замену.

Порядок передачи прибора в ремонт содержится в паспорте и в гарантийном талоне.

### <span id="page-63-0"></span>**Приложение А. Настройка времени и даты**

![](_page_63_Figure_2.jpeg)

**Рисунок А.1 – Схема доступа к меню настройки времени и даты**

![](_page_63_Picture_4.jpeg)

#### **ВНИМАНИЕ**

Часы реального времени настраиваются на заводе во время изготовления прибора. Если параметры даты и времени не соответствуют действительному значению, то их следует откорректировать.

В прибор встроены энергонезависимые часы реального времени. Прибор будет поддерживать время и дату в случае отключения основного питания.

Просмотр и редактирование текущих времени и даты доступны в **Системном меню**.

#### <span id="page-64-0"></span>**Приложение Б. Настройка регулятора**

Для ручной настройки регулятора следует использовать режим нагрева. Настройки регулятора расположены в меню **Меню → Настройки → Регулирование** (настройка доступна, если выбран тип горелки модулируемая). В ходе наблюдений следует фиксировать значения регулируемого параметра (скорость и время подхода к уставке).

Регулятор настраивается вручную итерационным методом с оценкой процесса по наличию:

- колебаний;
- перехода графика регулируемой величины через уставку.

В случае ПИД-регулирования, зависимость выходной мощности от управляющего воздействия можно записать в виде:

$$
Y_i = K_{\Pi} \cdot \left( E_i + \tau_{\pi} \cdot \frac{\Delta E_i}{\Delta t_{\text{HSM}}} + \frac{\Delta t_{\text{HSM}}}{\tau_{\text{H}}} \sum_{j=0}^i E_i \right)
$$

где

- Yi выходная мощность ПИД-регулятора;
- Кп коэффициент пропорциональности;

τи – интегральная постоянная;

τд – дифференциальная постоянная;

Ei – разность между уставкой и текущим измеренным значением;

 $\Delta t_{\text{M3M}}$  – время дискретизации.

В зависимости от показателей, корректировку следует выполнять по следующим правилам:

- уменьшение **Кп** способствует увеличению колебаний регулируемой величины, и амплитуда колебаний регулируемой величины может возрасти до недопустимого уровня;
- увеличение **Кп** способствует снижению быстродействия <sup>и</sup> ухудшению быстродействия регулятора с повышением вероятности колебаний регулируемой величины;
- при завышенном **Ти** процесс подхода регулируемой величины <sup>к</sup> уставке становится односторонним даже при наличии колебаний. Быстродействие регулятора уменьшается;
- $\cdot$  при заниженном  $\mathsf{T}_{\mathsf{M}}$  появляется значительный переход регулируемой величины через уставку. Но существенно ухудшается быстродействие

регулятора и повышается вероятность колебаний регулируемой величины.

Для оптимальной настройки регулятора график регулируемой величины должен иметь минимальное значение показателя ошибки регулирования (А1) при достаточной степени затухания —  $\varphi$  = 1 –  $A_3 \div A_1 = 0.8...0.9$ .

Для настройки регулятора следует:

- 1. Задать заводские уставки, если значения коэффициентов были изменены.
- 2. Изменять значение **Кп** (на единицы), пока значение перерегулирования не будет равно 5 °С.
- 3. Уменьшать **Ти**, пока отклонение от уставки не будет равно 2—3 °С.
- 4. Уменьшать **Кп** (на единицы) до достижения недорегулирования.
- 5. Уменьшать **Ти**, пока отклонение от уставки не будет <sup>1</sup> °С.

![](_page_64_Figure_28.jpeg)

**Рисунок Б.1 – Влияние Кп на выход на уставку**

![](_page_64_Figure_30.jpeg)

**Рисунок Б.2 – Влияние Ти на выход на уставку**

![](_page_64_Figure_32.jpeg)

**Рисунок Б.3 – Оценка ошибки регулирования**

![](_page_65_Picture_0.jpeg)

Россия, 111024, Москва, 2-я ул. Энтузиастов, д. 5, корп. 5 тел.: +7 (495) 641-11-56, факс: (495) 728-41-45 тех. поддержка 24/7: 8-800-775-63-83, support@owen.ru отдел продаж: sales@owen.ru www.owen.ru 1-RU-51859-1.41